IBM WebSphere Partner Gateway Enterprise and Advanced Editions

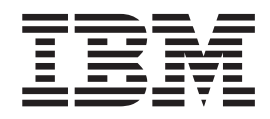

# Enterprise Integration Guide

*Version 6.0*

IBM WebSphere Partner Gateway Enterprise and Advanced Editions

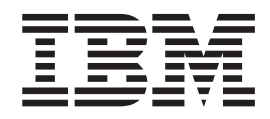

# Enterprise Integration Guide

*Version 6.0*

**Note!**

Before using this information and the product it supports, read the information in ["Notices,"](#page-166-0) on page 155.

#### **28June2005**

This edition applies to WebSphere Partner Gateway Enterprise Edition (5724-L69), version 6.0, and Advanced Edition (5724-L68), version 6.0, and to all subsequent releases and modifications until otherwise indicated in new editions.

To send us your comments about this documentation, e-mail doc-comments@us.ibm.com. We look forward to hearing from you.

When you send information to IBM, you grant IBM a nonexclusive right to use or distribute the information in any way it believes appropriate without incurring any obligation to you.

**© Copyright International Business Machines Corporation 2003, 2005. All rights reserved.** US Government Users Restricted Rights – Use, duplication or disclosure restricted by GSA ADP Schedule Contract with IBM Corp.

# **Contents**

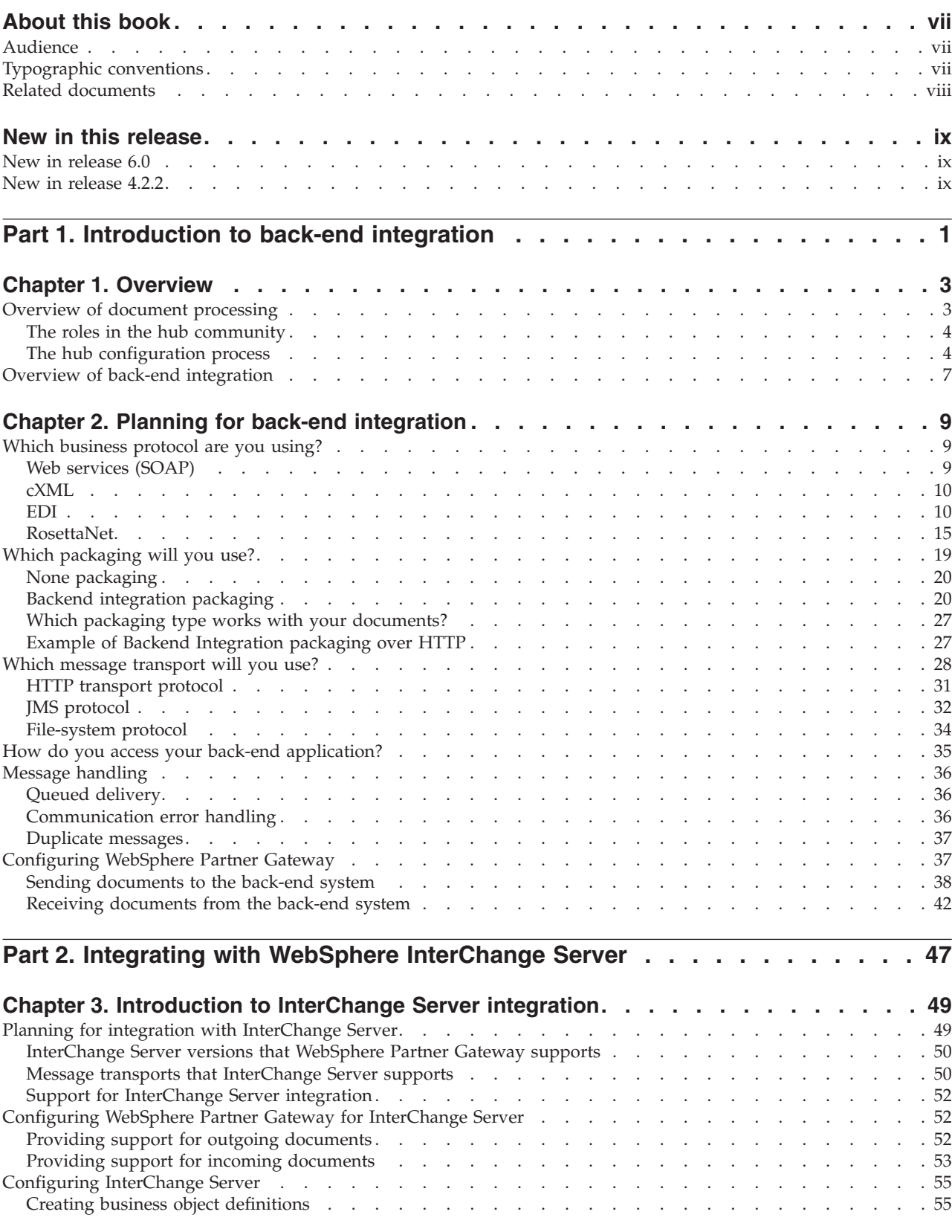

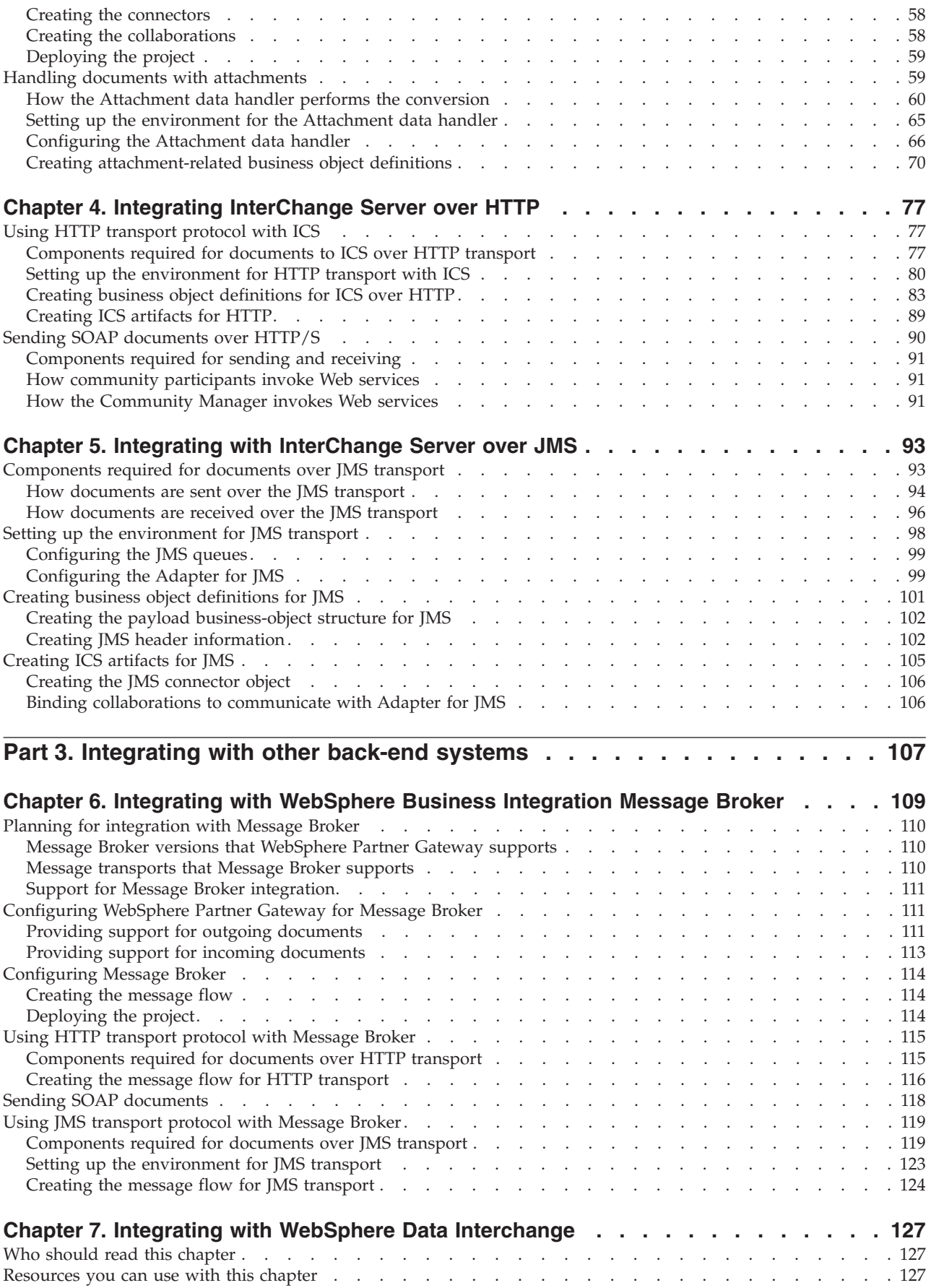

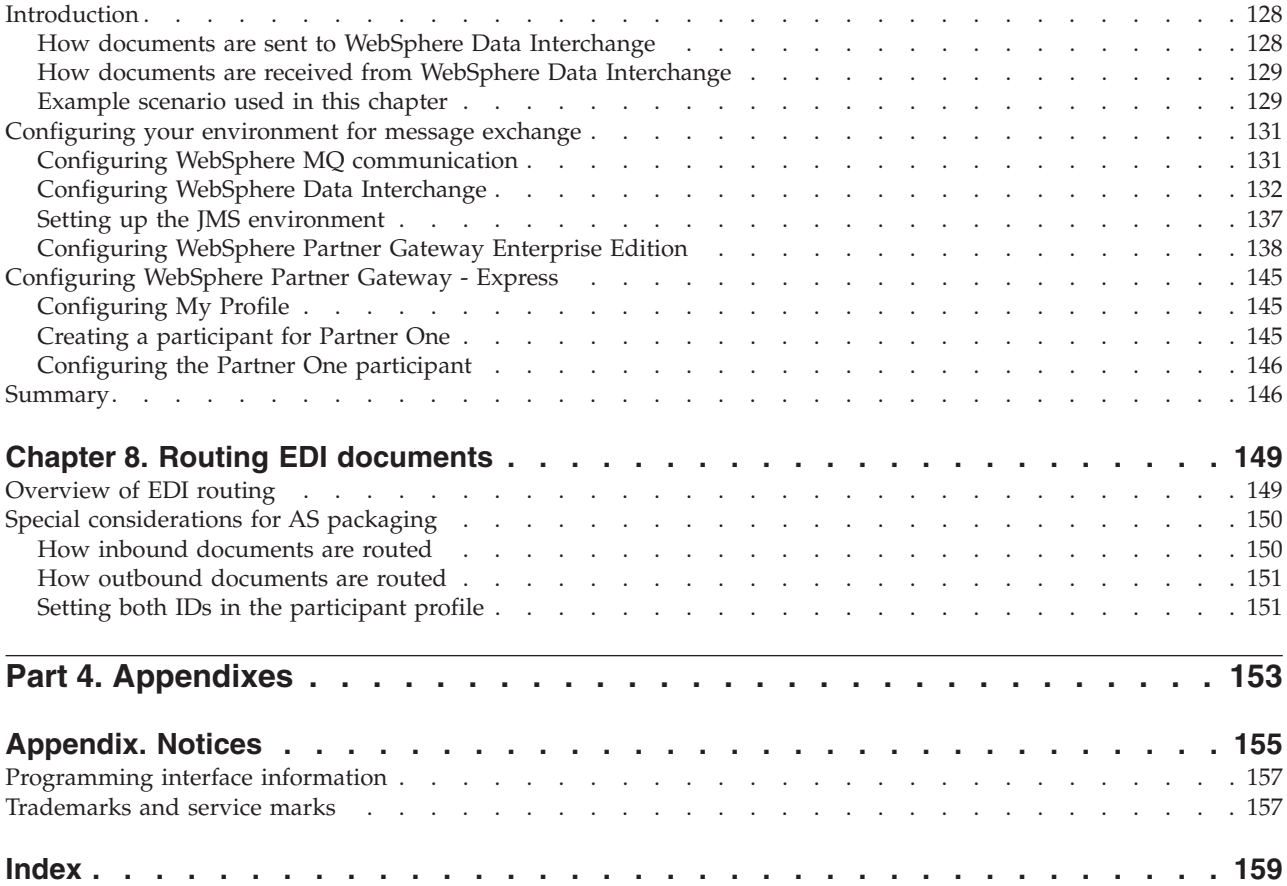

# <span id="page-8-0"></span>**About this book**

This guide describes the Backend Integration interface, which is the mechanism that back-end systems and  $IBM^{(R)}$  WebSphere<sup>(R)</sup> Partner Gateway use to communicate. The guide then describes how to integrate WebSphere InterChange Server, WebSphere Business Integration Message Broker, and WebSphere Data Interchange with WebSphere Partner Gateway using the Backend Integration interface.

The information in this guide pertains to WebSphere Partner Gateway Enterprise and Advanced Editions only.

## **Audience**

This book is intended for the person responsible for integrating WebSphere Partner Gateway with back-end systems.

# **Typographic conventions**

This document uses the following conventions.

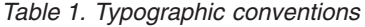

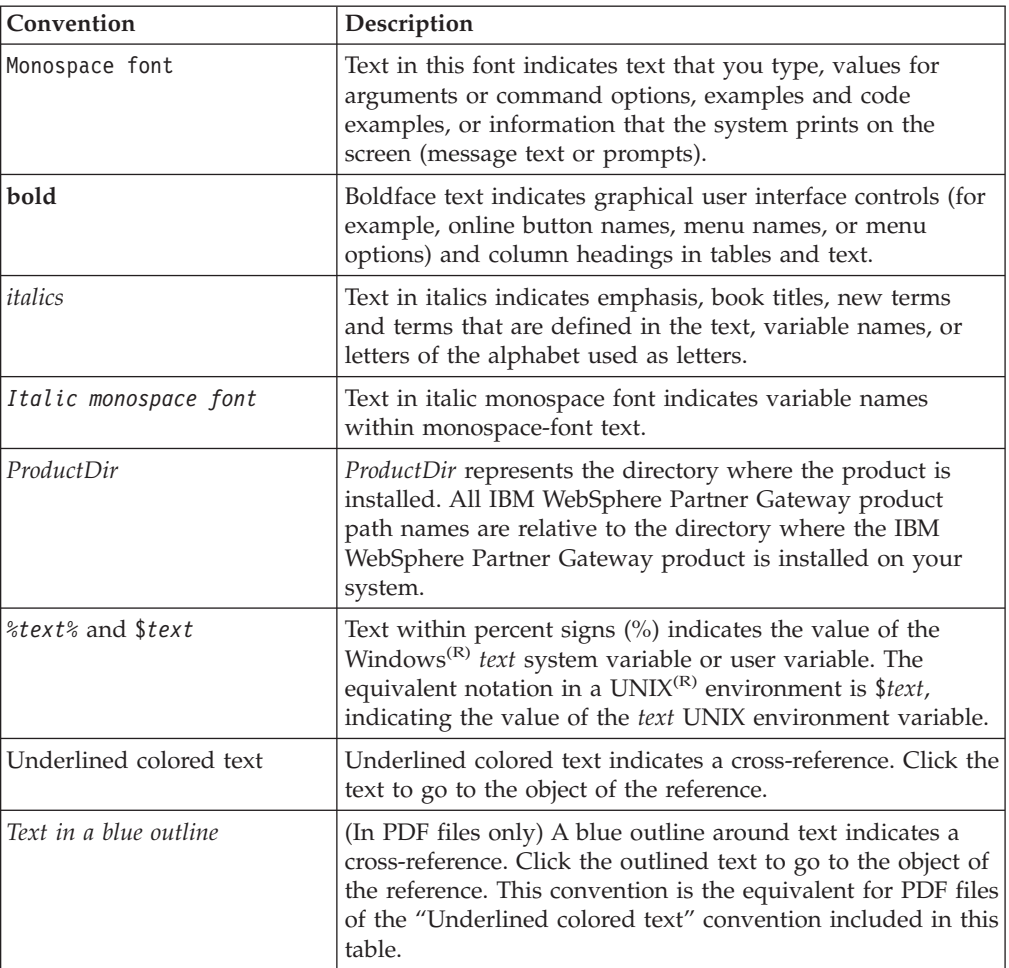

<span id="page-9-0"></span>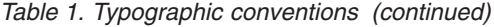

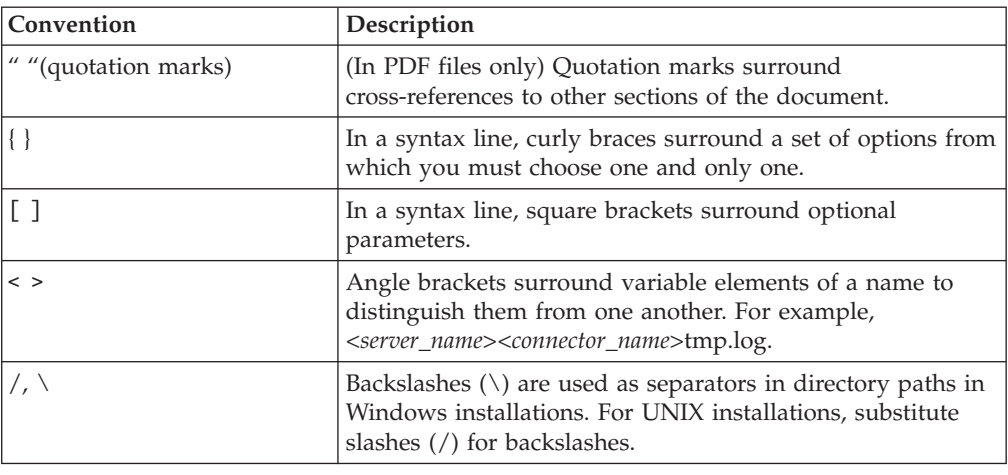

#### **Related documents**

The complete set of documentation available with this product includes comprehensive information about installing, configuring, administering, and using WebSphere Partner Gateway Enterprise and Advanced Editions.

You can download this documentation or read it directly online at the following site:

[http://www.ibm.com/software/integration/wspartnergateway/library/infocenter](http://www.ibm.com/software/integration/wbiconnect/library/infocenter)

**Note:** Important information about this product may be available in Technical Support Technotes and Flashes issued after this document was published. These can be found on the WebSphere Business Integration Support Web site, [http://www.ibm.com/software/integration/wspartnergateway/support.](http://www.ibm.com/software/integration/wspartnergateway/support) Select the component area of interest and browse the Technotes and Flashes section.

## <span id="page-10-0"></span>**New in this release**

This section describes the new features of IBM WebSphere Partner Gateway that are covered in this version of the *Enterprise Integration Guide*.

#### **New in release 6.0**

The product was renamed IBM WebSphere Partner Gateway, version 6.0.

With this update, the following changes have been made to the document:

- Information about support for versions of WebSphere Business Integration InterChange Server before 4.2.2 has been removed from the document. Specifically, information about the WebSphere Business Integration Connect Servlet and the Wrapper data handler has been deleted.
- The chapter on integration with WebSphere Data Interchange has been updated to reflect the new EDI document flow configuration for this version.

#### **New in release 4.2.2**

With this update to the IBM WebSphere Business Integration Connect 4.2.2 release, the following changes have been made to this document:

- v The version 4.2.1 *Integration Guide* has been renamed as the *Enterprise Integration Guide*.
- The document has been extensively reorganized to provide better usability. In particular:
	- Information on how to configure WebSphere Business Integration Connect has been separated from information on how to configure a back-end system based on the assumption that different people or roles usually perform these two tasks.
	- Information on how to integrate with WebSphere InterChange Server has been expanded and broken into chapters, which are now contained in Part 2 of the guide. For an introduction to integration with InterChange Server, see Chapter 3, ["Introduction](#page-60-0) to InterChange Server integration," on page 49.
- v WebSphere Business Integration Connect can now use WebSphere Business Integration Adapter for HTTP to provide support for integration with version 4.2.2 WebSphere InterChange Server over the HTTP transport protocol. For more information, see "Using HTTP [transport](#page-88-0) protocol with ICS" on page 77.
- A new chapter, Chapter 6, ["Integrating](#page-120-0) with WebSphere Business Integration [Message](#page-120-0) Broker," on page 109, provides information on how to integrate WebSphere Business Integration Connect with WebSphere Business Integration Message Broker.

<span id="page-12-0"></span>**Part 1. Introduction to back-end integration**

# <span id="page-14-0"></span>**Chapter 1. Overview**

This chapter provides an overview of integration of WebSphere Partner Gateway with a back-end system.

This chapter provides the following general information about back-end integration:

- "Overview of document processing"
- "Overview of back-end [integration"](#page-18-0) on page 7

## **Overview of document processing**

With WebSphere Partner Gateway, you exchange business documents with your community participants. The purpose of exchanging these documents is to communicate information, which typically involves processing data and returning a result. When you receive data from a community participant, processing of that data generally occurs in the back-end system of your enterprise. WebSphere Partner Gateway is the point within the hub community through which messages to and from the enterprise are routed.

The enterprise is accessed through a back-end system to which WebSphere Partner Gateway connects.

Figure 1 shows how documents flow through the WebSphere Partner Gateway Enterprise and Advanced Editions. A participant sends a document to WebSphere Partner Gateway (the hub). WebSphere Partner Gateway receives the document and performs any actions that have been predefined (such as validating or transforming the document). WebSphere Partner Gateway then sends the document to a back-end application, where the document is processed.

**Note:** As indicated in the illustration, communication flows in the opposite direction too. The back-end application can generate a document and send it to the hub, which processes it and sends it on to the participant.

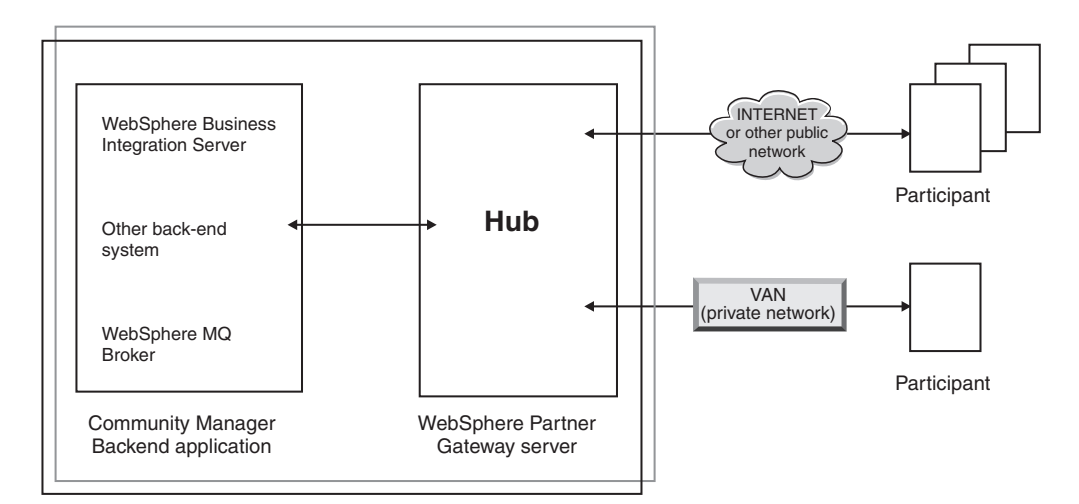

*Figure 1. End-to-end document flow*

<span id="page-15-0"></span>This guide focuses on the integration between the hub and the back-end application (the shaded part of the illustration).

**Note:** The information in this document applies to the WebSphere Partner Gateway Enterprise and Advanced Editions. WebSphere Partner Gateway - Express, a light-weight, easy-to-use B2B connectivity tool, differs from WebSphere Partner Gateway Enterprise and Advanced Editions. It provides a community integration solution (versus a gateway hub solution that WebSphere Partner Gateway Enterprise and Advanced Editions provide for a Community Manager). For information about WebSphere Partner Gateway - Express, refer to its *User Guide*.

#### **The roles in the hub community**

WebSphere Partner Gateway Enterprise and Advanced Editions have three types of participants--the Community Operator, Community Manager, and participants. A Community Operator is created automatically when WebSphere Partner Gateway is installed. The Community Operator is in charge of setting up the hub and creating the participants that will interact with the hub.

The Community Manager, which is typically the owner of the hub, is actually considered to be one of the participants of the hub. The Community Operator creates a profile for the Community Manager, providing the information necessary to allow the Community Manager to send documents to and receive documents from participants. (Note that only one Community Manager can be created.) When the hub sends documents to the back-end system, it uses the information (URL or JMS queue, for example) set up for the Community Manager. The Community Operator also creates profiles for participants, of which there can be many.

#### **The hub configuration process**

The hub administrator is the Community Operator user responsible for administering the hub. The hub administrator sets up the hub to send and receive business documents from the Community Manager and participants. To receive business documents from the Community Manager, the hub administrator creates the targets for the transports that the Community Manager will use to send documents. For example, if the Community Manager uses the file-directory and JMS transports, the Community Operator sets up a file-directory target and a JMS target for the Community Manager. Similarly, if participants will use the HTTP transport and the FTP transport, the Community Operator sets up an HTTP target and an FTP target for them.

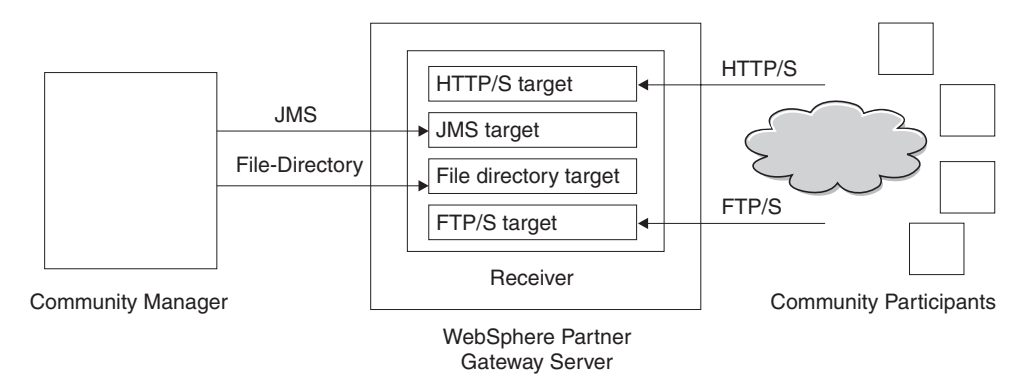

*Figure 2. Targets for the Community Manager and participants*

Gateways are created for the Community Manager and participants for each of the transports that they will use to receive business documents sent by hub.

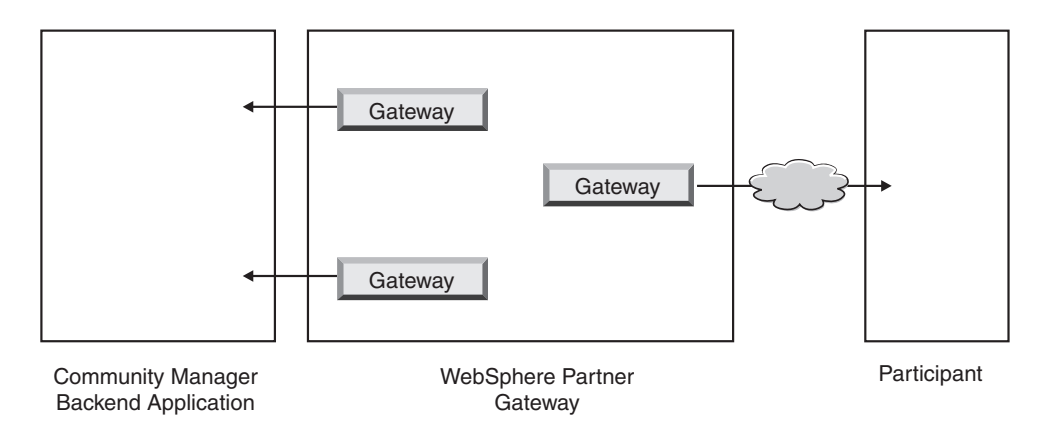

*Figure 3. Gateways to the Community Manager and participants*

As part of the hub configuration, the Community Operator establishes document flow definitions, which define characteristics of a document flow, such as:

- Packaging, which provide information about the routing of the document
- v Protocol, which is the business protocol to which the document adheres
- Document flow, which represents the document itself

When WebSphere Partner Gateway is installed, a set of document flow definitions is available for use. You can also add to the document flow definitions by creating your own definitions or by uploading definitions. For example, document flow definitions for a variety of RosettaNet PIPs are included as ZIP files on the installation medium. You can upload these files to make them available for use. If you are exchanging EDI files, you can import document flow definitions and associated maps from the Data Interchange Services client.

Consider the following example--a community participant sends an RNIF 2.0 message containing a RosettaNet PIP 3A4 purchase order document to the HTTP target of WebSphere Partner Gateway. The message is intended for the Community Manager. The Community Manager has a back-end system that processes purchase orders and expects to receive the purchase order, which essentially is the payload of the RNIF message sent by the participant. Before the participant connections in WebSphere Partner Gateway are set up, it is agreed that:

- The participant will send an RNIF message containing the RosettaNet PIP 3A4 purchase order document over HTTP.
- WebSphere Partner Gateway will extract the business payload or the RosettaNet Service Content from the incoming message.
- The document will be routed to the back-end system over JMS. The Backend Integration packaging will be used.
- The back-end application will then process the received document.

When Backend Integration packaging is used, WebSphere Partner Gateway-defined transport headers are added to the document to convey information helpful for the document exchange.

For the previous example, the Community Operator would upload the appropriate PIP package, which would set up the following document flow definitions for the exchange of RosettaNet PIP 3A4:

- A flow that consists of RNIF packaging, the RosettaNet protocol, and the 3A4 PIP
- A flow that consists of Backend Integration packaging, RNSC protocol, and the 3A4 PIP

After the Community Operator establishes the document flow definitions, the Community Operator creates interactions for the document flow definitions. For example, the Community Operator might indicate that the RNIF/RosettaNet/3A4 document flow definition can come into the hub from a source.

The Community Operator (or the participants) select the appropriate B2B capabilities for the document exchange. In this example, the Community Manager would have the following B2B capability enabled:

- Package: Backend Integration
- Protocol: RNSC
- Document Flow: 3A4

The participant would have the following B2B capability enabled:

- Package: RNIF
- Protocol: RosettaNet
- Document Flow: 3A4

The Community Operator then creates connections between participants.

In the following illustration, the Community Operator has created profiles for the Community Manager and participant, has created targets for receiving documents and gateways for sending documents, has created the document flow definitions listed above, has set the B2B capabilities of the participant and Community Manager, and has created a connection between the two.

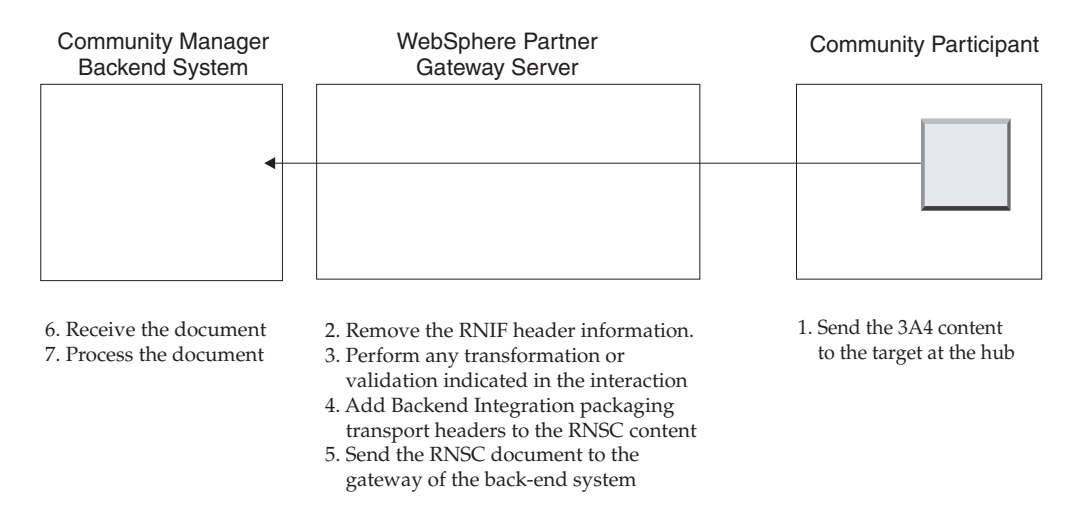

*Figure 4. How a document flows to the back-end system*

For information on setting up the hub, refer to the *Hub Configuration Guide*.

## <span id="page-18-0"></span>**Overview of back-end integration**

All editions of WebSphere Partner Gateway provide the ability to connect to back-end systems. These editions differ in the transport protocols they can support, as follows:

- v WebSphere Partner Gateway Express provides file-based integration.
- WebSphere Partner Gateway Enterprise and Advanced Editions provide file-based integration. In addition, they provide integration over the HTTP, HTTPS, and JMS protocols.

Documents exchanged between the community participant and WebSphere Partner Gateway can be in a variety of formats. Documents can be in the SOAP, cXML, XML, EDI, record-oriented data (ROD), or binary formats or in any custom format mutually agreed upon by the participants. The *Administrator Guide* has a complete list of the document types supported as well as the transport protocols (for example, HTTP) that can be used to send the documents.

Documents that can be exchanged between WebSphere Partner Gateway and the back-end system of the Community Manager as well as the transport types associated with the documents are shown in [Table](#page-40-0) 12 on page 29, [Table](#page-40-0) 13 on page [29,](#page-40-0) and [Table](#page-41-0) 14 on page 30.

Figure 5 illustrates how WebSphere Partner Gateway uses the back-end integration interface to communicate with the back-end system at the Community Manager. Note that the arrows go in both directions; that is, the document can originate from the back-end system of the Community Manager.

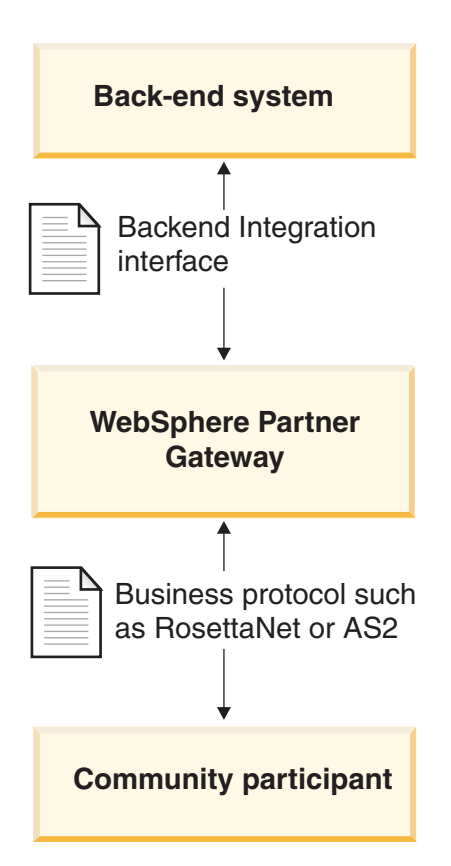

*Figure 5. The role of the business protocol and packaging in the flow of documents*

# <span id="page-20-0"></span>**Chapter 2. Planning for back-end integration**

This chapter describes how to plan for integration of WebSphere Partner Gateway with a back-end system. It describes the types of decisions you will make when planning for back-end integration:

- v "Which business protocol are you using?"
- "Which [packaging](#page-30-0) will you use?" on page 19
- "Which message [transport](#page-39-0) will you use?" on page 28
- v "How do you access your back-end [application?"](#page-46-0) on page 35

It also describes the following information:

- "Message [handling"](#page-47-0) on page 36
- ["Configuring](#page-48-0) WebSphere Partner Gateway" on page 37

### **Which business protocol are you using?**

The business protocol of your message determines the format of the document. The business protocol affects many of the decisions you must make as you plan for integration to a back-end system. The choice of business protocol determines the packaging method you must use, which, in turn, affects which message-transport protocols you can use.

For a complete description of business protocols, see the *Hub Configuration Guide*. This section describes integration information that is specific to the following business protocols:

- "Web services (SOAP)"
- ["cXML"](#page-21-0) on page 10
- ["EDI"](#page-21-0) on page 10

**Note:** The section on EDI also describes how XML and record-oriented-data (ROD) documents are processed.

• ["RosettaNet"](#page-26-0) on page 15

#### **Web services (SOAP)**

WebSphere Partner Gateway can make the following Web services available to members of the hub community:

v Web services provided by the Community Manager can be available to community participants.

You will have to provide your community participant with the public WSDL that WebSphere Partner Gateway generates. It is important to note that the URL on which the community participant invokes the Web service is the Web service public URL specified while uploading the Web service. WebSphere Partner Gateway acts as a proxy. It receives a SOAP message from the participant and figures out the corresponding private Web service. It then invokes the private Web service (provided by the Community Manager) using the same SOAP message. The response returned by the Community Manager is then returned to the participant.

Web services provided by community participants can be available to the Community Manager.

<span id="page-21-0"></span>It is important to note that the same Web Service Interface can be provided by multiple partners. WebSphere Partner Gateway makes the Web service available to the Community Manager at the Web service URL specified in the console while uploading the Web service. Additionally the Community Manager will have to provide the URL parameter to identify ″To Partner″. Refer to the *Hub Configuration Guide* for more details. WebSphere Partner Gateway acts as a proxy. It receives a SOAP message from the Community Manager and figures out the corresponding Web service and the ″To Partner″. It then invokes the Web service provided by the partner using the same SOAP message. The response message returned by the partner is then returned to the Community Manager.

Refer to the *Hub Configuration Guide* for more information, including how to set up your document flow definitions for Web services.

#### **cXML**

You can send or receive cXML documents to or from your community participants. When WebSphere Partner Gateway receives a cXML document from a community participant, it validates the document and translates it (if specified) before sending it to the back-end system at the Community Manager. Note that translation should not be used for synchronous cXML messages. In a synchronous exchange, the back-end system generates a response, which WebSphere Partner Gateway returns to the community participant (if appropriate for the message).

A back-end system at the Community Manager that needs to send a cXML document can do one of two things:

- Generate and send a cXML document, which WebSphere Partner Gateway passes through to the community participant
- Generate and send an XML document, which WebSphere Partner Gateway converts to cXML before sending to the community participant

**Note:** If XML document translation is used, for synchronous request/response transactions with the community participant, the response is returned asynchronously to the back-end system.

Refer to the *Hub Configuration Guide* for more information, including how to set up your document flow definitions for cXML.

#### **EDI**

WebSphere Partner Gateway accepts EDI documents from participants from value added networks (VANs) as well as from the Internet. EDI documents sent to or received from a VAN use the FTP Scripting transport. The FTP Scripting transport can also be used to send documents to or receive documents from the Internet. See the *Hub Configuration Guide* for information on the FTP Scripting transport.

An EDI document enters the hub and leaves the hub in an EDI envelope, known as an *interchange*. The interchange contains individual EDI transactions or groups of transactions.

If the EDI interchange will be passed through the hub (without being de-enveloped), you create one connection between the hub and Community Manager.

However, if the EDI interchange will be de-enveloped, the process for creating interactions and connections is different from other business protocols. The

interchange must be de-enveloped, and the individual transactions processed. The transactions are typically translated to another form, according to a transformation map that is imported from the Data Interchange Services client. If the EDI transactions are translated to XML or record-oriented-data (ROD) documents, those documents are sent to the Community Manager or participant. If the transactions are translated to other EDI formats, the transactions are first enveloped before being sent to the Community Manager or participant.

#### **Back-end application to participant flows**

A back-end application can send the following types of documents:

- v A single EDI interchange that contains one or more transactions
	- WebSphere Partner Gateway de-envelopes the individual EDI transactions and translates these individual transactions. If the transactions are translated into EDI, they are enveloped and then routed to the participant. The back-end application can use None or Backend packaging and send the interchange over a variety of transports, as defined in [Table](#page-40-0) 13 on page 29.

Figure 6 shows an X12 interchange consisting of three transactions being de-enveloped. The transactions are transformed into EDIFACT format and are then enveloped and sent to the participant.

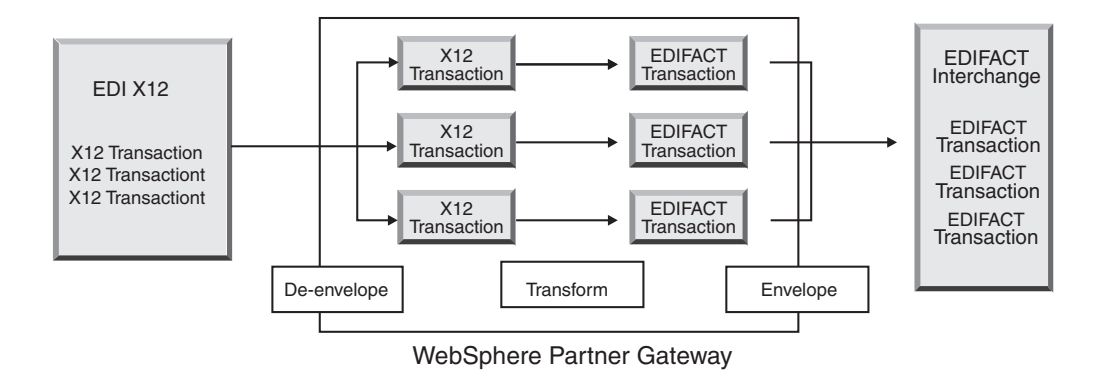

*Figure 6. EDI interchange from back-application to participant*

Each of the transactions has a transformation map associated with it, which specifies how the transaction is transformed. The transaction can be transformed into a single transaction or, if map chaining was used to create the map, multiple transactions.

If the transaction is translated into an XML or ROD document, it is routed as configured in the participant connection for that transaction.

[Figure](#page-23-0) 7 on page 12 shows an EDI X12 interchange being de-enveloped and transformed into XML documents, which are then sent to the participant.

<span id="page-23-0"></span>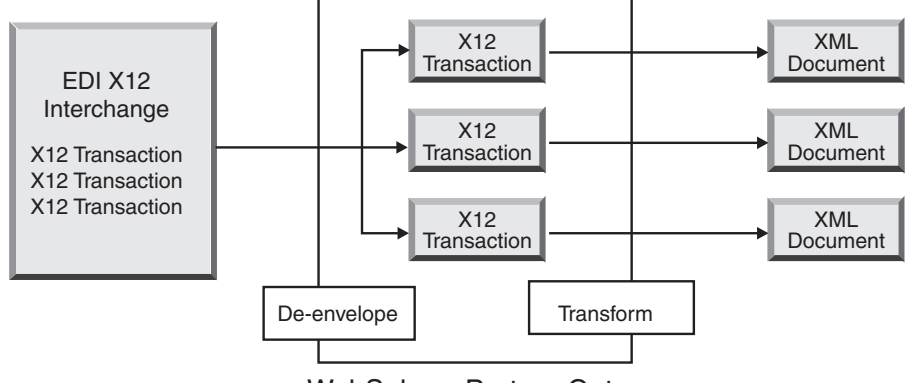

WebSphere Partner Gateway

*Figure 7. EDI interchange sent from backend application to participant (as XML documents)*

The transaction can be transformed into a single document or, if map chaining was used to create the map, multiple documents.

v A single document, such as an XML or ROD document.

WebSphere Partner Gateway translates the document into an EDI transaction, envelopes the transaction, and sends it to the participant. The back-end application can use None or Backend Integration packaging and can send the document over a variety of transports, as defined in [Table](#page-40-0) 13 on page 29.

Figure 8 shows an XML document that is transformed into X12 transactions and then enveloped.

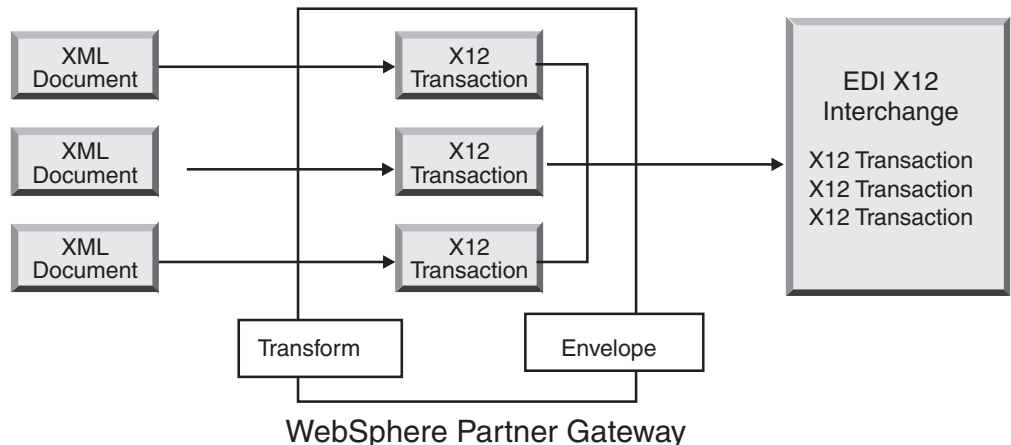

*Figure 8. XML documents sent from backend application to participant (as an EDI interchange)*

One document can be transformed into multiple transactions (if map chaining was used to create the map), and the transactions can be enveloped into different interchanges.

[Figure](#page-24-0) 9 on page 13 shows an XML document that is transformed into three X12 transactions. Two of the transactions are enveloped together. One is put in a separate envelope.

<span id="page-24-0"></span>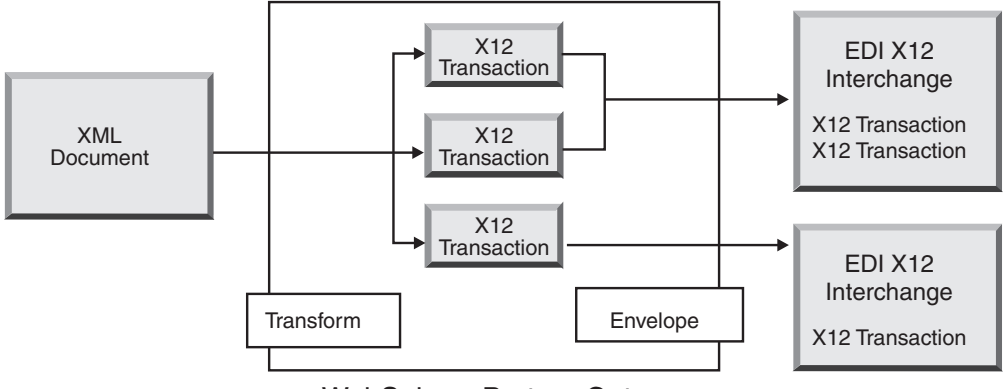

WebSphere Partner Gateway

*Figure 9. XML document sent from back-end application to participant (as EDI interchanges)*

If the document is translated into another XML document or another ROD document, it is routed as configured in the participant connection for the document.

v A single file containing multiple XML or ROD documents.

WebSphere Partner Gateway splits the documents and translates them. If the documents are translated into EDI transactions, WebSphere Partner Gateway envelopes the transactions and sends the envelope to the participant. If batch IDs were assigned to the XML or ROD documents, WebSphere Partner Gateway attempts to send the EDI transactions in one envelope (as a batch). The back-end application can use None or Backend Integration packaging and can send the document over a variety of transports, as defined in [Table](#page-40-0) 13 on page 29.

Figure 10 shows a set of XML documents being split, resulting in individual XML documents. The XML documents are transformed into X12 transactions, and the transactions are enveloped.

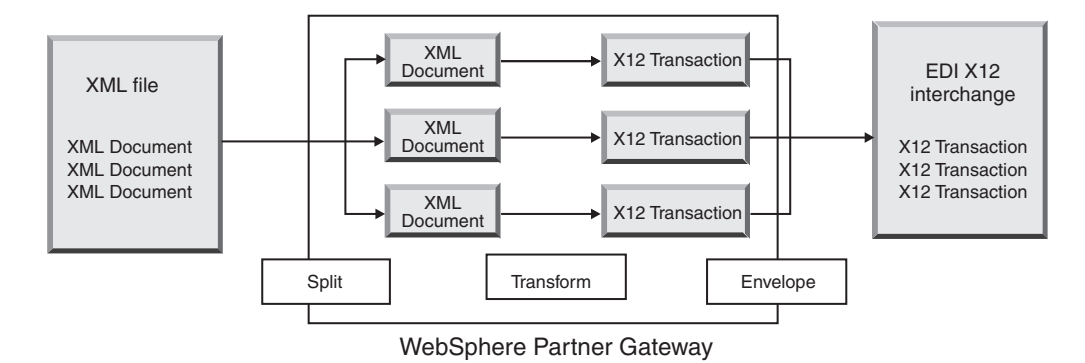

*Figure 10. Multiple XML documents sent from backend-application, split, and then sent to participant (as an EDI interchange)*

Figure 10 shows how the documents are split and the transformed transactions are enveloped together. To allow documents to be split, you must configure a splitter handler (in this case, the XML Splitter Handler) for the target you are using to send the documents. The XML Splitter Handler must have the BCG\_BATCHDOCS option set to on (the default value) for this scenario to occur. BCG\_BATCHDOCS assigns a batch ID to the XML documents so that the resulting transactions will be put into the same envelope. See the *Hub Configuration Guide* for information on the XML Splitter Handler and the BCG\_BATCHDOCS attribute.

If the documents are translated into other XML documents or other ROD documents, they are routed as configured in the participant connection for the documents.

• A single file containing multiple EDI interchanges

WebSphere Partner Gateway splits the file into individual interchanges. It then de-envelopes the interchanges into individual transactions and translates them. If the documents are translated into EDI transactions, WebSphere Partner Gateway envelopes the transactions and sends the envelope to the participant. The back-end application can use None or Backend Integration packaging and can send the document over a variety of transports, as defined in [Table](#page-40-0) 13 on page [29.](#page-40-0)

If the documents are translated into XML or ROD documents, they are routed as configured in the participant connection for the documents.

#### **Participant to backend-application flows**

A participant can send the following types of documents:

v A single EDI interchange that contains one or more transactions.

WebSphere Partner Gateway de-envelopes the individual EDI transactions and translates these transactions. If the transactions are translated into EDI, they are enveloped and routed to the back-end application. The back-end application can use None or Backend Integration packaging, and the transactions can be sent over a variety of transports, as defined in [Table](#page-41-0) 14 on page 30.

If the transactions are translated into XML or ROD documents, they are routed as configured in the participant connection for the transactions.

• A single document, such as an XML or ROD document.

WebSphere Partner Gateway translates the document into an EDI transaction, envelopes the transaction, and routes the envelope to the back-end application. Either None or Backend Integration packaging can be used.

If the document is translated into another XML document or another ROD document, it is routed as configured in the participant connection for the document.

v A single file containing multiple XML or ROD documents

WebSphere Partner Gateway splits the documents and translates them. If the documents are translated into EDI transactions, WebSphere Partner Gateway envelopes the transactions and sends the envelope to the back-end application. If batch IDs were assigned to the XML or ROD documents, WebSphere Partner Gateway attempts to send the EDI transactions in one envelope (as a batch). Either None or Backend Integration packaging can be used.

If the documents are translated into other XML documents or other ROD documents, they are routed as configured in the participant connection for the documents.

• A single file containing multiple EDI interchanges

WebSphere Partner Gateway splits the file into individual interchanges. It then de-envelopes the interchanges into individual transactions and translates them. If the documents are translated into EDI transactions, WebSphere Partner Gateway envelopes the transactions and sends the envelope to the back-end application. Either None or Backend Integration packaging can be used.

If the documents are translated into XML or ROD documents, they are routed as configured in the participant connection for the documents.

#### <span id="page-26-0"></span>**Functional acknowledgments**

A functional acknowledgment specifies that an EDI interchange was received. A functional acknowledgment is always enveloped before being delivered.

**Note:** Functional acknowledgments apply only to those interchanges that are de-enveloped by WebSphere Partner Gateway or generated by WebSphere Partner Gateway. They do not apply to interchanges that are passed through WebSphere Partner Gateway.

For interchanges received by WebSphere Partner Gateway

- v If the interchange is received from a back-end application, WebSphere Partner Gateway can send functional acknowledgments back to the back-end application.
- If the interchange is received from a participant, WebSphere Partner Gateway can send functional acknowledgments back to the participant.

For interchanges generated by WebSphere Partner Gateway:

- v If the interchange is sent to a participant, the participant can send a functional acknowledgment back to WebSphere Partner Gateway. WebSphere Partner Gateway will not send this functional acknowledgment to the backend system.
- v If the interchange is sent to the back-end application, the back-end application can send a functional acknowledgment back to WebSphere Partner Gateway. WebSphere Partner Gateway will not send this functional acknowledgment to the participant.

### **RosettaNet**

WebSphere Partner Gateway provides support to let you send and receive documents that adhere to the RosettaNet 1.1 and 2.0 standards.When a participant sends a RosettaNet message to the hub, the target side of the participant connection must have Backend Integration specified. The hub converts the payload of the message to RNSC format and sends the message to the back-end system. Because Backend Integration packaging is used, the hub adds transport-level headers to the message. The message is sent through the HTTP or JMS transport protocol. The transport-level header retains meta-information that is not part of the PIP and enables WebSphere Partner Gateway to route the message appropriately.

Similarly, when the Community Manager back-end system sends an RNSC message to the hub, the source side of the participant connection must have Backend Integration packaging specified, and the back-end system must supply the transport-level headers.

For example, suppose an application wants to send a message to a community participant using RosettaNet sent on HTTP. The application provides the RosettaNet service content and adds the transport-level header. The header identifies which community participant will handle the request, which PIP will be sent, and the version of the PIP along with other information. This information enables WebSphere Partner Gateway to send the correct PIP to the community participant.

You can find information about setting up RosettaNet support and configuring PIPs in the *Hub Configuration Guide*.

#### <span id="page-27-0"></span>**Event notification**

WebSphere Partner Gateway executes RNIF PIP processes with community participants on behalf of the Community Manager back-end applications. Therefore, WebSphere Partner Gateway provides *event notification* as the mechanism to notify the back-end application about various aspects of the RNIF PIP process execution. Event notification enables WebSphere Partner Gateway to, for example, notify the application if WebSphere Partner Gateway is unable to send a PIP to the participant. The application can then handle the failure.

An event notification message is an XML document that carries information about events that occurred within WebSphere Partner Gateway or an application. These messages have the same structure as any other message that enters or leaves WebSphere Partner Gateway; that is, they have a transport-level header and payload. WebSphere Partner Gateway can be configured to send or not send event notification messages, because they are optional.

Table 2 summarizes the event notification messages that WebSphere Partner Gateway can send to back-end systems.

| Event condition                                                                                                    | Event notification message |
|----------------------------------------------------------------------------------------------------|----------------------------|
| WebSphere Partner Gateway delivers a RosettaNet<br>document to a community participant and receives a<br>Receipt Acknowledgment. | Event 100                  |
| WebSphere Partner Gateway cancels a PIP by generating an<br>0A1 message and delivering it to the community<br>participant.       | Event 800                  |
| WebSphere Partner Gateway receives a Receipt<br>Acknowledgment exception or a general exception from a<br>community participant. | Event 900                  |

*Table 2. Event notification messages sent to back-end system*

WebSphere Partner Gateway can send 0A1 messages to the destination application as it would do with any other PIP, if it has been configured to send these messages using Exclusion List Management. See "Managing Exclusion Lists" in the *Administrator Guide*.

An application can send an event notification message to WebSphere Partner Gateway to cancel a RosettaNet PIP.

#### **Event message structure**

An event notification message has the standard transport-level header with the x-aux-process-type field set to XMLEvent. However, the payload of the message has a specific structure, as shown in the XML schema in [Figure](#page-28-0) 11.

```
<?xml version="1.0" encoding="UTF-8"?>
<xsd:schema xmlns:xsd="http://www.w3.org/2001/XMLSchema"
   targetNamespace=
 "http://www.ibm.com/websphere/bcg/2003/v1.0/xmleventnotification"
   xmlns:evntf=
 "http://www.ibm.com/websphere/bcg/2003/v1.0/xmleventnotification"
   elementFormDefault="qualified">
 <!-- EventNotification version 1.0 document element -->
    <xsd:element name="EventNotification">
       <xsd:complexType>
         <xsd:all><xsd:element ref="evntf:StatusCode"/>
             <xsd:element ref="evntf:StatusMessage"/>
             <xsd:element ref="evntf:EventMessageID"/>
             <xsd:element ref="evntf:BusinessObjectID"/>
             <xsd:element ref="evntf:GlobalMessageID"/>
             <xsd:element ref="evntf:Timestamp"/>
          \langle xsd:a11\rangle</xsd:complexType>
    </xsd:element>
<!-- StatusCode element -->
    <xsd:element name="StatusCode">
       <xsd:simpleType>
          <xsd:restriction base="xsd:string">
             <xsd:enumeration value="100"/>
             <xsd:enumeration value="800"/>
             <xsd:enumeration value="900"/>
             <xsd:enumeration value="901"/>
             <xsd:enumeration value="902"/>
             <xsd:enumeration value="903"/>
             <xsd:enumeration value="904"/>
          </xsd:restriction>
       </xsd:simpleType>
    </xsd:element>
```
*Figure 11. XML schema for an event notification message (Part 1 of 2)*

```
<!-- StatusMessage element -->
    <xsd:element name="StatusMessage">
      <xsd:simpleType>
          <xsd:restriction base="xsd:string"/>
       </xsd:simpleType>
    </xsd:element>
<!-- EventMessageID element -->
    <xsd:element name="EventMessageID">
       <xsd:simpleType>
          <xsd:restriction base="xsd:string"/>
       </xsd:simpleType>
    </xsd:element>
<!-- BusinessObjectID element -->
    <xsd:element name="BusinessObjectID">
       <xsd:simpleType>
          <xsd:restriction base="xsd:string"/>
       </xsd:simpleType>
    </xsd:element>
 <!-- GlobalMessageID element -->
    <xsd:element name="GlobalMessageID">
       <xsd:simpleType>
          <xsd:restriction base="xsd:string"/>
       </xsd:simpleType>
    </xsd:element>
  <!-- Timestamp element -->
    <xsd:element name="Timestamp">
       <xsd:simpleType>
          <xsd:restriction base="xsd:dateTime"/>
       </xsd:simpleType>
    </xsd:element>
 </xsd:schema>
```
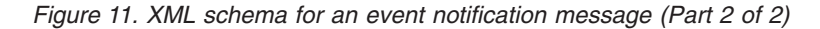

Table 3 describes each field within the event payload.

| Field             | Description                                                                                                    |  |
|-------------------|----------------------------------------------------------------------------------------------------|--|
| <b>StatusCode</b> | Type of message. The valid values are:                                                                                                    |  |
|                   | 100 - WebSphere Partner Gateway has delivered the document and<br>received a receipt acknowledgment.                                                                           |  |
|                   | 800 - The application canceled the PIP.                                                                                                    |  |
|                   | 900 - WebSphere Partner Gateway received a Receipt<br>Acknowledgment exception, a general exception, or a 0A1Failure<br>PIP from the community participant.                    |  |
| StatusMessage     | Alphanumeric description of this event notification message.                                                                                                    |  |
| EventMessageID    | Alphanumeric identifier of this particular event notification message.                                                                                                    |  |
| BusinessObjectID  | The x-aux-msg-id in the transport-level header of the message<br>affected by this message notification event. This links the payload of<br>the original message to this event. |  |
| GlobalMessageID   | The x-aux-system-msg-id in the transport-level header of the<br>message that caused this message notification event.                                                           |  |

*Table 3. Event notification XML fields*

*Table 3. Event notification XML fields (continued)*

<span id="page-30-0"></span>

| Field     | Description                                                                                                    |
|-----------|----------------------------------------------------------------------------------------------------|
| Timestamp | When the event occurred using the UTC time stamp format:                                                                                                    |
|           | CCYY-MM-DDThh:mm:ssZ                                                                                                    |
|           | including fractional precision of seconds (ss.ssssZ). The date stamp<br>must conform to the XML schema data type for dateTime<br>(w3.org/TR/2001/REC-xmlschema-2-20010502#dateTime). |

#### **Event notification example**

Figure 12 shows an example of an event notification message sent using the HTTP protocol.

```
POST /builderURL HTTP/1.1
Content-Type: application/xml
Content-length: 250
x-aux-sender-id: 000000001
x-aux-receiver-id: 000000002
x-aux-third-party-bus-id: 000000003
x-aux-create-datetime: 2002-10-28T23:05:02Z
x-aux-protocol: XMLEvent
x-aux-protocol-version: 1.0
x-aux-process-type: XMLEvent
x-aux-process-version: 1.0
x-aux-payload-root-tag: evntf:EventNotification
x-aux-msg-id: 98732
x-aux-system-msg-id: 12345
x-aux-production: Production
x-aux-process-instance-id: 3456
x-aux-event-status-code: 100
x-aux-transport-retry-count: 0
<?xml version="1.0" encoding="UTF-8"?>
<evntf:EventNotification xmlns:evntf=
   "http://www.ibm.com/websphere/bcg/2003/v1.0/xmleventnotification">
   <evntf:StatusCode>100</evntf:StatusCode>
   <evntf:StatusMessage>The message was delivered</evntf:StatusMessage>
   <evntf:EventMessageID>12345</evntf:EventMessageID>
   <evntf:BusinessObjectID>34234</evntf:BusinessObjectID>
   <evntf:GlobalMessageID>98732</evntf:GlobalMessageID>
   <evntf:Timestamp>2001-01-31T13:20:00Z</evntf:Timestamp>
</evntf:EventNotification>
```
### **Which packaging will you use?**

The packaging type determines the format in which WebSphere Partner Gateway sends the message to the back-end system and the format in which the back-end system sends the message to WebSphere Partner Gateway.

You use the Community Console to establish the connection with your community participants and to specify the packaging that is used between WebSphere Partner Gateway and the back-end system. To determine which packaging to use, you must understand the following issues:

- Which packaging types are valid for use with a back-end system?
- Which packaging types are valid with a message in a particular business protocol?

*Figure 12. Example of an event notification message using HTTP*

<span id="page-31-0"></span>For more information on how to set up partner connections, see the *Hub Configuration Guide*.

Not all packaging types are valid when you use WebSphere Partner Gateway for integration. Table 4 lists the packaging types that are relevant when WebSphere Partner Gateway is exchanging documents or messages with a back-end application of the Community Manager.

| Packaging type                | Description                                                                                                    |
|-------------------------------|----------------------------------------------------------------------------------------------------|
| None packaging                | Causes the message to be sent to the<br>back-end system or to the hub without any<br>header data                                |
| Backend Integration packaging | Adds additional attributes to the message<br>header and, optionally, wraps the message<br>contents in an XML transport envelope |

*Table 4. Packaging types relevant for back-end integration*

**Note:** Other packaging types (such as AS) are available with WebSphere Partner Gateway. However, for integration with back-end systems, only the None and Backend Integration packaging types are recommended.

#### **None packaging**

When packaging is set to None, WebSphere Partner Gateway neither adds a transport-level header when it sends a message to a back-end system nor expects one when it receives a message from a back-end system. Instead, WebSphere Partner Gateway sends only the message to the back-end system. Information in the document controls routing.

## **Backend integration packaging**

When packaging is set to Backend Integration, messages sent to or received from a back-end system have the following components:

- v A transport-level header, which contains meta-information about the message (required)
- A payload, which contains the content of the message (required)
- An attachment (optional)

The header and payload are mandatory while attachments are optional. The following sections describe each of the components of a document that uses Backend Integration packaging.

#### **Transport-level header content**

The transport-level header contains information that WebSphere Partner Gateway uses to process and route the message to the correct destination. The transport-level header is bi-directional so that all messages entering and leaving WebSphere Partner Gateway have the mandatory fields and any of the optional fields that apply.

Table 5 lists the fields of the transport-level header.

*Table 5. Transport-level header fields*

| Header field    | <b>Description</b>                                       | Required? |
|-----------------|----------------------------------------------------------|-----------|
| x-aux-sender-id | Identifier of the message sender, such as a DUNS number. | Yes       |

*Table 5. Transport-level header fields (continued)*

| Header field                    | Description                                                                                                    | Required? |
|---------------------------------|----------------------------------------------------------------------------------------------------|-----------|
| x-aux-receiver-id               | Identifier of the message receiver, such as a DUNS number.                                                                                                    | Yes       |
| x-aux-protocol                  | Protocol of the message content. Valid values include RNSC for<br>RosettaNet service content, XMLEvent, and Binary. For WebSphere<br>Partner Gateway, the value in this field has priority over any protocol<br>field in the payload.                                                                                                    | Yes       |
| x-aux-protocol-version          | Version of the message content protocol.                                                                                                    | Yes       |
| x-aux-process-type              | Process to be performed or what type of message is being sent. For<br>RosettaNet messages, this is the PIP code (for example, 3A4). For event<br>messages, it is XMLEvent, and for Binary messages, it is Binary. For<br>WebSphere Partner Gateway, the value in this field has priority over any<br>process field in the payload.                         | Yes       |
| x-aux-process-version           | Version of the process. For RosettaNet messages, this is the version<br>number of the PIP.                                                                                                    | Yes       |
| x-aux-create-datetime           | When the message was successfully posted using the UTC time stamp<br>format (CCYY-MM-DDThh:mm:ssZ)                                                                                                    |           |
| x-aux-msg-id                    | Identifier of the payload content. For example, it could be the identifier<br>of the RNPIPServiceContent instance for a RosettaNet message or it<br>could be a proprietary document identifier. This links the message<br>payload with something in the message sender's system for tracing<br>purposes.                                                   |           |
| x-aux-production                | Routing of the message. Valid values are: Production and Test. This<br>value is populated for requests in both directions. Note that when the<br>message is a response to a two-way PIP initiated by a community<br>participant, WebSphere Partner Gateway uses the GlobalUsageCode in<br>the request and ignores the value in the transport level header. |           |
| x-aux-system-msg-id             | Global Unique Identifier (GUID) for the message, which is used for<br>duplicate checking.                                                                                                    | Yes       |
| x-aux-payload-root-tag          | Root tag element of the payload. For example, for 3A4 RosettaNet<br>service content, the value of this field would be<br>Pip3A4PurchaseOrderRequest. For event notification messages, the<br>value for this field would be EventNotification.                                                                                                    |           |
| x-aux-process-instance-id       | Identifier that links documents in a multiple-message business process<br>to a unique process instance. For RosettaNet, it must be unique for<br>RosettaNet processes within the last 30 days. All messages exchanged as<br>part of a RosettaNet process instance, including retries, use the same<br>process instance ID.                                 |           |
| x-aux-event-status-code         | Status code for the event notification. See the StatusCode field in "Event<br>message structure" on page 16.                                                                                                    |           |
| x-aux-third-party-bus-id        | Identifier such as a DUNS number of the party that delivered the<br>message. This can be different from both the x-aux-sender-id and the<br>x-aux-receiver-id if a third party is hosting WebSphere Partner Gateway<br>on behalf of the community owner.                                                                                                   |           |
| x-aux-transport-retry-<br>count | Number of unsuccessful attempts at posting this message prior to this<br>attempt. If a message posts successfully on the first attempt, the value of<br>this field will be 0.                                                                                                    |           |
| x-out-file-name                 | The original file name for messages being sent over JMS with Backend<br>Integration packaging. (See note 2 on page 22.)                                                                                                    |           |
| content-type                    | The content type of the message.                                                                                                    |           |
| content-length                  | The length of the message (in bytes).                                                                                                    |           |

#### <span id="page-33-0"></span>**Notes:**

- 1. For compatibility with IBM WebSphere MQ (a JMS provider), the fields of a JMS protocol message use underscores instead of hyphens. For example, in a JMS message, there is an x\_aux\_sender\_id field instead of an x-aux-sender-id field.
- 2. If the target is specified as HTTP and the package is specified as None, the original file name is set in the HTTP headers as "Content-Disposition: attachment;po.xml".

If the target is specified as JMS and the package is specified as Backend Integration, the original file name is written into x-out-file-name along with other x-aux-\* headers.

[Table](#page-31-0) 5 provides an overview of the transport-level header information. The following sections provide transport-level header information specific to certain business protocols:

- v "Transport-level header and a RosettaNet message"
- v ["Transport-level](#page-34-0) header and an AS2 message" on page 23
- v ["Transport-level](#page-35-0) header and an AS1 message" on page 24

**Transport-level header and a RosettaNet message:** Table 6 describes where WebSphere Partner Gateway obtains values for the fields of the transport-level header from a RosettaNet message.

*Table 6. Transport-level header fields and RosettaNet content*

| Header field               | Source of value: RosettaNet 2.0                                                                                                    | Source of value: RosettaNet 1.1                                                                                                    |
|----------------------------|----------------------------------------------------------------------------------------------------|----------------------------------------------------------------------------------------------------|
| x-aux-sender-id            | <(DeliveryHeader)><br><messagesenderidentification><br/><partneridentification><br/><globalbusinessidentifier></globalbusinessidentifier></partneridentification></messagesenderidentification>     | <serviceheader><br/><processcontrol><br/><transactioncontrol><br/><actioncontrol> or <signalcontrol><br/><partnerrouter><br/><frompartner><br/><partnerdescription><br/><businessdescription><br/><globalbusinessidentifier></globalbusinessidentifier></businessdescription></partnerdescription></frompartner></partnerrouter></signalcontrol></actioncontrol></transactioncontrol></processcontrol></serviceheader> |
| x-aux-receiver-id          | <(DeliveryHeader)><br><messagereceiveridentification><br/><partneridentification><br/><globalbusinessidentifier></globalbusinessidentifier></partneridentification></messagereceiveridentification> | <serviceheader><br/><processcontrol><br/><transactioncontrol><br/><actioncontrol> or <signalcontrol><br/><partnerrouter><br/><topartner><br/><partnerdescription><br/><businessdescription><br/><globalbusinessidentifier></globalbusinessidentifier></businessdescription></partnerdescription></topartner></partnerrouter></signalcontrol></actioncontrol></transactioncontrol></processcontrol></serviceheader>     |
| x-aux-protocol             | Set value for RosettaNet: RNSC                                                                                                    | Same as for RosettaNet 2.0                                                                                                    |
| x-aux-protocol-<br>version | Set value: 1.0                                                                                                    | Same as for RosettaNet 2.0                                                                                                    |
| x-aux-process-type         | The source XPath is:                                                                                                    | The source XPath is:                                                                                                    |
|                            | /ServiceHeader/ProcessControl/<br>pipCode/GlobalProcessIndicatorCode                                                                                                    | /ServiceHeader/ProcessControl/<br>ProcessIdentity/GlobalProcessIndicatorCode                                                                                                    |
| x-aux-process-version      | The source XPath is:                                                                                                    | The source XPath is:                                                                                                    |
|                            | /ServiceHeader/ProcessControl/<br>pipVersion/VersionIdentifier                                                                                                    | /ServiceHeader/ProcessControl/<br>ProcessIdentity/VersionIdentifier                                                                                                    |
|                            | The value of the version identifier of each<br>PIP is in its PIP specification.                                                                                                    | The value of the version identifier of each PIP is<br>in its PIP specification.                                                                                                    |

| Header field                  | Source of value: RosettaNet 2.0                                                                                                    | Source of value: RosettaNet 1.1                                                                                                    |
|-------------------------------|----------------------------------------------------------------------------------------------------|----------------------------------------------------------------------------------------------------|
| x-aux-payload-<br>root-tag    | Name of the PIP, such as<br>Pip3A4PurchaseOrderRequest                                                                                                    | Same as for RosettaNet 2.0                                                                                                    |
| x-aux-process-<br>instance-id | For processes initiated by the application,<br>the value is the ID of the process instance.<br>For processes initiated by a community<br>participant that are not pass-through<br>workflow, the value is the process ID in<br>the initial RosettaNet request: | <serviceheader><br/><processcontrol><br/><processidentity><br/><instanceidentifier></instanceidentifier></processidentity></processcontrol></serviceheader> |
|                               | <serviceheader><br/><processcontrol><br/><math>&lt;</math>pipInstanceId&gt;<br/><instanceidentifier></instanceidentifier></processcontrol></serviceheader>                                                                                                    |                                                                                                    |
| x-aux-msg-id                  | <(RNPipServiceContent)><br><thisdocumentidentifier><br/><proprietarydocumentidentifier></proprietarydocumentidentifier></thisdocumentidentifier>                                                                                                    | Same as for RosettaNet 2.0                                                                                                    |
| x-aux-production              | <serviceheader><br/><processindicator><br/><globalusagecode></globalusagecode></processindicator></serviceheader>                                                                                                    | <preamble><br/><globalusagecode></globalusagecode></preamble>                                                                                               |

<span id="page-34-0"></span>*Table 6. Transport-level header fields and RosettaNet content (continued)*

**Transport-level header and an AS2 message:** Table 7 describes where WebSphere Partner Gateway obtains values for the fields of the transport-level header from an AS2 message.

**Note:** The values are case-sensitive.

*Table 7. Transport-level header fields from AS2 content*

| Header field           | Source of value when a community<br>participant sends an AS/2 message to the<br>hub                                                                                                   | Source of value when an AS2 message is<br>sent to a community participant                                                                                |
|------------------------|----------------------------------------------------------------------------------------------------|----------------------------------------------------------------------------------------------------|
| x-aux-sender-id        | The AS2-From header field of the AS2<br>message is set in the x-aux-sender-id field<br>of the back-end integration message that is<br>sent to the Community Manager.                  | The x-aux-sender-id field of the incoming<br>back-end integration message is used as<br>the AS2-From header value of the AS2<br>message.                 |
| x-aux-receiver-id      | The AS2-To header field of the AS2<br>message is set in the x-aux-receiver-id field<br>of the back-end integration message that is<br>sent to the Community Manager.                  | The x-aux-receiver-id field of the incoming<br>back-end integration message is used as<br>the AS2-To header value of the AS2<br>message.                 |
| x-aux-protocol         | The ToProtocol of the participant<br>connection is set in the x-aux-protocol field<br>of the back-end integration message that is<br>sent to the Community Manager.                   | The x-aux-protocol field of the incoming<br>back-end integration message is used to<br>determine the FromProtocol of the<br>participant connection.      |
| x-aux-protocol-version | The ToProtocolVersion of the participant<br>connection is set in the<br>x-aux-protocol-version field of the<br>back-end integration message that is sent<br>to the Community Manager. | The x-aux-protocol-version field of the<br>incoming back-end integration message is<br>used as the FromProtocolVersion of the<br>participant connection. |
| x-aux-process-type     | The ToProcessCode of the participant<br>connection is used to set the<br>x-aux-process-type field of the back-end<br>integration message that is sent to the<br>Community Manager.    | The x-aux-process-type field of the<br>incoming back-end integration message is<br>used as the FromProcessCode of the<br>participant connection.         |

<span id="page-35-0"></span>*Table 7. Transport-level header fields from AS2 content (continued)*

| Header field              | Source of value when a community<br>participant sends an AS/2 message to the<br>hub                                                                                                 | Source of value when an AS2 message is<br>sent to a community participant                                                                              |
|---------------------------|----------------------------------------------------------------------------------------------------|----------------------------------------------------------------------------------------------------|
| x-aux-process-version     | The ToProcessVersion of the participant<br>connection is set in the<br>x-aux-process-version field of the back-end<br>integration message that is sent to the<br>Community Manager. | The x-aux-process-version field of the<br>incoming back-end integration message is<br>used as the FromProcessVersion of the<br>participant connection. |
| x-aux-payload-root-tag    | For custom XML protocol only, the Root<br>tag specified in the XPATH is parsed out<br>of the message and used in the<br>x-aux-payload-root-tag field.                               | This field does not need to be set in the<br>incoming back-end integration message.                                                                    |
| x-aux-process-instance-id | This field is not used for AS2.                                                                                                    | This field is not used for AS2.                                                                                                    |
| x-aux-msg-id              | For custom XML protocol only, the Doc ID<br>specified in the XPATH is parsed out of<br>the message and used in the x-aux-msg-id<br>field.                                           | This field does not need to be set in the<br>incoming back-end integration message                                                                     |
| x-aux-system-msg-id       | This field is set to the internally generated<br>unique ID for this message.                                                                                                    | This field does not need to be set in the<br>incoming back-end integration message                                                                     |
| x-aux-production          | This field is not used for AS2.                                                                                                    | This field is not used for AS2.                                                                                                    |

**Transport-level header and an AS1 message:** Table 8 describes where WebSphere Partner Gateway obtains values for fields in the transport-level header from an AS1 message.

**Note:** The values are case-sensitive.

*Table 8. Transport-level header fields from AS1 content*

| Header field           | Source of value when a community<br>participant sends an AS/1 message to the<br>hub                                                                                                    | Source of value when an AS/1 message is<br>sent to a community participant                                                                                       |
|------------------------|----------------------------------------------------------------------------------------------------|----------------------------------------------------------------------------------------------------|
| x-aux-sender-id        | The FromID in the "Subject: ToID;FromID"<br>header field of the AS1 message is set in<br>the x-aux-sender-id field of the back-end<br>integration message that is sent to the<br>Community Manager. | The x-aux-sender-id field of the incoming<br>back-end integration message is used as<br>FromID in the "Subject: ToID;FromID"<br>header value of the AS1 message. |
| x-aux-receiver-id      | ToID in the "Subject: ToID;FromID" header<br>field of the AS1 message is set in the<br>x-aux-receiver-id field of the back-end<br>integration message that is sent to the<br>Community Manager.     | The x-aux-receiver-id field of the incoming<br>back-end integration message is used as<br>ToID in the "Subject: ToID;FromID" header<br>value of the AS1 message. |
| x-aux-protocol         | The ToProtocol of the participant<br>connection is set in the x-aux-protocol field<br>of the back-end integration message that is<br>sent to the Community Manager.                                 | The x-aux-protocol field of the incoming<br>back-end integration message is used as<br>the FromProtocol of the participant<br>connection.                        |
| x-aux-protocol-version | The ToProtocolVersion of the participant<br>connection is set in the<br>x-aux-protocol-version field of the back-end<br>integration message that is sent to the<br>Community Manager.               | The x-aux-protocol-version field of the<br>incoming back-end integration message is<br>used as the FromProtocolVersion of the<br>participant connection.         |
<span id="page-36-0"></span>*Table 8. Transport-level header fields from AS1 content (continued)*

| Header field              | Source of value when a community<br>participant sends an AS/1 message to the<br>hub                                                                                                 | Source of value when an AS/1 message is<br>sent to a community participant                                                                             |
|---------------------------|----------------------------------------------------------------------------------------------------|----------------------------------------------------------------------------------------------------|
| x-aux-process-type        | The ToProcessCode of the participant<br>connection is set in the x-aux-process-type<br>field of the back-end integration message<br>that is sent to the Community Manager.          | The x-aux-process-type field of the<br>incoming back-end integration message is<br>used as the FromProcessCode of the<br>participant connection.       |
| x-aux-process-version     | The ToProcessVersion of the participant<br>connection is set in the<br>x-aux-process-version field of the back-end<br>integration message that is sent to the<br>Community Manager. | The x-aux-process-version field of the<br>incoming back-end integration message is<br>used as the FromProcessVersion of the<br>participant connection. |
| x-aux-payload-root-tag    | For custom XML protocol only, the Root<br>tag specified in the XPATH is parsed out of<br>the message and set in the<br>x-aux-payload-root-tag field.                                | This field does not need to be set in the<br>incoming back-end integration message.                                                                    |
| x-aux-process-instance-id | This field is not used for AS1.                                                                                                    | This field is not used for AS1.                                                                                                    |
| x-aux-msg-id              | For custom XML protocol only, the Doc ID<br>specified in the XPATH is parsed out of the<br>message and used in the x-aux-msg-id<br>field.                                           | This field does not need to be set in the<br>incoming back-end integration message.                                                                    |
| x-aux-system-msg-id       | This field is set to the internally generated<br>unique ID for this message.                                                                                                    | This field does not need to be set in the<br>incoming back-end integration message.                                                                    |
| x-aux-production          | This field is not used for AS1.                                                                                                    | This field is not used for AS1.                                                                                                    |

## **Payload**

The payload of the message contains the actual content of the message. The location of the payload depends on the transport protocol that is sending the message, as Table 9 shows.

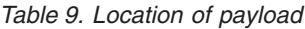

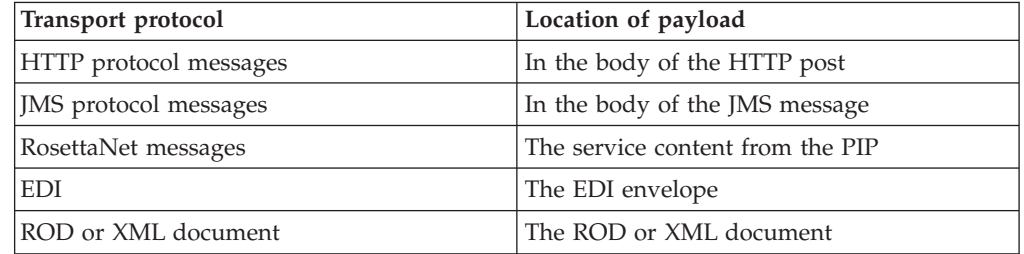

The payload can be Base64-encoded and in an XML *transport envelope* in either of the following cases:

v If the document contains an attachment

A document with attachments *must* be wrapped in an XML transport envelope. For more information on how attachments are formatted, see ["Attachments"](#page-37-0) on [page](#page-37-0) 26.

• If you set the envelope flag for Backend Integration packaging to Yes

To wrap a document in the XML transport envelope *regardless* of whether it contains attachments, set the Backend Integration envelope flag to Yes from the profile's B2B Capabilities screen. For example, to set this flag in the Community Manager's profile, perform the following tasks:

- <span id="page-37-0"></span>1. Click **Account Admin > Profiles**.
- 2. Enter the name of the Community Manager (or perform a search on all participants).
- 3. Click the **View details** icon next to the name of the Community Manager.
- 4. Click **B2B Capabilities**.
- 5. Click the **Edit** icon next to **Backend Integration**.
- 6. Set the **Envelop Flag** to **Yes**.

This XML transport envelope wraps the document in the <transport-envelope> root tag. Inside this root tag there is a <payload> tag that contains the document payload. If any attachments exist, each is contained in an <attachment> tag. For more information on the structure of these tags, see "Attachments."

WebSphere Partner Gateway includes the following W3C XML schema file that describes the Backend Integration XML transport envelope structure: wbipackaging v1.0 ns.xsd

This schema file is located in the following directory on the installation medium: B2BIntegrate\packagingSchemas

You can use any XML editing tool to validate your Backend Integration XML against this schema file to ensure the document is valid before it is sent to the Document Manager.

#### **Attachments**

If the business message protocol permits them, each document can have one or more attachments. If the document has attachments, it *must* be wrapped in an XML transport envelope, as described in ["Payload"](#page-36-0) on page 25. Table 10 describes the XML attributes in the payload and attachment tags.

| XML attribute | Description                                                                                                    | Required? |
|---------------|----------------------------------------------------------------------------------------------------|-----------|
| Content-Type  | Identifies the MIME<br>type/subtype, such as<br>$text/xml$ or image/gif.                                                                                | Yes       |
| Encoding      | Identifies the encoding.<br>Because the attachment and<br>payload must be<br>Base64-encoded, the only<br>valid value for this attribute<br>is "Base64". | No        |

*Table 10. XML attributes of the payload and attachment tags*

[Figure](#page-38-0) 13 shows an example of a document in an XML transport envelope that contains the payload and one attachment.

**Note:** The namespace in this example is required: xmlns="http://www.ibm.com/websphere/bcg/2003/v1.0/wbipackaging"

```
<?xml version="1.0" encoding="utf-8"?>
<transport-envelope
   xmlns="http://www.ibm.com/websphere/bcg/2003/v1.0/wbipackaging">
  <payload encoding="base64" contentType="application/xml">
    ...base64 encoded XML message...
 </payload>
 <attachment encoding="base64" Content-Type="text/xml">
    ...base64 encoded XML attachment...
  </attachment>
</transport-envelope>
```
*Figure 13. Sample XML transport envelope for payload and one attachment*

**Note:** To process documents wrapped in the XML transport envelope with the WebSphere Interchange Server, WebSphere Partner Gateway provides the Attachment data handler. For more information, see "Handling [documents](#page-70-0) with [attachments"](#page-70-0) on page 59.

# **Which packaging type works with your documents?**

Documents in certain business protocols can use only certain types of packaging. For example, a RosettaNet document can be processed *only* when a packaging of Backend Integration has been specified. See [Table](#page-40-0) 12 on page 29, [Table](#page-40-0) 13 on page [29,](#page-40-0) and [Table](#page-41-0) 14 on page 30 for a complete list of which document types can be associated with which types of packaging.

# **Example of Backend Integration packaging over HTTP**

[Figure](#page-39-0) 14 shows an example of a message from WebSphere Partner Gateway to an application using the HTTP transport protocol. Note that the message does not contain an attachment.

```
POST /sample/receive HTTP/1.1
Host: sample. COM
Content-Type: application/xml
Content-Length: nnn
x-aux-sender-id: 000000001
x-aux-receiver-id: 000000002
x-aux-third-party-bus-id: 000000003
x-aux-create-datetime: 2002-10-28T23:05:02Z
x-aux-protocol: RNSC
x-aux-protocol-version: 1.0
x-aux-process-type: 3A4
x-aux-process-version: V02.00
x-aux-payload-root-tag: Pip3A4PurchaseOrderRequest
x-aux-msg-id: 1021358129419
x-aux-system-msg-id: 2
x-aux-production: Production
x-aux-process-instance-id: 123456
x-aux-transport-retry-count: 0
<?xml version="1.0" encoding="UTF-8"?>
<!DOCTYPE Pip3A4PurchaseOrderRequest SYSTEM
     "3A4PurchaseOrderRequestMessageGuideline_v1_2.dtd">
<Pip3A4PurchaseOrderRequest>
   <PurchaseOrder>
      ...
   </PurchaseOrder>
      ...
   <thisDocumentIdentifier>
      <ProprietaryDocumentIdentifier>1021358129419
      </ProprietaryDocumentIdentifier>
   </thisDocumentIdentifier>
   <GlobalDocumentFunctionCode>Request</GlobalDocumentFunctionCode>
</Pip3A4PurchaseOrderRequest>
```
*Figure 14. Sample message using HTTP transport protocol*

# **Which message transport will you use?**

When the back-end system and WebSphere Partner Gateway send messages to one another, each must use the same message-transport protocol. The *message transport protocol* defines the communication protocol in which the messages are sent.

WebSphere Partner Gateway communicates with a back-end system through its Backend Integration interface. Table 11 lists the transport protocols that this Backend Integration interface supports.

**For more information** HTTP or HTTPS | "HTTP transport [protocol"](#page-42-0) on page 31 File-system files  $|$  ["File-system](#page-45-0) protocol" on page 34 JMS "JMS [protocol"](#page-43-0) on page 32

*Table 11. Transport protocols supported by Backend Integration*

[Table](#page-40-0) 12 on page 29 shows which transport protocols are supported for the packaging types and business protocols when the hub is sending documents to the back-end system.

| Packaging type      | <b>Business protocol</b>                                   | HTTP or<br>HTTPS? | <b>IMS?</b>    | File system? |
|---------------------|------------------------------------------------------------|-------------------|----------------|--------------|
| Backend Integration | RosettaNet (RNSC)                                          | Yes               | Yes            | No           |
|                     | Binary                                                     | Yes               | Yes            | No           |
|                     | EDI (see Table 14 on<br>page 30 for information<br>on EDI) |                   |                |              |
|                     | <b>XML</b>                                                 | Yes               | Yes            | No           |
|                     | <b>ROD</b>                                                 | Yes               | Yes            | No           |
| None                | EDI (see Table 14 on<br>page 30 for information<br>on EDI) |                   |                |              |
|                     | cXML only                                                  | Yes               | N <sub>o</sub> | No           |
|                     | SOAP only                                                  | Yes               | N <sub>o</sub> | No           |
|                     | Binary                                                     | Yes               | Yes            | Yes          |
|                     | <b>XML</b>                                                 | Yes               | Yes            | Yes          |
|                     | <b>ROD</b>                                                 | Yes               | Yes            | Yes          |

<span id="page-40-0"></span>*Table 12. Supported transport protocols from WebSphere Partner Gateway to back-end system*

Table 13 shows which transport protocols are supported for the packaging types and business protocols when the back-end system is sending documents to the hub.

*Table 13. Supported transport protocols from back-end system to WebSphere Partner Gateway*

| Packaging type      | <b>Business protocol</b>                                   | HTTP or<br>HTTPS? | JMS?           | File system? |
|---------------------|------------------------------------------------------------|-------------------|----------------|--------------|
| Backend Integration | RosettaNet (RNSC)                                          | Yes               | Yes            | $\rm No$     |
|                     | XML                                                        | Yes               | Yes            | No           |
|                     | Binary                                                     | Yes               | Yes            | No           |
|                     | <b>ROD</b>                                                 | Yes               | Yes            | No           |
| None                | XML only                                                   | Yes               | <b>Yes</b>     | <b>Yes</b>   |
|                     | EDI (See Table 14 on<br>page 30 for information<br>on EDI. |                   |                |              |
|                     | cXML only                                                  | Yes               | N <sub>o</sub> | No           |
|                     | SOAP only                                                  | Yes               | N <sub>o</sub> | No           |
|                     | Binary only                                                | N <sub>o</sub>    | N <sub>o</sub> | No           |
|                     | ROD only                                                   | Yes               | Yes            | Yes          |

[Table](#page-41-0) 14 on page 30 shows which transport protocols and packaging types are supported for various EDI, XML, and record-oriented data (ROD) documents.

| Packaging type         | Document                                                                                                    | HTTP or<br><b>HTTPS</b> | <b>JMS</b>     | File<br>system |
|------------------------|----------------------------------------------------------------------------------------------------|-------------------------|----------------|----------------|
| Backend<br>Integration | Single interchange containing<br>single transaction (such as an<br>X12 850 transaction within an<br>envelope)                                                           | Yes                     | Yes            | No             |
|                        | Single interchange containing<br>multiple transactions (such as<br>an X12 850 transaction and an<br>X12 890 transaction within the<br>same envelope)                    | Yes                     | Yes            | No             |
|                        | Multiple interchanges<br>containing single transaction<br>(such as two X12 envelopes<br>within the same file, each of<br>which contains a single<br>transaction)        | Yes                     | Yes            | No             |
|                        | Multiple interchanges<br>containing multiple transactions<br>(such as two X12 envelopes<br>within the same file, each of<br>which contains two or more<br>transactions) | Yes                     | Yes            | No             |
|                        | EDI transaction (for example, an<br>X12 850 transaction), which<br>cannot be delivered by itself<br>because a transaction must be<br>within an EDI interchange          | N <sub>o</sub>          | No             | No             |
|                        | Document (for example, XML)<br>that is later transformed into an<br>EDI transaction.                                                                                    | Yes                     | Yes            | No             |
| None                   | Single interchange containing<br>single transaction                                                                                                    | Yes                     | Yes            | Yes            |
|                        | Single interchange containing<br>multiple transactions                                                                                                    | Yes                     | Yes            | Yes            |
|                        | Multiple interchange containing<br>single transaction                                                                                                    | Yes                     | Yes            | Yes            |
|                        | Multiple interchanges<br>containing multiple transactions                                                                                                    | Yes                     | Yes            | Yes            |
|                        | EDI transaction (not supported;<br>must have interchange<br>envelope)                                                                                                   | No                      | N <sub>o</sub> | N <sub>o</sub> |
|                        | Document (for example, XML)<br>that is later transformed into an<br>EDI transaction                                                                                     | Yes                     | Yes            | Yes            |

<span id="page-41-0"></span>*Table 14. Supported transport protocols between WebSphere Partner Gateway and the back-end system for EDI*

The previous tables list the transport protocols that are valid between the hub and the back-end system. The hub can use additional transport protocols to send documents to or receive documents from participants. For example, the hub can send a document to a remote FTP server by using the FTP Scripting transport. It can also receive documents using the FTP Scripting transport. The FTP Scripting

transport, which is described in the *Hub Configuration Guide*, can be used to send and receive documents over the Internet but it must be used to send and receive documents from Value Added Networks (VANs).

## <span id="page-42-0"></span>**HTTP transport protocol**

To send messages using an HTTP protocol, WebSphere Partner Gateway uses HTTP/S 1.1. To receive messages from back-end systems, WebSphere Partner Gateway supports both HTTP/S version 1.0 and 1.1.

The HTTP message can include the integration packaging attributes. Whether these attributes are included depends on the packaging type associated with the participant connection, as follows:

v If the participant connection specifies that the HTTP message includes Backend Integration packaging, the transport-level header of the HTTP message includes additional attributes containing information about the message, such as the protocol of the content, the ID of the message, and the sender of the message. For a complete list of the fields in the header, see ["Transport-level](#page-31-0) header [content"](#page-31-0) on page 20.

RosettaNet messages must use Backend Integration packaging.

v If the participant connection specifies None packaging, the HTTP message does *not* have these additional attributes, and WebSphere Partner Gateway parses the message to obtain this information.

SOAP and cXML messages must use None packaging.

**Note:** XML messages can use either None or Backend Integration packaging. Similarly, EDI documents can use either None or Backend Integration. Binary messages received from the back-end system must have the Backend Integration packaging; however, the reverse is not true because WebSphere Partner Gateway supports sending binary messages to the application using either type of packaging.

### **Process**

When HTTP or HTTPS messages are sent between WebSphere Partner Gateway and an application for asynchronous exchanges, the following steps occur:

- 1. The source system (WebSphere Partner Gateway or the back-end system) posts an HTTP message to the target system using a specific URL.
- 2. The target system receives the message and sends the protocol-level acknowledgment, HTTP 200 or 202, to signify the change in ownership. The source system ignores the body of this acknowledgment message. If an error occurs during this processing, the target system sends an HTTP 500 message back to the source system.
- 3. If WebSphere Partner Gateway is the target system (that is, when WebSphere Partner Gateway receives a message), it then persists the message and releases the connection to the source system.
- 4. The target system can then process the message asynchronously.

When the exchange is synchronous (for example, for a SOAP or cXML document), a response is returned along with the HTTP 200 message in the same HTTP connection.

### **Sending messages from the back-end system using the HTTP protocol**

To send a message to WebSphere Partner Gateway using the HTTP protocol, a back-end system takes the following steps:

<span id="page-43-0"></span>1. Creates the message.

The Content-Type attribute in the transport-level header gives the encoding used for the message.

- 2. Packages the message according to the packaging type set for the connection. For Backend Integration packaging, the back-end system adds the protocol header attributes that WebSphere Partner Gateway requires.
- 3. Posts the message to the URL that WebSphere Partner Gateway uses to receive these messages.
- 4. If the exchange is synchronous, the back-end system waits to receive a response in the same connection that was used for the request.

To enable HTTP message exchange in this direction, use the Target Details page of the Community Console to set up a target at the hub for inbound documents. This target specifies a URL. The back-end system needs to know this address to send documents to the hub.

### **Receiving messages at the back-end system using the HTTP protocol**

To receive a message from WebSphere Partner Gateway using the HTTP protocol, a back-end system takes the following steps:

- 1. Listens for a message at a particular URL.
- 2. When a message is received, processes the message:
	- If the connection has None packaging, the back-end system must parse the message to determine how to handle it.
	- If the connection has Backend Integration packaging, the application can use the Backend Integration attributes to determine how to handle the message.
- 3. If the exchange is synchronous, the back-end system returns a response in the same connection used for the request.

To enable HTTP message exchange in this direction, use the Gateway page of the Community Console to set up a gateway that specifies where documents should be delivered to the back-end system.

## **JMS protocol**

The JMS protocol is based on the Java<sup> $(TM)$ </sup> Message Service (JMS) and transfers messages through transactional, persistent JMS queues provided by, for example, IBM WebSphere MQ. The JMS protocol supports the following JMS message types:

- StreamMessage (as a byte array)
- BytesMessage (as a byte array)
- TextMessage

In the JMS protocol, one system sends a JMS message to another. After the second system receives the message, it removes it from the queue. From this point forward, the receiving system can process the message asynchronously.

The JMS message can include integration packaging attributes. Whether these attributes are included depends on the packaging type associated with the participant connection, as follows:

v If the participant connection specifies that the JMS message includes Backend Integration packaging, the JMS message contains transport-level information (such as the protocol of the content, the ID of the message, and the sender of the message) as JMS properties within the message. For a complete list of the properties, see ["Transport-level](#page-31-0) header content" on page 20.

**Note:** For compatibility with WebSphere MQ JMS, the properties in the JMS messages use underscores in the property names instead of hyphens. For example, in a JMS message, the property is x\_aux\_system\_msg\_id while the equivalent HTTP header field will be x-aux-system-msg-id. When WebSphere Partner Gateway processes a JMS message, it converts the underscores to hyphens in these properties.

If the participant connection specifies None packaging, the JMS message does *not* have these additional attributes.

With the exception of binary messages, WebSphere Partner Gateway supports sending and receiving JMS messages with either type of packaging. Binary messages received from an application must have the Backend Integration packaging. The reverse is not true because WebSphere Partner Gateway supports sending binary messages to the application using either type of packaging.

### **Setting up the JMS environment using WebSphere MQ**

To set up your JMS environment, the following providers are required.

• JMS provider

A JMS provider provides the implementation of JMS API support for messaging. WebSphere MQ is an example of a JMS provider and is the one used in the procedures described in this and other WebSphere Partner Gateway documentation. While it is possible to use other JMS providers, note that WebSphere Partner Gateway has been tested only with WebSphere MQ. Note also that WebSphere Partner Gateway does not support the WebSphere 6.0 default messaging provider.

WebSphere MQ provides the JMSAdmin program, which lets you construct the objects required by JMS--the JMS connection factory and JMS queue objects. When these objects are constructed, references to them are stored in JNDI.

**Note:** For messaging, WebSphere Partner Gateway supports the point-to-point model only.

• JNDI provider

The JNDI provider supplies the implementation of JNDI, which is used to store references to JMS objects.

For a back-end application to send business documents to WebSphere Partner Gateway using the JMS protocol, a JMS target must be configured. The JMS target receives messages from a JMS queue, and the documents are introduced into the WebSphere Partner Gateway workflow. The JMS target configuration includes the required parameters for accessing the JNDI as well as the names of JMS objects. For integration with the back-end system, the queue configured in the JMS target is the queue from which the back-end system is sending the JMS message.

Similarly, a JMS gateway is used by WebSphere Partner Gateway to send business documents to a queue where participants expect to receive them. Therefore, for sending messages to the back-end system, make sure a JMS gateway is configured in the profile of the Community Manager. The gateway should be configured to send to the queue on which the back-end system is receiving. The JMS gateway configuration includes the required parameters to access the JNDI as well as the names of JMS objects.

## <span id="page-45-0"></span>**Overview of using WebSphere MQ to set up the JMS environment**

To communicate over the JMS transport protocol, WebSphere Partner Gateway and the back-end system require a JMS queue for *each* direction of the communication. Therefore, you must take the following steps to supply the appropriate JMS queues:

- Configure your JMS environment.
- v Create a queue manager and the required queues including the transmission queue, remote queue, and receiver queue.

The JMS queue manager can exist on any computer, including the following:

- The computer where the back-end system resides
- The computer where WebSphere Partner Gateway resides

In addition, you can have a queue manager on *both* the computer where the back-end system resides and the computer where WebSphere Partner Gateway resides. In this case, use setup channels to tie the two queue managers together. Using this method, neither side needs to make client connections over the network.

Instructions for configuring a JMS transport-protocol mechanism using WebSphere MQ version 5.3 are provided in the *Hub Configuration Guide*.

### **Sending messages from the back-end system using the JMS protocol**

To send a message to WebSphere Partner Gateway using the JMS protocol, a back-end system takes the following steps:

- 1. Creates the message.
- 2. Packages the message according to the packaging type set for the connection. For Backend Integration packaging, the application adds the required JMS header attributes.
- 3. Sends the message to the JMS queue that the back-end system uses to send messages to WebSphere Partner Gateway.

### **Receiving messages at the back-end system using the JMS protocol**

To receive a message from WebSphere Partner Gateway using the JMS protocol, a back-end system takes the following steps:

- 1. Listens for a message on the JMS queue.
- 2. When a message is received, processes the message:
	- v If the connection has None packaging, the back-end system must parse the message to determine how to handle it.
	- v If the connection has Backend Integration packaging, the application can use the Backend Integration attributes to determine how to handle the message.

## **File-system protocol**

The File System protocol enables WebSphere Partner Gateway to send messages by placing them in a defined directory structure. WebSphere Partner Gateway receives messages by reading them from the directory structure. The file-system protocol supports only the None packaging type.

## <span id="page-46-0"></span>**Sending messages from the back-end system using the file-system protocol**

To send a message to WebSphere Partner Gateway using the file-system protocol, an application should take the following steps:

- 1. Create the message file in a temporary directory.
- 2. Once the file is ready, move the file to the directory that WebSphere Partner Gateway polls.

To enable file-system message exchange in this direction, use the Target Details page of the Community Console to set up a target for inbound documents. The target of the message determines the directory that WebSphere Partner Gateway polls. When you create a target, WebSphere Partner Gateway creates a Documents directory and its subdirectories for the target, as follows:

```
<doc_root>
    Documents
       Production
       Test
      <other destination types>
```
WebSphere Partner Gateway polls the Documents directories and their subdirectories regularly to detect message files. If it finds a message, WebSphere Partner Gateway persists the message and then deletes the message from the directory. WebSphere Partner Gateway then processes the message normally. See the *Hub Configuration Guide* for information on how to create a target.

### **Receiving messages at the back-end system using the file-system protocol**

To receive messages using the file system protocol, an application should do the following:

- 1. Poll the appropriate directory for message files.
- 2. When there is a message, persist it.
- 3. Delete the message from the directory.
- 4. Process the message.

To enable file-system message exchange in this direction, use the Gateway page of the Community Console to set up a gateway that specifies where documents should be delivered. WebSphere Partner Gateway places the message file in the Documents directory, which the gateway defines. By defining the destination directory according to the gateway, each participant connection can have a different directory. For information on gateways, see the *Hub Configuration Guide*.

## **How do you access your back-end application?**

WebSphere Partner Gateway provides the ability to integrate with many different back-end applications. Usually, a back-end application is accessed through a back-end system, such as an integration broker. Integration to the back-end systems listed in Table 15 is covered in this guide.

*Table 15. Supported back-end systems for WebSphere Partner Gateway*

| Back-end system              | For more information                                                       |  |
|------------------------------|----------------------------------------------------------------------------|--|
| WebSphere Interchange Server | Chapter 3, "Introduction to InterChange<br>Server integration," on page 49 |  |

| Back-end system                                         | For more information                                                                           |
|---------------------------------------------------------|------------------------------------------------------------------------------------------------|
| WebSphere Business Integration Message<br><b>Broker</b> | Chapter 6, "Integrating with WebSphere<br>Business Integration Message Broker," on<br>page 109 |
| WebSphere Data Interchange                              | Chapter 7, "Integrating with WebSphere<br>Data Interchange," on page 127                       |

*Table 15. Supported back-end systems for WebSphere Partner Gateway (continued)*

## **Message handling**

This section describes how WebSphere Partner Gateway handles the following situations that affect the delivery of messages:

- v "Queued delivery"
- v "Communication error handling"
- ["Duplicate](#page-48-0) messages" on page 37

# **Queued delivery**

WebSphere Partner Gateway posts information on all documents that it wants to send to a particular gateway into a queue. The Document Manager processes these messages in the order the queue receives them (FIFO) and uses a thread for each message to send them. Note that if the gateway (for example, URL if the transport protocol is HTTP or JMS destination if the transport protocol is JMS) has been configured to be offline (see Communication error handling), the messages remain in the queue until the gateway is enabled (online). If the Document Manager receives an error in a thread, it stops other threads from attempting to deliver their messages. The Document Manager places these messages back into the queue until it is able to deliver the message that caused the error.

If the number of failed attempts exceeds the maximum number of attempts, the Document Manager places the message in a failed directory and then attempts to deliver the next message in the queue unless the gateway is offline.

# **Communication error handling**

When WebSphere Partner Gateway is the sender and the application returns an error (for example, an HTTP Response message that is not a 200 or 202 message when using the HTTP protocol), WebSphere Partner Gateway may then try to send the message again depending on how it has been configured for this particular gateway. Each gateway (URL in the case of HTTP) has the following options that affect the number of retries and how the messages are sent:

| Configuration options | Description                                                         |
|-----------------------|---------------------------------------------------------------------|
| Retry Count           | How many document retries to attempt if an error is received        |
| Retry Interval        | Time interval between retry attempts                                |
| Online/Offline        | Starts and stops delivery attempts                                  |
| Number of Threads     | Number of posting threads that will process messages per<br>gateway |

*Table 16. Gateway configuration options*

<span id="page-48-0"></span>If WebSphere Partner Gateway is not configured to retry sending the message or if all delivery attempts fail, WebSphere Partner Gateway signals the problem by doing any or all of the following actions:

- v Presenting the errors in various screens of the Community Console such as the Document Viewer and RosettaNet Viewer
- v Sending an e-mail to appropriate people to notify them of the problem so that they can take appropriate actions, if an e-mail alert for the delivery failed event has been set up
- v Creating an event document and then sending that document to the receiver.

See "Managing gateway configurations" in the *Administrator Guide* for more information.

## **Duplicate messages**

All messages sent to or received from WebSphere Partner Gateway must have a Global Unique Identifier (GUID). WebSphere Partner Gateway uses the GUID to detect duplicate messages. When Backend Integration packaging is used, each message carries its GUID in the transport-level header. For the HTTP protocol, for example, the GUID is carried in the x-aux-system-msg-id field (see ["Transport-level](#page-31-0) header content" on page 20). The sender of the message generates the GUID. The file system protocol does not support checking for duplicate messages.

If the attempt to send a message results in an error, WebSphere Partner Gateway reuses the message's GUID in each retry. If WebSphere Partner Gateway receives a message that contains a duplicate GUID, it returns a positive acknowledgment (for example, HTTP 200) but does not process the duplicate message.

**Note:** WebSphere Partner Gateway checks for duplicate messages at the RosettaNet process level if RosettaNet is being used. It also checks for duplicate messages if XML is being used.

# **Configuring WebSphere Partner Gateway**

"The hub [configuration](#page-15-0) process" on page 4 provided a high-level description of the steps the Community Operator takes to configure the hub. This section summarizes steps for configuring WebSphere Partner Gateway for use with a back-end system. These configuration steps assume that you have already configured the community participants in your hub community. In particular, this section assumes that the following configuration has already been performed:

- v A participant profile for the Community Manager has already been created.
- v Community participants for the origin (or destination) of the documents have already been created.
- In the community participants' B2B programs, participant profiles for the Community Manager have been created.
- v A target has been defined so that the WebSphere Partner Gateway Receiver can listen for incoming documents from the community participant over the appropriate transport protocol.
- v B2B capabilities have been defined and enabled in the profile of the community participant (from which the document is received) so that WebSphere Partner Gateway expects documents from that source.

• Participant connections exist between the Community Manager and the community participants so that a participant and the Community Manager can receive (or send) a document.

**Note:** You should log in as the Community Operator (hub admin).

For a complete description of how to configure WebSphere Partner Gateway to support a hub community, see the *Hub Configuration Guide.*

After the community participants are configured, you must configure WebSphere Partner Gateway so that it can communicate with a back-end system. This section provides the following information to describe how to incorporate a back-end system into your hub community:

- v "Sending documents to the back-end system"
- v "Receiving [documents](#page-53-0) from the back-end system" on page 42

## **Sending documents to the back-end system**

To send a document to the back-end system, WebSphere Partner Gateway takes the following steps:

1. Receives a document from some community participant.

The Receiver retrieves this source document from a target that has been defined at the hub for incoming messages from the community participant and its associated transfer protocol. When sending a document to the back-end system, the source document is the document that is received from some community participant; it is therefore referred to as the *participant document*.

2. Converts the participant document to the destination document, which is in the format that the back-end system requires.

The WebSphere Partner Gateway Document Manager performs this conversion to the destination document. When sending a document to the back-end system, the destination document is the document that is sent to the back-end system; it is therefore referred to as the *back-end document*.

3. Sends the back-end document to the back-end system.

The Document Manager sends the back-end document through a gateway that has been defined at the hub for outgoing messages to the back-end system.

Therefore, for the hub to be able to send a document to the back-end system, you must ensure that the configuration summarized in Table 17 has been performed within WebSphere Partner Gateway.

*Table 17. Configuration steps to send documents to the back-end system*

| Configuration step          | WebSphere Partner Gateway steps     | For more information             |
|-----------------------------|-------------------------------------|----------------------------------|
| 1. Define where to send the | 1. Create a gateway to the back-end | "Defining where to send the      |
| document.                   | system.                             | participant document" on page 39 |

| Configuration step                                  | WebSphere Partner Gateway steps                                                                                      | For more information                                             |
|-----------------------------------------------------|----------------------------------------------------------------------------------------------------|------------------------------------------------------------------|
| 2. Define how to process the<br>document.           | 2. Create document flow definitions<br>for the source and destination<br>formats.                                    | "Defining how to process the<br>participant document" on page 40 |
|                                                     | 3. Enable B2B capabilities for the<br>document flow definition of the<br>document sent to the back-end<br>system.    |                                                                  |
|                                                     | 4. Create a document flow definition<br>interaction between the source and<br>destination document flow definitions. |                                                                  |
| 3. Define how to connect to the<br>back-end system. | 5. Create a participant connection that<br>sends documents to the back-end<br>system.                                | "Defining how to connect to the<br>back-end system" on page 41   |

<span id="page-50-0"></span>*Table 17. Configuration steps to send documents to the back-end system (continued)*

## **Defining where to send the participant document**

To send documents to the back-end system, the hub must have a gateway defined. This gateway specifies the destination for the converted documents; that is, it specifies the location (as a URI) to which the hub sends the back-end document. This location is the same one at which the back-end system listens for incoming messages. The gateway identifies the entrance point into the enterprise application layer (within the back-end system). Within WebSphere Partner Gateway, it is Document Manager that checks for a gateway. Once the Document Manager has processed the document, it sends the converted document to the back-end system at the location specified in the gateway.

To define a gateway within WebSphere Partner Gateway

- 1. Click **Account Admin > Profiles**.
- 2. Click Search to display a list of participants.
- 3. Select the **View details** icon next to the Community Manager.
- 4. Click **Gateways**.
- 5. Click **Create**.

When you define the gateway, you specify the transport protocol that the hub and back-end system both use to transfer the back-end document. As [Table](#page-40-0) 12 on page [29](#page-40-0) shows, the choice of transport protocol depends on the format of the document. Its format includes its packaging type and business protocol, which are defined in its document flow definition.

**Note:** For more information on how to create a gateway in WebSphere Partner Gateway, see the *Hub Configuration Guide.*

The choice of transport protocol also depends on the transport protocols your particular back-end system supports. For more information, refer to the chapter in this guide for integrating your particular back-end system.

Once you have selected a valid transport protocol for your document, you can provide the other information you need to define for the gateway in the Gateways screen.

### <span id="page-51-0"></span>**Defining how to process the participant document**

For the Document Manager to be able to process the participant document, it must know the format to which it needs to convert this document; that is, it needs to know the format of the back-end document. As part of the back-end integration, you must ensure that the following entities are defined within your WebSphere Partner Gateway:

- v Document flow definitions must exist to define the format of both the participant document and the back-end document.
- v The Community Manager's B2B capabilities must include enablement of the back-end document's document flow definition as a destination (target).
- v A document flow definition interaction must exist that brings together the participant document as the source and the back-end document as the destination.

**Defining the document flow definition:** Each document flow definition defines how WebSphere Partner Gateway processes a particular document. It includes the packaging type and business protocol of the document. WebSphere Partner Gateway provides some predefined packaging types and protocol definitions. If these predefined formats correctly define your participant and back-end documents, you do not need to define any document flow definition. However, if the predefined formats do not adequately define your participant or back-end document, you must create a valid document flow definition for that document. To define a document flow definition within WebSphere Partner Gateway, you use the Manage Document Flow Definitions page (**Hub Admin > Hub Configuration > Document Flow Definition > Create Document Flow Definition***).*

**Note:** For more information on predefined document flow definitions as well as how to create document flow definitions in WebSphere Partner Gateway, see the *Hub Configuration Guide.*

For back-end integration, the packaging type of the back-end document must be one of the following:

- None packaging
- Backend Integration packaging

You must determine which of these packaging types applies, based on the business protocol of your document and the particular back-end system you are using. For information on packaging types with back-end systems, see "Which [packaging](#page-30-0) will you [use?"](#page-30-0) on page 19. For information on supported back-end systems, see ["How](#page-46-0) do you access your back-end [application?"](#page-46-0) on page 35.

**Setting the B2B capabilities for sending:** Before the Document Manager can convert the source document, it must determine whether it can handle the format of the desired destination document. To make this determination, the Document Manager checks the B2B capabilities of the Community Manager profile, which define which document flow definitions have been enabled for the Community Manager. Supported document flow definitions have each of their component document types (such as packaging type, business protocol, and document) enabled. To enable a particular document flow definition, you use the B2B Capabilities page of WebSphere Partner Gateway. To access this screen, perform the following steps:

- 1. Click **Account Admin > Profiles > Community Participant.**
- 2. Click **Search** to display a list of participants.
- 3. Select the **View details** icon next to the Community Manager.
- <span id="page-52-0"></span>4. Click **B2B Capabilities**.
- 5. For back-end integration, make sure each of the component document types for the back-end document have been enabled to serve as a destination (target). Under **Set Target**, enable each document-type component in the document flow definition of the back-end document.
- 6. If the hub will also be receiving documents from the back-end system, you might want to enable B2B capabilities required while you still have the B2B Capabilities page displayed. In this case, you enable, under **Set Source**, the document-type component of the back-end document.

**Note:** For more information about how to set B2B capabilities in WebSphere Partner Gateway, see the *Hub Configuration Guide.*

**Defining the document flow interaction for sending:** For the Document Manager to know how to convert the participant document, it must be able to locate an interaction that combines the document flow definitions for the participant document and the back-end document and identifies which is the source and which is the destination participant.

When the Document Manager is ready to send the converted document to the back-end system, it must be able to locate a participant connection between the source participant and the destination participant (back-end system). However, for a participant connection to exist, a valid interaction between the source and the destination documents must exist. To define a document flow definition interaction within WebSphere Partner Gateway, click: **Hub Admin > Hub Configuration > Document Flow Definition > Manage Interactions > Create Interaction**.

**Note:** For more information about how to create document flow definition interactions in WebSphere Partner Gateway, see the *Hub Configuration Guide.*

To send documents to the back-end system, define an interaction between the source and destination (target) documents, as summarized in Table 18*.*

| <b>Manage Interactions section</b> | Action                                                                                            |
|------------------------------------|---------------------------------------------------------------------------------------------------|
| Source                             | Select the component document-types in the<br>participant document's document flow<br>definition. |
| Target                             | Select the component document-types in the<br>back-end document's document flow<br>definition.    |

*Table 18. Creating an interaction for sending a document*

**Note:** For more information about how to create document flow definition interactions in WebSphere Partner Gateway, see the *Hub Configuration Guide*.

### **Defining how to connect to the back-end system**

For the Document Manager to be able to send the converted document to the back-end system, it must find a valid participant connection, which identifies the source and destination participants and provides the location through which these two participants communicate. To create a participant connection, you use the Manage Connections page in WebSphere Partner Gateway. To access this screen, click: **Account Admin > Participant Connections**.

<span id="page-53-0"></span>For a participant connection to be defined, a document flow definition interaction between the source and destination documents must already exist. On the Manage Connections screen, you first check for an existing interaction by specifying the source and destination (target) participants. Table 19 lists the participants to choose on the Manage Connections page to define a participant connection for sending a document to the back-end system.

| Manage Connection dropdown list | Name of community participant                                                                 |
|---------------------------------|-----------------------------------------------------------------------------------------------|
| Source                          | Name of the community participant that is<br>sending the document to the Community<br>Manager |
| Target                          | Name of the Community Manager, who<br>receives the document from the community<br>participant |

*Table 19. Creating a participant connection for sending a document*

Once you specify the Source and Target, you then click **Search** to check for an existing document flow definition interaction. If no interaction exists, you must create one before you can proceed with the creation of a participant connection. If an interaction does exist (one whose source is the participant document flow definition and whose target is the back-end document flow definition), you can configure the participant connection for communication with the back-end system.

**Note:** For more information about how to create a participant connection in WebSphere Partner Gateway, see the *Hub Configuration Guide.*

For back-end integration, this participant connection should specify as its target gateway the gateway you defined in "Defining where to send the [participant](#page-50-0) [document"](#page-50-0) on page 39.

## **Receiving documents from the back-end system**

To receive a document from the back-end system, the hub takes the following steps:

1. Receives a document from the back-end system.

The WebSphere Partner Gateway Receiver retrieves this source document from a target that has been defined in the hub for incoming messages from the back-end system and the associated transfer protocol. When receiving a document from the back-end system, the source document is the document that is received from the back-end system; therefore, this document is referred to as the *back-end document*.

2. Converts the back-end document to the destination document, which is in the format that the designated community participant requires.

The Document Manager performs this conversion to the destination document. When receiving a document from the back-end system, the destination document is the document that is sent to some community participant; therefore, this document is referred to as the **participant document**.

3. Sends the participant document to the appropriate community participant.

The Document Manager sends the participant document through a gateway that has been defined in the hub for outgoing messages to the appropriate community participant.

Therefore, for the hub to be able to receive a document from the back-end system, you must ensure that the configuration summarized in Table 20 has been performed within WebSphere Partner Gateway.

| Configuration step                                        | WebSphere Partner Gateway steps                                                                                                    | For more information                                                    |
|-----------------------------------------------------------|----------------------------------------------------------------------------------------------------|-------------------------------------------------------------------------|
| 1. Define where to retrieve the<br>document.              | 1. Create a target that receives incoming<br>messages from the back-end system.                                                                                                    | "Defining where to retrieve the<br>back-end document"                   |
| 2. Define how to process the<br>document.                 | 2. Create document flow definitions for<br>the source and destination formats.<br>3. Enable B2B capabilities for the<br>document flow definition of the<br>document received from the back-end<br>system.<br>4. Create a document flow definition<br>interaction between the source and<br>destination document flow definitions. | "Defining how to process the back-end<br>document" on page 44           |
| 3. Define how to connect to<br>WebSphere Partner Gateway. | 5. Create a participant connection that<br>sends documents to WebSphere Partner<br>Gateway.                                                                                                    | "Defining how to connect to<br>WebSphere Partner Gateway" on page<br>44 |

<span id="page-54-0"></span>*Table 20. Configuration steps to receive documents from the back-end system*

### **Defining where to retrieve the back-end document**

To receive documents from the back-end system, the hub must have a target defined. This target specifies the source of the documents; that is, it identifies the location (as a URI) at which the hub listens for incoming documents. This location is the same one to which the back-end system sends documents. The target identifies the entrance point into the Receiver (within WebSphere Partner Gateway). Within WebSphere Partner Gateway, it is the Receiver that checks for a target. Once the Receiver has processed the document, it saves the converted document to the persistent shared storage for later retrieval by the Document Manager.

To define a target within WebSphere Partner Gateway, click **Hub Admin > Hub Configuration > Targets.**

**Note:** For more information on how to create a target in WebSphere Partner Gateway, see the *Hub Configuration Guide.*

When you define the target, you specify the transport protocol that the hub and back-end system both use to transfer the back-end document. As [Table](#page-40-0) 13 on page [29](#page-40-0) shows, the choice of transport protocol depends on the format of the document. Its format includes its packaging type and business protocol, which are defined in its document flow definition.

**Note:** The choice of transport protocol also depends on the transport protocols your particular back-end system supports. For more information, refer to the chapter in this guide for integrating to your particular back-end system.

Once you have selected a valid transport protocol for your document, you can provide the other information you need to define for the target in the Target Details screen.

## <span id="page-55-0"></span>**Defining how to process the back-end document**

For the Document Manager to be able to process the back-end document, it must know the format to which it needs to convert this document; that is, it needs to know the format of the participant document. As part of the back-end integration, you must ensure that the entities summarized in Table 21 are defined within your WebSphere Partner Gateway.

| <b>Step</b>                                                                                                    | For more information                                  |
|----------------------------------------------------------------------------------------------------|-------------------------------------------------------|
| 1. Document flow definitions must exist to<br>define the format of both the participant<br>document and the back-end document.                                          | "Defining the document flow definition" on<br>page 40 |
| 2. The Community Manager's B2B<br>capabilities must include enablement of the<br>back-end document's document flow<br>definition as a source.                           | "Setting B2B capabilities for receiving"              |
| 3. A document flow definition interaction<br>must exist that brings together the back-end<br>document as the source and the participant<br>document as the destination. | "Defining an interaction for receiving"               |

*Table 21. Defining how to convert the back-end document*

**Setting B2B capabilities for receiving:** For a summary of B2B capabilities as they apply to back-end integration, see "Setting the B2B [capabilities](#page-51-0) for sending" on [page](#page-51-0) 40.

If you have not already done so, enable, under **Set Source**, the document-type component of the back-end document.

**Defining an interaction for receiving:** For a summary of document flow definitions interactions as they apply to back-end integration, see ["Defining](#page-52-0) the document flow [interaction](#page-52-0) for sending" on page 41. This section summarizes how to define the interaction for receiving a document from the back-end system.

To receive documents from the back-end system, define an interaction between the document flow definitions of the source and destination (target) documents as summarized in Table 22*.*

| Manage Interactions section | Action                                                                                            |
|-----------------------------|---------------------------------------------------------------------------------------------------|
| <i>Source</i>               | Select the component document-types in the<br>back-end document's document flow<br>definition.    |
| Target                      | Select the component document-types in the<br>participant document's document flow<br>definition. |

*Table 22. Creating an interaction for receiving a document*

### **Defining how to connect to WebSphere Partner Gateway**

For the Receiver to be able to retrieve the document from the back-end system, it must find a valid participant connection, which identifies the source and destination participants and provides the location through which these two participants communicate. For a summary of participant connections as they apply to back-end integration, see ["Defining](#page-52-0) how to connect to the back-end system" on [page](#page-52-0) 41.

Table 23 lists the participants to choose on the Manage Connections page in WebSphere Partner Gateway to define a participant connection for receiving a document from the back-end system.

| Manage Connection dropdown list | Name of community participant                                                                     |
|---------------------------------|---------------------------------------------------------------------------------------------------|
| Source                          | Name of the Community Manager                                                                     |
| Target                          | Name of the community participant that is<br>receiving the document from the<br>Community Manager |

*Table 23. Creating a participant connection for receiving a document*

Once you specify the Source and Target, you then click **Search** to check for an existing document flow definition interaction. If no interaction exists, you must create one *before* you can proceed with the creation of a participant connection. If an interaction does exist (one whose source is the back-end document flow definition and whose target is the participant document flow definition), you can configure the participant connection for communication with the back-end system.

**Note:** For more information about how to create a participant connection in WebSphere Partner Gateway, see the *Hub Configuration Guide.*

**Part 2. Integrating with WebSphere InterChange Server**

# <span id="page-60-0"></span>**Chapter 3. Introduction to InterChange Server integration**

This chapter describes how to integrate WebSphere Partner Gateway with WebSphere InterChange Server.

#### **Notes:**

- 1. For a description of the general process used to integrate WebSphere Partner Gateway with a back-end system, see Chapter 2, ["Planning](#page-20-0) for back-end [integration,"](#page-20-0) on page 9.
- 2. This chapter assumes that you are familiar with WebSphere InterChange Server and associated components, such as collaborations, business objects, and adapters.

Often integration of WebSphere Partner Gateway with a back-end system is done by two separate people or roles. Each role configures a particular component, for which that role has expertise. Therefore, this chapter separates the integration with WebSphere InterChange Server into the configuration of WebSphere Partner Gateway and the configuration of InterChange Server. Table 24 lists these configuration roles along with the places in this chapter to obtain the associated configuration information.

| Configuration role                               | For more information                                                             |
|--------------------------------------------------|----------------------------------------------------------------------------------|
| Configuration of WebSphere Partner<br>Gateway    | 1. "Planning for integration with<br>InterChange Server."                        |
|                                                  | 2. "Configuring WebSphere Partner Gateway<br>for InterChange Server" on page 52. |
| Configuration of WebSphere InterChange<br>Server | 1. "Planning for integration with<br>InterChange Server."                        |
|                                                  | 2. "Configuring InterChange Server" on<br>page 55.                               |

*Table 24. Roles for InterChange Server integration*

**Note:** While each of these configuration roles can be performed separately, each also requires common information so that the two components can communicate.

This chapter provides the following information:

- v "Planning for integration with InterChange Server"
- v ["Configuring](#page-63-0) WebSphere Partner Gateway for InterChange Server" on page 52
- ["Configuring](#page-66-0) InterChange Server" on page 55
- "Handling documents with [attachments"](#page-70-0) on page 59

## **Planning for integration with InterChange Server**

To plan for your integration to WebSphere InterChange Server, follow the steps outlined in Chapter 2, "Planning for back-end [integration,"](#page-20-0) on page 9. [Table](#page-61-0) 25 summarizes the integration steps to integrate WebSphere Partner Gateway with InterChange Server (ICS).

<span id="page-61-0"></span>

| Integration step                                                                                                    | For more information                                                                    |
|----------------------------------------------------------------------------------------------------|-----------------------------------------------------------------------------------------|
| 1. Confirm that you have a supported<br>version of WebSphere InterChange Server<br>installed and available to WebSphere Partner<br>Gateway. | Chapter 3: "InterChange Server versions that<br>WebSphere Partner Gateway supports"     |
| 2. Determine the business protocol of the<br>WebSphere Partner Gateway document.                                                            | Chapter 2: "Which business protocol are you<br>using?" on page 9                        |
| 3. Determine the packaging type for the<br>document: None or Backend Integration.                                                           | Chapter 2: "Which packaging will you use?"<br>on page 19                                |
| 4. Determine the transport protocol to use<br>between WebSphere Partner Gateway and<br>WebSphere InterChange Server.                        | Chapter 3: "Message transports that<br>InterChange Server supports"                     |
| 5. Configure WebSphere Partner Gateway.                                                                                                    | Chapter 3: "Configuring WebSphere Partner<br>Gateway for InterChange Server" on page 52 |
| 6. Configure WebSphere InterChange Server<br>components for use over the chosen<br>transport protocol.                                      | Chapter 3: "Configuring InterChange<br>Server" on page 55                               |

*Table 25. Planning for integration with WebSphere InterChange Server*

# **InterChange Server versions that WebSphere Partner Gateway supports**

Version 6.0 of WebSphere Partner Gateway supports integration with the following versions of InterChange Server:

- $\cdot$  4.2.2
- $\cdot$  4.3.0

InterChange Server is available on several platforms, including Windows 2000 and several UNIX-based platforms. For more information, consult your installation guide for InterChange Server in the WebSphere InterChange Server documentation set.

## **Message transports that InterChange Server supports**

When WebSphere Partner Gateway sends your message to InterChange Server over a particular message transport protocol, it sends that message to the appropriate adapter, which understands the particular transport protocol and routes the message to InterChange Server. Similarly when InterChange Server sends a message to WebSphere Partner Gateway, it sends the message to the appropriate adapter for routing to WebSphere Partner Gateway over the appropriate transport protocol.

The adapter works with a data handler, which handles the actual conversion from serialized data to business object, or from business object to serialized data. The data handler appropriate for the payload type is used to perform these conversions.

The following two message-transport protocols are supported by InterChange Server:

• HTTP transport protocol

**Note:** The exchange of Web Services over HTTP is handled in a separate section because Web Services are exchanged in a manner that is different from other documents transmitted over HTTP. See "Sending SOAP [documents](#page-101-0) over [HTTP/S"](#page-101-0) on page 90.

• JMS transport protocol

**Note:** InterChange Server provides other types of integration options, such as file-based integration. Refer to the WebSphere InterChange Server documentation for details on enabling the exchange of documents through file-based integration.

Use the transport protocol that best suits the needs of your business. Consider the following:

- v First and foremost, determine that the transport protocol you are using between the community participant and WebSphere Partner Gateway is available with the integration mechanism used. See "Which message [transport](#page-39-0) will you use?" on [page](#page-39-0) 28.
- Sending SOAP documents to and receiving SOAP documents from the WebSphere InterChange Server requires use of the HTTP transport protocol. For more information, see "Sending SOAP [documents](#page-101-0) over HTTP/S" on page 90.

### **HTTP**

Which adapters are required to send and receive documents between WebSphere Partner Gateway and InterChange Server over HTTP depends on the following:

- The type of document you are sending
- The version of InterChange Server with which you are integrating.

**Note:** All references to the HTTP transport protocol apply to HTTPS as well.

Table 26 summarizes where to find information on how to configure adapters for use with InterChange Server.

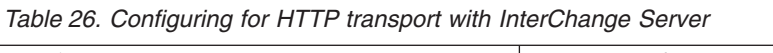

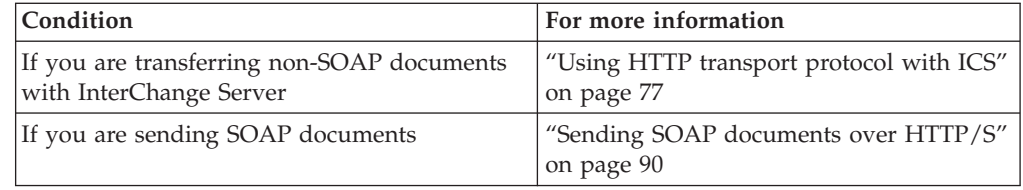

### **JMS**

The components required to send and receive documents between WebSphere Partner Gateway and InterChange Server over JMS are summarized in [Table](#page-105-0) 52 on [page](#page-105-0) 94. Basically, support for JMS involves the use of the WebSphere Business Integration Adapter for JMS. The Adapter for JMS invokes collaborations within InterChange Server asynchronously.

### **Benefits of using each transport**

As you decide which message transport to use with InterChange Server, consider the following benefits of each transport:

- The Adapter for HTTP supports synchronous communication. If you require synchronous transactions, you *must* use the HTTP transport protocol.
- The Adapter for JMS can provide "guaranteed event delivery" from WebSphere Partner Gateway to the WebSphere InterChange Server.

Guaranteed event delivery ensures that events are never lost or sent twice.

# <span id="page-63-0"></span>**Support for InterChange Server integration**

WebSphere Partner Gateway provides samples to assist you in the integration process with InterChange Server. These samples reside in the following subdirectory of the WebSphere Partner Gateway product directory: Integration/WBI/WICS/samples

Table 27 lists the subdirectories of the samples directory for the different transport protocols that InterChange Server supports.

| <b>Transport</b><br>protocol | <b>InterChange Server</b><br>version | Samples subdirectory                         |
|------------------------------|--------------------------------------|----------------------------------------------|
| <b>HTTP</b>                  | All supported versions               | General samples: HTTP                        |
|                              |                                      | RosettaNet-specific samples: RosettaNet/HTTP |
| <b>IMS</b>                   | All supported versions               | General samples: JMS                         |
|                              |                                      | RosettaNet-specific samples: RosettaNet/JMS  |

*Table 27. Samples for InterChange Server integration*

## **Configuring WebSphere Partner Gateway for InterChange Server**

A general overview of how to configure WebSphere Partner Gateway to communicate with a back-end system is provided in ["Configuring](#page-48-0) WebSphere Partner [Gateway"](#page-48-0) on page 37. This section summarizes the steps needed to configure WebSphere Partner Gateway to communicate with InterChange Server.

Configuration of WebSphere Partner Gateway involves the following steps:

• Configuring for support of outgoing documents

For information on sending documents from WebSphere Partner Gateway to InterChange Server, see "Providing support for outgoing documents."

• Configuring for incoming documents

For information on sending documents from InterChange Server to WebSphere Partner Gateway, see "Providing support for incoming [documents"](#page-64-0) on page 53.

## **Providing support for outgoing documents**

For WebSphere Partner Gateway to send documents to any back-end system, you must perform the steps described in "Defining where to send the [participant](#page-50-0) [document"](#page-50-0) on page 39. When your back-end system is InterChange Server, you need to create a gateway whose transport type matches the transport protocol used for messages between WebSphere Partner Gateway and InterChange Server. When the hub sends a document to InterChange Server, it must know where to route the document. This location must conform with the transport protocol being used. The transport protocol must be one that InterChange Server supports (see ["Message](#page-61-0) transports that [InterChange](#page-61-0) Server supports" on page 50).

The following sections summarize how to create gateways for following transport protocols, which InterChange Server supports:

- v ["Configuration](#page-64-0) for sending documents to ICS over the HTTP transport protocol" on [page](#page-64-0) 53
- v ["Configuration](#page-64-0) for sending documents to ICS over the JMS transport protocol" on [page](#page-64-0) 53

## <span id="page-64-0"></span>**Configuration for sending documents to ICS over the HTTP transport protocol**

When the hub sends a document to InterChange Server over the HTTP protocol, the hub routes the message through the defined gateway. This gateway identifies the URL where the document can be received by InterChange Server. When InterChange Server uses the HTTP protocol, an adapter receives the document at the appropriate URL, where it can then send it to InterChange Server.

For the hub to be able to send documents through a gateway over the HTTP transport protocol, you must create a gateway from the Gateway Details page of the Community Console. This gateway must be configured to use the HTTP 1.1. transport protocol and to write to the URL on which the appropriate adapter is listening.

**Note:** An overview of how to create a gateway is provided in ["Defining](#page-50-0) where to send the participant [document"](#page-50-0) on page 39.

### **Configuration for sending documents to ICS over the JMS transport protocol**

When the hub sends documents to InterChange Server over the JMS protocol, the hub routes the document to the appropriate JMS queue, where it can be retrieved by InterChange Server. For the hub to obtain this JMS location, you must create a gateway in WebSphere Partner Gateway, one that uses the JMS transport protocol. This gateway must be configured to write to the queue on which the Adapter for JMS polls.

**Note:** For an overview of how to create a gateway, see ["Defining](#page-50-0) where to send the participant [document"](#page-50-0) on page 39.

For the hub to be able to send documents through a gateway over the JMS transport protocol, create a gateway from the Gateway Details page of the Community Console. If you are using WebSphere MQ, version 5.3 as your JMS provider, refer to the *Hub Configuration Guide* for detailed steps. In addition, provide the information specified in Table 28 for the JMS protocol in the Gateway Details page.

| <b>Gateway Details field</b> | <b>Value</b>                                                         | Notes and restrictions                                                                                                    |
|------------------------------|----------------------------------------------------------------------|----------------------------------------------------------------------------------------------------|
| <b>JMS Message Class</b>     | TextMessage, BytesMessage,<br>or StreamMessage                       |                                                                                                    |
| <b>JMS Queue Name</b>        | Same JMS queue name as<br>the input queue for the<br>Adapter for JMS | This queue must be included in<br>the list of input queues of the<br>Adapter for JMS; that is, the<br>adapter must poll this queue for<br>incoming events. For more<br>information, see "Identifying the<br>JMS queues" on page 100. |

*Table 28. JMS values for the Gateway Details page for communication with ICS*

# **Providing support for incoming documents**

For WebSphere Partner Gateway to receive messages from any back-end system, you must perform the steps described in ["Defining](#page-54-0) where to retrieve the back-end [document"](#page-54-0) on page 43. When your back-end system is InterChange Server, you need to take the following steps in your hub:

- 1. As part of your participant profile for the Community Manager, define the gateway type and provide the associated IP address on which the Receiver will listen.
- 2. Create a target whose transport type matches the transport protocol used for documents between WebSphere Partner Gateway and InterChange Server.

For the hub to receive a document from InterChange Server, it must know the location at which to retrieve the messages. This location must conform with the transport protocol to be used. The transport protocol must be one that InterChange Server supports (see "Message transports that [InterChange](#page-61-0) Server [supports"](#page-61-0) on page 50).

The following sections summarize how to create targets for transport protocols that InterChange Server supports.

### **Configuration for receiving documents from ICS over the HTTP transport protocol**

When the hub receives a document over the HTTP transport protocol, its Receiver retrieves the document from the defined target. This target identifies the URL at which the Receiver listens for documents from InterChange Server. When InterChange Server uses the HTTP transport protocol, an adapter sends the document to the appropriate URL, where it can be received by the hub.

For the hub to receive documents through a target over the HTTP transport protocol, you must create a target from the Target List page of the Community Console. This target must use the HTTP 1.1 transport protocol. The hub determines this URL as a combination of the following information:

- The IP address of the host computer, obtained from within the Community Manager's participant profile
- The target URL, obtained from the URL field of the target definition

**Note:** An overview of how to create a target is provided in ["Defining](#page-54-0) where to retrieve the back-end [document"](#page-54-0) on page 43.

For InterChange Server to be able to send documents to this target, its adapter must be configured to send documents to this URL. Therefore, you must ensure that this target URL is available for the InterChange Server configuration.

### **Configuration for receiving documents from ICS over the JMS transport protocol**

When the hub receives documents from InterChange Server over the JMS protocol, the hub obtains the document from the appropriate JMS queue, where InterChange Server has sent it. For the hub to be able to obtain this JMS location, you must create a target in WebSphere Partner Gateway, one that uses the JMS transport protocol. Through the target, the hub listens for any documents on its input queue and retrieves them.

**Note:** For an overview of how to create a target, see ["Defining](#page-54-0) where to retrieve the back-end [document"](#page-54-0) on page 43.

For the hub to receive documents through a target over the JMS transport, you must create a target from the Target List page of the Community Console. If you are using WebSphere MQ, version 5.3 as your JMS provider, refer to the *Hub Configuration Guide* for the detailed steps. In addition, provide the information specified in [Table](#page-66-0) 29 for the JMS protocol in the Target Details page.

<span id="page-66-0"></span>

| <b>Target Details field</b> | Value                                                                 | Notes and restrictions                                                                                                    |
|-----------------------------|-----------------------------------------------------------------------|----------------------------------------------------------------------------------------------------|
| <b>JMS Message Class</b>    | TextMessage                                                           |                                                                                                    |
| <b>JMS Queue Name</b>       | Same JMS queue name as<br>the output queue for the<br>Adapter for JMS | This queue must be listed as the<br>output queue of the Adapter for<br>JMS; that is, the adapter must<br>send documents to this queue.<br>For more information, see<br>"Identifying the JMS queues" on<br>page 100. |

*Table 29. JMS values for the Target Details page for communication with ICS*

## **Configuring InterChange Server**

For your interactions between WebSphere Partner Gateway and InterChange Server, you must create an Integration Component Library (ICL) within the System Manager tool. This ICL will include the following artifacts:

- Business object definitions
- Connector objects
- Collaboration templates and collaboration objects

You must also create a user product and select from the ICL those artifacts required for your particular interaction between InterChange Server and WebSphere Partner Gateway.

**Note:** For more information on how to create ICLs and configure InterChange Server, see the *System Implementation Guide* in the WebSphere InterChange Server documentation set.

# **Creating business object definitions**

WebSphere Partner Gateway sends your message to an adapter, which routes the message to InterChange Server in the form of one or more *business objects*. For InterChange Server to recognize a business object, it must first locate a template, called a *business object definition*, to describe the structure of the information in the business object. Each piece of information in a business object definition is held in an *attribute*. Therefore, you must create business object definitions to represent the information in your message. To create business object definitions, use the Business Object Designer tool.

**Note:** Business Object Designer is included as part of both the WebSphere InterChange Server and the WebSphere Business Integration Adapter products. For more information on the use of this tool, see the *Business Object Development Guide*.

InterChange Server uses business objects for the following information:

- v "Business object for the document"
- v "Business objects for [configuration](#page-69-0) information" on page 58

### **Business object for the document**

To hold the payload of the WebSphere Partner Gateway document or message, you must define a business object definition to represent the *payload business object*. It is in the form of a payload business object that the adapter transfers the document into (or out of) InterChange Server. This section provides the following information on the payload business object:

- <span id="page-67-0"></span>v "Business object structure"
- "Business object conversion"
- v ["InterChange](#page-68-0) Server terminology" on page 57

**Business object structure:** The payload business object must be designed so that each piece of information in the document that you want to transfer has an attribute in its associated payload business object definition. As Table 30 shows, the contents of the payload business object depend on the structure of the document and the packaging type that the document uses.

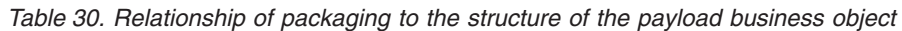

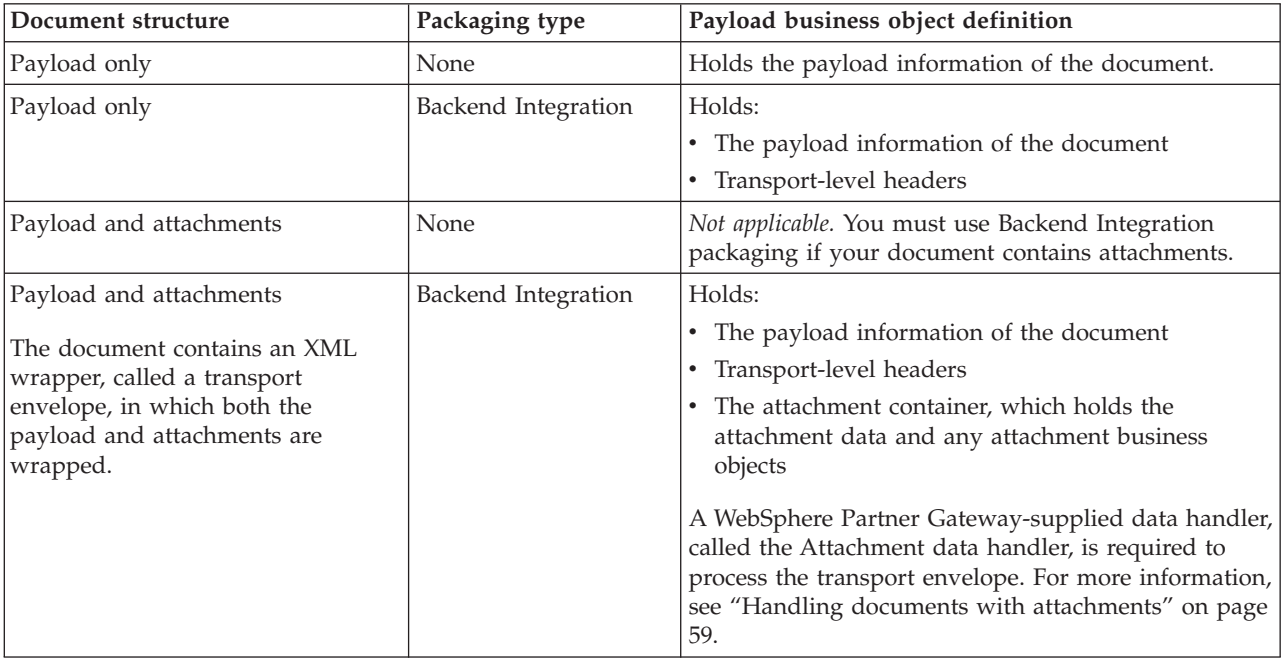

The payload business object must also be designed according to the requirements of the particular adapter used for integration with WebSphere Partner Gateway. Table 31 provides information on where to find details of how to create the payload business object for transfer over a particular transport protocol.

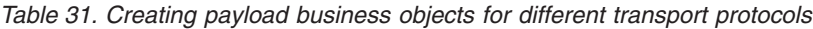

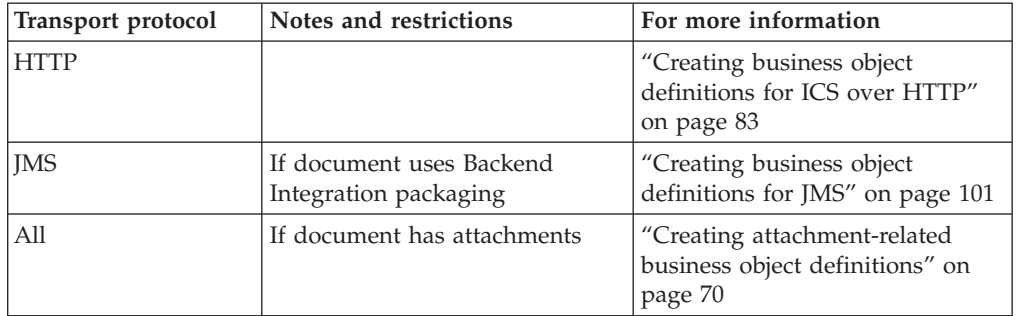

**Business object conversion:** Usually, the adapter uses a data handler to convert between the format of the document and its business-object representation. This data handler is called the *payload data handler*. The adapter must be configured to call the appropriate data handler for the payload's content type. Usually, the WebSphere Business Integration Data Handler for XML is configured as the

<span id="page-68-0"></span>payload data handler because it converts between XML messages and business objects. However, you can create custom data handlers for any message formats that do not have a corresponding data handler provided by WebSphere Business Integration Server.

**Note:** For processing XML messages, make sure you are using the WebSphere Business Integration Data Handler for XML, version 2.3.1 or higher. For cXML messages, you must use the Data Handler for XML, version 2.4.1 or higher.

You must make sure the payload data handlers you are using can ignore the child meta-objects that are required by the transport protocol you are using. Before using a data handler (whether it is supplied by WebSphere Business Integration or whether it is a custom data handler), make sure it provides support for child meta-objects. Refer to the section on the cw\_mo\_*label* tag in the business object's application-specific information in the appropriate section for your transport protocol (see [Table](#page-67-0) 31 on page 56).

To indicate which data handler to use to convert the payload, you must take the following steps:

1. Identify the MIME type that the data handler must support to convert the payload and locate a data handler that can handle this MIME type.

The *Data Handler Guide* in the WebSphere Business Integration Adapter documentation set describes the data handlers that IBM provides. If none of these data handlers can work, you can create a custom data handler.

- 2. In Business Object Designer, create a child meta-object for the data handler you need to use. If you are using an IBM-provided data handler, refer to the *Data Handler Guide* for information on the structure of the child meta-object.
- 3. In Business Object Designer, update the top-level data-handler meta-object for connectors to include an attribute for the supported MIME type. The attribute type for this attribute is the data handler's child meta-object.
- 4. In Connector Configurator, set the appropriate connector configuration properties to identify the data handler to use:
	- v Set the DataHandlerConfigMO and DataHandlerMimeType properties with the name of the top-level data-handler meta-object and the supported MIME type, respectively.
	- v Set the DataHandlerClassName property with the name of the data-handler class to instantiate.

**Note:** You set *either* the DataHandlerConfigMO and DataHandlerMimeType properties *or* the DataHandlerClassName property.

5. In Connector Configurator, include the top-level data-handler meta-object in the list of supported business objects.

**InterChange Server terminology:** For InterChange Server, the name of the payload business object depends on the direction of the communication, as follows:

v When WebSphere Partner Gateway *sends* a document to InterChange Server, it is participating in InterChange Server's *event notification*.

In this case, the data business object is called the *event business object* (sometimes called just an event), which notifies InterChange Server of an event that occurred in some community participant.

v When WebSphere Partner Gateway *receives* a document from InterChange Server, it is participating in InterChange Server's *request processing*.

<span id="page-69-0"></span>In this case, the data business object is a *request business object*, which InterChange Server has sent to request information from some community participant. In response, InterChange Server might send a *response business object* back to the hub community.

### **Business objects for configuration information**

For many of the adapters, you create business object definitions to hold configuration information. Such business objects are often called *meta-objects*.

Table 32 provides information on where to find details of how to create the data business object for transfer over a particular transport protocol.

| Transport protocol | Related component       | For more information                                                           |
|--------------------|-------------------------|--------------------------------------------------------------------------------|
| <b>HTTP</b>        | Adapter for HTTP        | "Creating HTTP<br>transport-level header<br>information for ICS" on page<br>87 |
| <b>IMS</b>         | Adapter for JMS         | "Creating JMS header"<br>information" on page 102                              |
| All                | Attachment data handler | "Creating the Attachment<br>child meta-object" on page<br>66                   |

*Table 32. Sections that describe business-object creation*

## **Creating the connectors**

You must create a connector object for the adapter you will be using. This connector object represents an instance of the adapter at run-time. You create connector objects within InterChange Server's System Manager tool.

**Note:** For information on how to create connector objects, refer to the *System Implementation Guide* in the WebSphere InterChange Server documentation set.

Table 33 summarizes where to find information about how to create connector objects, based on the transport protocol you are using.

| Transport protocol | Adapter          | For more information                                |
|--------------------|------------------|-----------------------------------------------------|
| HTTP               | Adapter for HTTP | "Creating the HTTP connector"<br>object" on page 90 |
| <b>IMS</b>         | Adapter for JMS  | "Creating the JMS connector"<br>object" on page 106 |

*Table 33. Creating connector objects for different transport protocols*

## **Creating the collaborations**

It is the *collaboration*, within InterChange Server, that performs the actual business process you need. Therefore, the appropriate collaboration must exist for InterChange Server to correctly process your WebSphere Partner Gateway documents. Make sure you take the following steps to make the appropriate collaboration available at run-time:

- 1. Ensure that a collaboration template exists that provides the business process you need:
	- v If such a collaboration template does *not* currently exist, you must create one and compile it.
- v If a collaboration template does exist, you must understand how to use it sufficiently to be able to configure its collaboration object.
- <span id="page-70-0"></span>2. Create a collaboration object and bind its ports, as follows:
	- For request processing, set the "to" port, which sends requests to WebSphere Partner Gateway, to the adapter.
	- v For event notification, set the ″from″ port, which receives events from WebSphere Partner Gateway, to the adapter.

Table 34 summarizes where to find information about how to create connector objects, based on the transport protocol you are using.

| Transport protocol | Adapter          | For more information                                                           |
|--------------------|------------------|--------------------------------------------------------------------------------|
| <b>HTTP</b>        | Adapter for HTTP | "Binding collaborations to<br>communicate with Adapter for<br>HTTP" on page 90 |
| IMS                | Adapter for JMS  | "Binding collaborations to<br>communicate with Adapter for<br>JMS" on page 106 |

*Table 34. Collaboration binding for different transport protocols*

## **Deploying the project**

After your user project contains the artifacts that define the run-time components needed, you must deploy it to the InterChange Server repository. You deploy a user project within System Manager.

## **Handling documents with attachments**

WebSphere Partner Gateway provides the Attachment data handler to process documents that are sent between WebSphere Partner Gateway and InterChange Server. The Attachment data handler converts a document within the XML transport envelope (with or without attachments) between its serialized format and its business-object representation. You should configure the Attachment data handler as the payload data handler in either of the following cases:

- The Envelope Flag for Backend Integration packaging has been set to Yes. When this flag is set to Yes, WebSphere Partner Gateway always wraps a document in an XML transport envelope, regardless of whether it contains attachments. You set this flag to Yes for Backend Integration packaging as part of the profile's B2B Capabilities page. For more information, see ["Payload"](#page-36-0) on page [25.](#page-36-0)
- The document to be processed can contain attachments.

When a document contains attachments, WebSphere Partner Gateway wraps it in an XML transport envelope. In any document flow, there is one payload and, optionally, multiple attachments. If you are sending or receiving documents that contain attachments, your payload business object needs to contain attachment information.

**Note:** The Attachment data handler is *not* required for SOAP documents that contain attachments. For information on how SOAP documents are handled, see "Sending SOAP [documents](#page-101-0) over HTTP/S" on page 90.

The Attachment data handler is called from a WebSphere Business Integration adapter.

- v If WebSphere Partner Gateway and InterChange Server use the HTTP transport protocol, it is the Adapter for HTTP that calls the Attachment data handler.
- If WebSphere Partner Gateway and InterChange Server use the JMS transport protocol, it is the Adapter for JMS that calls the Attachment data handler.

When the adapter receives a document within an XML transport envelope, it calls the Attachment data handler to convert this document to its appropriate business-object representation. For example, [Figure](#page-106-0) 22 on page 95 shows the Adapter for JMS calling the Attachment data handler to convert the serialized format of the document to its business-object representation. Conversely, when the adapter receives a business-object representation for a document within an XML transport envelope, it calls the Attachment data handler to convert this business-object structure to its appropriate document format. For example, [Figure](#page-108-0) 23 on page 97 shows the Adapter for JMS calling the Attachment data handler to convert the business-object representation of the document to its serialized format.

This section provides the following information on the Attachment data handler:

- v "How the Attachment data handler performs the conversion"
- v "Setting up the [environment](#page-76-0) for the Attachment data handler" on page 65
- v ["Configuring](#page-77-0) the Attachment data handler" on page 66
- v "Creating [attachment-related](#page-81-0) business object definitions" on page 70

### **How the Attachment data handler performs the conversion**

The Attachment data handler can interpret the structure of the XML transport envelope and handle the conversion between the contained data and the corresponding business-object representation, as follows:

- v "How documents are converted to business objects" to send a document to InterChange Server
- v "How business objects are converted to [documents"](#page-74-0) on page 63 to receive a document from InterChange Server

#### **How documents are converted to business objects**

Before WebSphere Partner Gateway sends a document to InterChange Server, it must determine whether to wrap the contents in an XML transport envelope. If WebSphere Partner Gateway creates the transport envelope, the payload and any attachments are Base64-encoded. WebSphere Partner Gateway then sends the XML transport envelope to the appropriate adapter with the appropriate transport-level headers. This adapter can be configured to call the Attachment data handler to handle the conversion of payload and any attachments in an XML-wrapped document into the corresponding business-object representation.

To convert a document wrapped in an XML transport envelope to its business-object representation, the calling entity instantiates the Attachment data handler, passing it the document (in its transport envelope). The Attachment data handler then takes the following steps:

1. Loads the content-type maps defined in the data handler's child meta-object.

The content-type maps are defined in the ContentTypeMap\_*x* configuration properties of the child meta-object. The child meta-object is a business object that contains configuration information for the Attachment data handler. Attributes in this business object associate content-type maps with content types. For more information, see "Creating the Attachment child [meta-object"](#page-77-0) on [page](#page-77-0) 66.
- 2. Checks the document to see whether it is wrapped in an XML transport envelope.
	- v If the Attachment data handler does *not* detect the transport envelope, it does not need to extract the payload from this envelope structure.

The document contains only a payload, which the Attachment data handler must convert to its associated business-object representation. For more information, see "How documents without a transport envelope are processed."

v If the Attachment data handler *does* detect the transport envelope, it must extract the payload and any attachments from this envelope structure.

The document contains a payload and possibly some attachments. Therefore, the Attachment data handler needs to convert the payload *and* any attachments to their associated business-object representation. For more information, see "How documents in a transport envelope are processed."

3. Sets the resulting payload business object and returns this business object to the calling entity.

**How documents without a transport envelope are processed:** If the Attachment data handler determines that the document is *not* contained in an XML transport envelope, it does not need to extract the payload data from the envelope structure. Therefore, the data handler uses the PayloadDataHandlerMimeType configuration property (defined in its child meta-object) to obtain the MIME type that identifies the default payload data handler to instantiate for the document payload. This data handler converts the payload data to its corresponding payload business object and returns the resulting payload business object to its calling entity.

**How documents in a transport envelope are processed:** If the Attachment data handler determines that the document is contained in an XML transport envelope, it must extract the payload and any attachments from this envelope structure before it can process them. Therefore, the data handler takes the following steps to process and convert the document:

1. Extracts the payload and any attachments from the transport envelope and decodes the payload data.

The payload is contained in the <payload> XML tag. Each attachment is contained in an <attachment> XML tag.

2. Searches the content-type maps for a content type that matches that of the payload.

The Attachment data handler uses the MIME type specified in the matching content-type map to create an instance of a data handler. This data handler converts the payload data to its corresponding payload business object and returns the resulting business object to the Attachment data handler.

3. Creates the content-information business object for the payload.

The Attachment data handler examines the business-object-level application-specific information of the payload business object definition and determines the name of the content-information business object, whose attribute name is specified by the cw mo bcg content info tag. It then creates an instance of this content-information business object and sets the values for the payload content type and encoding.

4. Creates the attachment-container business object for the payload.

The Attachment data handler examines the business-object-level application-specific information of the payload business object and determines the name of the attachment-container business object, whose attribute name is specified by the cw mo bcg attachment tag. It then creates an instance of the attachment-container business object and saves it in the appropriate attribute of the payload business object.

If the cw\_mo\_bcg\_attachment tag does not exist (or is empty), assume that the document does not contain any attachments. Therefore, no further processing steps are required. The Attachment data handler returns the converted payload business object.

- 5. Creates the default attachment business object for the attachment container. The Attachment data handler examines the business-object-level application-specific information of the attachment-container business object and determines the name of the default attachment business object, whose attribute name is specified by the cw mo bcg default attribute tag. It then creates an instance of the default attachment business object and saves it in the appropriate attribute of the attachment-container business object.
- 6. Determines whether the attachment needs to be converted to a business object by searching the content-type maps for a content type that matches that of the attachment.

The Attachment data handler examines the content type and character-set encoding from the attachment and checks to see whether there is a corresponding entry in a content-type map.

v If a corresponding content-type map is *not* found, the Attachment data handler does not create a business object for the attachment data.

Therefore, the data handler creates an instance of the default attachment business object, sets the values for the content type and encoding within its content-information business object, and sets the base64-encoded attachment data (as a string) in the attachment attribute.

The Attachment data handler then populates the attachment-container business object with the default attachment business object.

- v If a content-type map *is* found, the Attachment data handler checks to see whether the attachment needs to be converted to a business object:
	- If the ConvertAttachment configuration property in the matching content-type map is false, the Attachment data handler creates an instance of the default attachment business object, sets the values for the content type and encoding within its content-information business object, and sets the base64-encoded attachment data (as a string) in the attachment attribute.

The Attachment data handler then populates the attachment-container business object with the default attachment business object.

– If the ConvertAttachment configuration property in the matching content-type map is true, the Attachment data handler decodes the attachment data and creates an instance of a data handler to process the attachment data. This data handler processes the decoded bytes and returns the corresponding attachment business object.

The Attachment data handler then examines the business-object-level application-specific information of the attachment business object definition and determines the name of the content-information business object, whose attribute name is specified by the cw\_mo\_bcg\_content\_info tag. If this tag exists, the data handler creates the content-information business object for the attachment and sets the values for attachment's content type and encoding.

Finally, the Attachment data handler populates the attachment-container business object with the attachment business object.

#### **How business objects are converted to documents**

Before WebSphere Partner Gateway receives a document from InterChange Server, an adapter must determine whether to wrap the business-object representation of the payload and any attachments in the XML transport envelope. InterChange Server sends the business object to the appropriate data handler, which handles the actual conversion. This data handler can be configured to call the Attachment data handler to handle the conversion of payload and any attachment business objects into the corresponding payload and attachments as well as the creation of an XML transport envelope.

To convert a payload business object with attachments to its transport-envelope representation, the calling entity instantiates the Attachment data handler, passing it the payload business object. The Attachment data handler takes the following steps:

1. Loads the content-type maps defined in its configuration meta-object.

The content-type maps are defined in the ContentTypeMap\_*x* configuration properties of the child meta-object. The child meta-object is a business object that contains configuration information for the Attachment data handler. Attributes in this business object associate content-type maps with content types. For more information, see "Creating the Attachment child [meta-object"](#page-77-0) on [page](#page-77-0) 66.

- 2. Checks the business object to determine whether to create an XML transport envelope.
	- v If the Attachment data handler does *not* determine that the document requires a transport envelope, it does not need to wrap the payload in this envelope structure.

The document contains only a payload, which the Attachment data handler must create from its associated business-object representation. The data handler does not need to create a transport envelope for the document. For more information, see "How documents without a transport envelope are created."

v If the Attachment data handler does determine that the document requires a transport envelope, it must wrap the payload and any attachments in this envelope structure.

The document contains a payload and possibly some attachments. Therefore, the Attachment data handler needs to convert the payload business-object representation to a payload *and* any attachments and wrap these components in a transport envelope. For more information, see "How [documents](#page-75-0) with a [transport](#page-75-0) envelope are created" on page 64.

3. Sets the resulting payload and any attachment tags in the WebSphere Partner Gateway document and returns this document to the calling entity.

**How documents without a transport envelope are created:** If the Attachment data handler determines that the payload business object does *not* require an XML transport envelope, it does not need to wrap the payload data in the envelope structure. Therefore, the data handler uses the default payload data handler to convert the payload business object to its corresponding payload document. The PayloadDataHandlerMimeType configuration property (defined in the Attachment data handler's child meta-object) contains the MIME type that identifies the default payload data handler to instantiate for the payload business object. This data handler receives the payload business object as an argument and returns the resulting payload document to its calling entity.

<span id="page-75-0"></span>**How documents with a transport envelope are created:** If the Attachment data handler determines that the payload business object *does* require an XML transport envelope, it must wrap the payload and attachment documents in this envelope structure. Therefore, the data handler takes the following steps to process and convert the business object:

1. Gets the content type and character-set encoding for the payload.

The cw\_mo\_bcg\_content\_info tag in the business-object-level application-specific information of the payload business object specifies the name of the content-information attribute. This attribute contains the content type and encoding for the payload.

**Note:** If the content-information attribute does not exist, use the default data handler (identified by the MIME type contained in the PayloadDataHandlerMimeType configuration property, in the Attachment data handler's child meta-object) to convert the payload business object.

2. Searches the content-type maps for a content type that matches that of the payload.

The Attachment data handler uses the MIME type specified in the matching content-type map to create an instance of a payload data handler. This data handler converts the payload business object to its corresponding payload document and returns the resulting document to the Attachment data handler. From the string that is returned by the payload data handler, the Attachment data handler encodes the bytes using Base64 and stores the result in the payload tag of the XML transport envelope.

3. Gets the attachment container from the payload business object.

The attachment container resides in the attachment-container attribute of the payload business object. The business-object-level application-specific information of the payload business object contains the cw\_mo\_bcg\_attachment tag, which identifies the attachment-container attribute. This attribute contains the attachments.

If the cw\_mo\_bcg\_attachment tag does not exist (or is empty), assume that the document does not contain any attachments. Therefore, no further processing steps are required. The Attachment data handler returns the converted payload in its transport envelope.

- 4. For each attachment, determines whether the attachment is represented as a business object or just data.
	- v If the attachment is just attachment data, the business-object-level application-specific information of the attachment-container business object contains the cw\_mo\_bcg\_default\_attribute tag, which identifies the default-attachment attribute. This attribute contains the attachment data, which the Attachment data handler retrieves, extracts the Base64-encoded data, and stores the result in the document.
	- If the attachment is represented by a business object, its attribute-level application-specific information contains the wbic\_type tag to indicate that it contains an attachment business object.

The Attachment data handler takes the following steps to process the attachment business object:

a. Retrieves the contents of the attachment attribute and gets the content type and encoding for the attachment.

The business-object-level application-specific information of the attachment business object contains the cw mo bcg content info tag, which identifies the content-information attribute. This attribute contains the content type and encoding for this attachment. The Attachment data handler stores this content information in the attachment tag of the document.

b. Searches the content-type maps for a content type that matches that of the attachment.

The Attachment data handler uses the MIME type in the matching content-type map to create an instance of a data handler. This data handler converts the attachment business object to its corresponding attachment document and returns the resulting document (as a string) to the Attachment data handler.

c. Stores the encoded result in the attachment tag of the XML wrapper for the document.

The Attachment data handler gets the bytes from the returned string (using the character set, if one was present) and encodes the bytes using Base64. It then stores the result in the attachment tag.

## **Setting up the environment for the Attachment data handler**

Use of the WebSphere Partner Gateway-supplied Attachment data handler involves the following steps:

- "Specifying which schema to use"
- v "Deploying the Attachment data handler"
- v ["Configuring](#page-77-0) the Attachment data handler" on page 66

#### **Specifying which schema to use**

You have the option of using the default schema for the Attachment data handler or using a schema (wbipackaging\_v1.1\_ns.xsd) that lets you pass the contentId in the Backend Integration packaging.

To use the wbipackaging  $v1.1$  ns.xsd schema, configure the wbipackaging version property in the bcg.properties file. (The bcg.properties file is described in the *Administrator Guide*.) This property is specified as:

wbipackaging\_version=1.*n*

where *n* is 0 or 1. The default value of this property is 1.0.

The meta-object of the Attachment data handler has a wbipackaging\_version attribute, which can have a value of 1.0 or 1.1. If you specify 1.1, the Attachment data handler parses and generates the XML messages containing the contentId of the attachment.

To specify the content ID of the attachment, the encoding business object uses the contentId attribute. When the Attachment Data Handler generates the XML from the business object, it uses this attribute to create the contentId tag for the attachment. When the Attachment Data Handler generates the business object from the XML, it sets this attribute, using the value specified in the contentId tag in the XML message.

#### **Deploying the Attachment data handler**

The Attachment data handler and associated repository file are available on the WebSphere Partner Gateway installation medium, in the locations listed in [Table](#page-77-0) 35.

<span id="page-77-0"></span>*Table 35. Location of the components for Attachment data handler*

| Component               | Location                                                                          |
|-------------------------|-----------------------------------------------------------------------------------|
| Attachment data handler | Integration/WBI/WICS/Attachment/<br>bcgwbiattachmentdh.jar                        |
| Repository file         | Integration/WBI/WICS/Attachment/<br>MO DataHandler DefaultAttachmentConfigV1.0.in |
|                         | or                                                                                |
|                         | Integration/WBI/WICS/Attachment/<br>MO DataHandler DefaultAttachmentConfigV1.1.in |

Deploy the files into the Web server according to the documentation for the Web server.

#### **Specifying the location of the Attachment data handler**

WebSphere InterChange Server needs to know the location of the Attachment data handler, so that it can load it at run-time. To specify the location of the Attachment data handler, take the following steps:

- 1. Edit the ICS startup script, start server.bat, which is located in the bin subdirectory of the InterChange Server product directory (on the computer where InterChange Server resides).
- 2. To the CLASSPATH variable in this file, add the jar file for the Attachment data handler: bcgwbiattachmentdh.jar

### **Configuring the Attachment data handler**

Configuring the Attachment data handler consists of the following steps to create the configuration business objects:

- v "Creating the Attachment child meta-object"
- v "Updating the top-level [data-handler](#page-80-0) meta-object" on page 69

**Note:** You must also create the attachment-related business object definitions for the Attachment data handler. For more information, see ["Creating](#page-81-0) [attachment-related](#page-81-0) business object definitions" on page 70.

#### **Creating the Attachment child meta-object**

To configure the Attachment data handler, you must create a child meta-object to provide the class name and configuration properties that the Attachment data handler needs. To create this meta-object, you create a business object definition that contains the attributes listed in [Table](#page-78-0) 36. Use Business Object Designer, which is part of the WebSphere Business Integration Toolset, to create this business object definition

The child meta-object provides the class name and configuration properties that the Attachment data handler needs. In the Business Object Designer tool, create a child meta-object that includes MIME types for the payload and for the types of attachments you expect to receive.

The attributes of the child meta-object are shown in [Table](#page-78-0) 36. An example of a child meta-object for the Attachment data handler is shown in [Figure](#page-80-0) 15 on page [69.](#page-80-0)

**Note:** The sample business objects shown in this chapter do *not* include the standard attributes (such as ObjectEventId) required by WebSphere InterChange <span id="page-78-0"></span>Server but not used by the Attachment data handler.

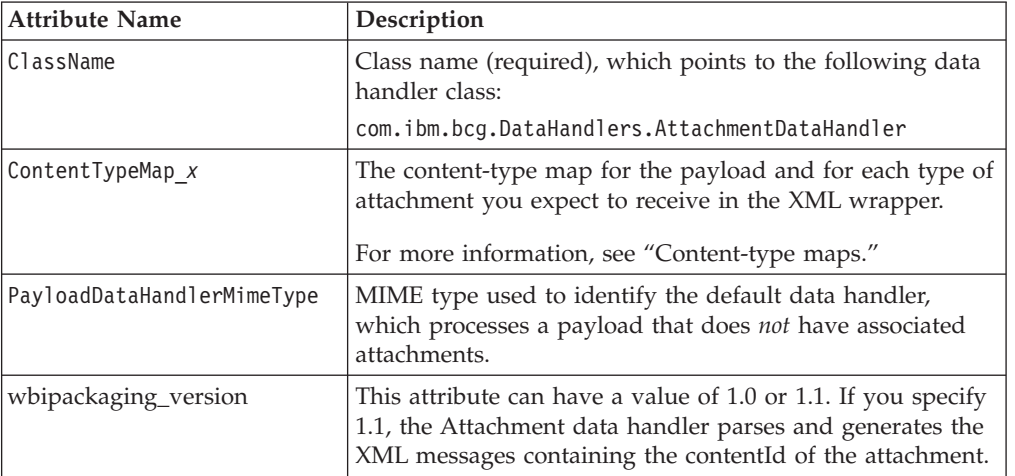

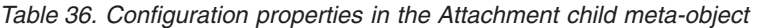

**Important:** To assign a value to the attributes in Table 36, set the default value of the attribute. For example, if the Attachment data handler is to use the XML data handler for its default data handler, set the Default Value of the PayloadDataHandlerMimeType attribute to text/xml.

**Content-type maps:** The content-type map determines the data handler that the Attachment data handler calls to convert information formatted in the associated content type. For example, if the content type of the payload is application/xml, the Attachment data handler looks for a content-type map whose ContentType attribute contains the value application/xml. If no matching content type can be found, the data handler assumes that it should *not* convert the associated attachment to a business object.

You would create a content-type map for each of these content types, with the attribute-level application-specific information as shown in [Table](#page-79-0) 38.

When you create an attribute in the child meta-object that represents a content-type map, keep the following in mind:

• The name of the content-type-map attribute has the following format:

ContentTypeMap\_*x*

where *x* is an integer that uniquely identifies the content-type map within the business object definition.

**Note:** You must order the ContentTypeMap\_*x* attributes in sequence. For example, if you have three content-type maps, their attributes must be named ContentType\_1, ContentType\_2, and ContentType\_3.

• The default value of the content-type-map attribute must contain some combination of valid tags.

Table 37 lists the tags that the default value for this attribute can contain.

*Table 37. Valid tags for default value of content-type-map attribute*

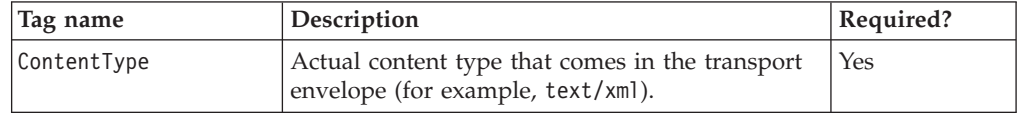

<span id="page-79-0"></span>

| Tag name          | Description                                                                                                    | Required?      |
|-------------------|----------------------------------------------------------------------------------------------------|----------------|
| MimeType          | MIME type used to identify the data handler to<br>convert the associated content type to a business<br>object. If you do not specify MimeType, the data<br>handler uses the value of ContentType to<br>instantiate the data handler.                                                                                                    | N <sub>0</sub> |
| CharSet           | Name of a character set (for example, UTF-8)<br>that the Attachment data handler uses to convert<br>bytes to a string or a string to bytes.<br>If you do not specify CharSet, the Attachment<br>data handler takes the following actions:<br>• For inbound data, the data bytes that result<br>from decoding the message from base64 are<br>used for the conversion to the business object.<br>For outbound data, calls are made to the<br>$\bullet$<br>method of the child data handler that returns<br>bytes (and not a string). | N <sub>0</sub> |
| ConvertAttachment | Boolean value to indicate whether the<br>attachment should be converted to a business<br>object. The default is false.                                                                                                    | $\rm No$       |

*Table 37. Valid tags for default value of content-type-map attribute (continued)*

The content-type map can also specify the character set for encoding as well as whether an attachment should be converted to a business object. For a description of the child meta-object attributes and an example, see "Creating the [Attachment](#page-77-0) child [meta-object"](#page-77-0) on page 66.

For example, suppose you have the following content types in your document:

- application/xml
- $\cdot$  text/xml
- application/octet-stream

*Table 38. Sample content-type maps*

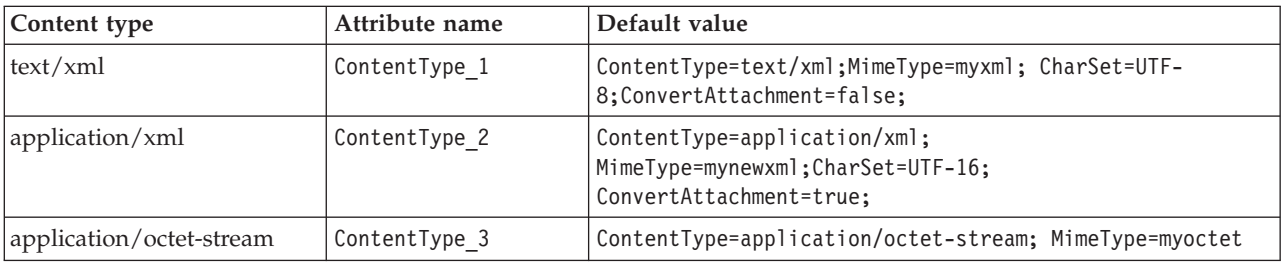

**Sample child meta-object:** WebSphere Partner Gateway provides the following InterChange Server repository input files, which contains a sample child meta-object for the Attachment data handler:

```
ProductDir/Integration/WBI/WICS/Attachment/
MO_DataHandler_DefaultAttachmentConfigV1.0.in
```

```
ProductDir/Integration/WBI/WICS/Attachment/
MO DataHandler DefaultAttachmentConfigV1.1.in
```
where *ProductDir* is the directory of your installed WebSphere Partner Gateway product. The repository files define a single Attachment data handler whose associated child meta-object is MO\_DataHandler\_DefaultAttachmentConfig. [Figure](#page-80-0) 15 <span id="page-80-0"></span>shows the sample child meta-object for the Attachment data handler. This meta-object defines two content-type maps, ContentTypeMap\_1 and ContentTypeMap\_2.

| MO_DataHandler_DefaultAttachmentConfig                                                                                                 |
|----------------------------------------------------------------------------------------------------|
| $Name = ClassName$<br>Default Value = com.ibm.bcg.DataHandlers.<br>AttachmentDataHandler                                               |
| Name = ContentTypeMap 1<br>Default Value = ContentType=application/xml;<br>MimeType=text/xml;CharSet=UTF-8;<br>ConvertAttachment=true: |
| Name = ContentTypeMap 2<br>Default Value = $ContentType=text/xml$ ;<br>MimeType=text/xml;CharSet=UTF-8;                                |
| Name = PayloadDataHandlerMimeType<br>Default Value = text/xml                                                                          |

*Figure 15. Sample child meta-object for the Attachment data handler*

MO\_DataHandler\_DefaultAttachmentConfigV1.1.in contains the additional attribute:

```
[Attribute]
 Name = WBIPackaging_Version
  Type = String
 MaxLength = 255
  IsKey = false
  IsForeignKey = false
  IsRequired = true
  DefaultValue = 1.0
  IsRequiredServerBound = false
  [End]
```
#### **Updating the top-level data-handler meta-object**

A WebSphere Business Integration Adapter (such as the Adapter for JMS) uses the MO DataHandler Default meta-object to identify the data handlers it can use. Add a reference to the Attachment data handler in the meta-object.

To the MO DataHandler Default meta-object, you make the following modifications:

1. Add an attribute whose name identifies the MIME type associated with the Attachment data handler instance; that is, for a document that contains this MIME type, the associated data handler can handle its conversion to a business object.

The attribute type of this attribute is the business object definition for the Attachment data handler's child meta-object (see "Creating the [Attachment](#page-77-0) child [meta-object"](#page-77-0) on page 66).

2. Add an attribute for each of the supported attachment MIME types, if these do not already exist in the top-level data-handler meta-object.

The attribute type of these attributes would be the child meta-object of the associated data handler.

<span id="page-81-0"></span>For example, suppose you have the Attachment data handler as configured in [Figure](#page-80-0) 15 on page 69. Figure 16 shows the MO DataHandler Default meta-object with an attribute that associates the wbic\_attachment MIME type with the instance of the Attachment data handler that is configured by the

MO\_DataHandler\_DefaultAttachmentConfig child meta-object. This top-level data-handler meta-object also associates the document MIME type (text/xml) with the XML data handler's child meta-object.

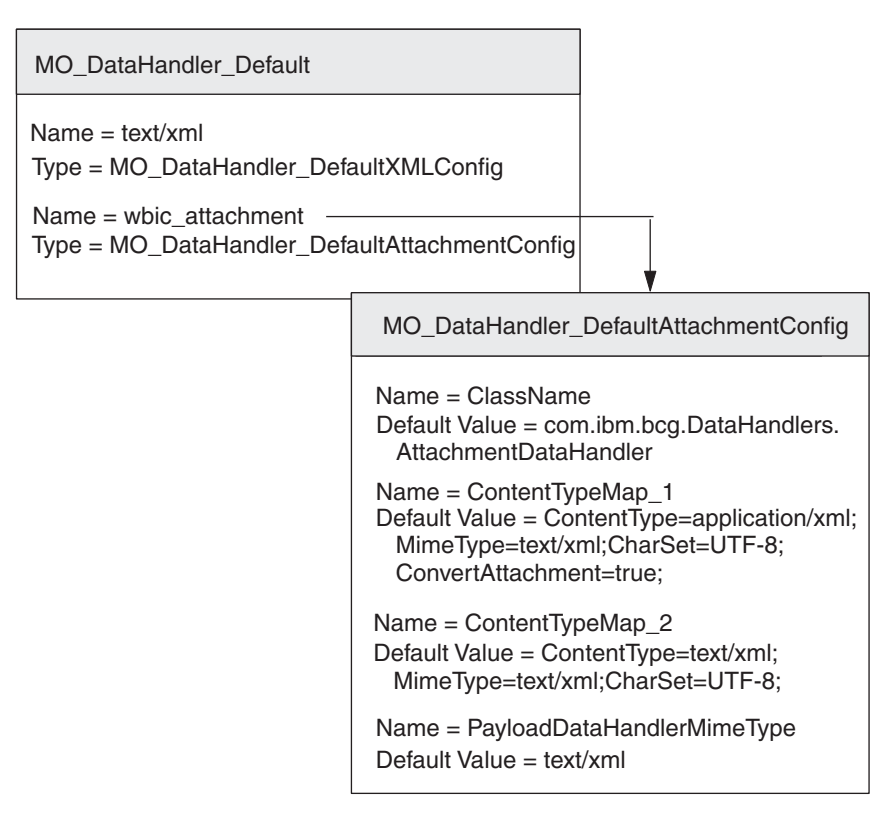

*Figure 16. Associating the wbic\_attachment MIME type with the Attachment data handler*

For each unique combination of supported content types that you need to support, repeat the process by adding an attribute in the appropriate top-level data-handler meta-object, whose attribute name is the MIME type associated with the Attachment data handler instance and whose type is the name of the associated child meta-object. Also ensure that the configured MIME types (and their child meta-objects) exist in the top-level meta-object.

## **Creating attachment-related business object definitions**

If you are sending or receiving documents that are wrapped in an XML transport envelope, your payload business object needs to contain attachment information. In any document flow, there is one payload and, optionally, multiple attachments. The Attachment data handler expects this attachment information to be in *attachment-related business objects*. Therefore, you must create business object definitions to represent this information. A business object definition is the form of information that InterChange Server uses. You use the Business Object Designer tool to create business object definitions.

[Figure](#page-82-0) 17 shows the business-object structure for a payload that is wrapped in an XML transport envelope.

<span id="page-82-0"></span>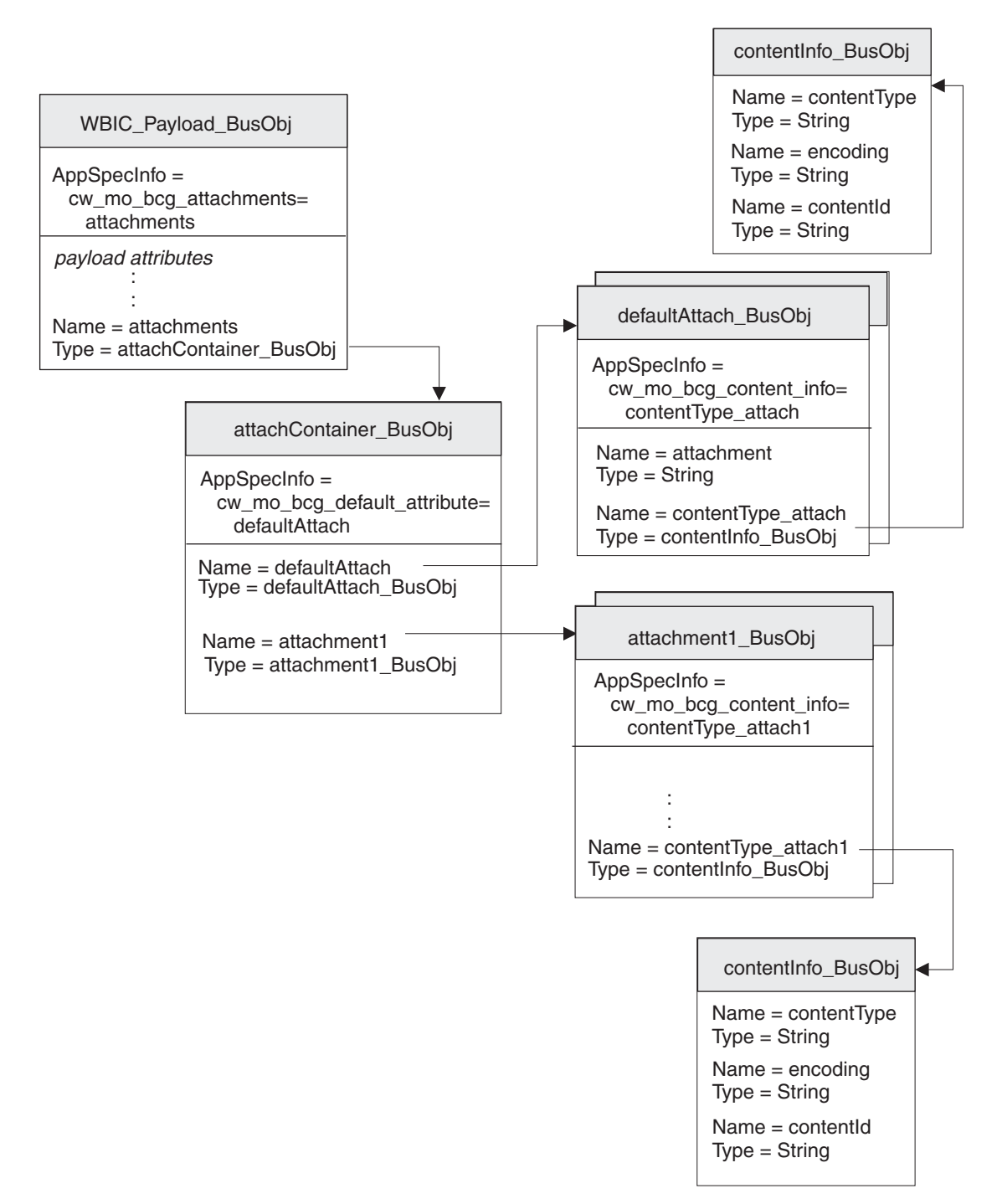

*Figure 17. Relationship of the payload business object to the attachment business objects*

As Figure 17 shows, all the attachments are contained in the attachment-container business object. If there are attachments, the payload business object has an attribute that corresponds to the attachment-container business object.

Make sure your business-object structure includes attachment-required business objects by taking the following steps:

- 1. Create a business object definition to hold the content-type-encoding properties required by the Backend Integration packaging.
- 2. Create a business object definition for each type of attachment.
- <span id="page-83-0"></span>3. Create a business object definition for the attachment-container business object.
- 4. Modify the business object definition for your payload business object.

Each of these steps is described in the sections below.

#### **Representing the content information**

To store the content type and encoding of the associated payload or attachment, you create the *content-information business object*. To create a content-information business object definition, create the attributes shown in Table 39.

| <b>Attribute</b> | <b>Attribute</b><br>type | Description                                                        | Is key<br>attribute? |
|------------------|--------------------------|--------------------------------------------------------------------|----------------------|
| contentType      | String                   | The content type for the associated payload<br>or attachment.      | Yes                  |
| encoding         | String                   | The character encoding for the associated<br>payload or attachment | $\rm No$             |

*Table 39. Attributes of the content-information business object*

In [Figure](#page-82-0) 17 on page 71, the contentInfo\_BusObj business object definition contains attributes for the content type and encoding of the attachment. These attributes all have attribute-level application-specific information to specify the name of the related protocol header. For example, the x-aux-sender-id attribute has the application-specific information set as follows:

name=x-aux-sender-id

You can choose whatever name you want to identify the content-information business object definition. The application-specific information of the attachment business object determines if this is a Content Type Encoding business object type. [Figure](#page-82-0) 17 on page 71 shows an example of a content-type-encoding business object definition called contentType\_BusObj.

#### **Representing attachment data**

For attachment data that is not to be converted into a business object, you create the *default attachment business object*. This business object is useful for containing base64-encoded data that comes from the transport envelope.

To create a default-attachment business object definition, take the following steps:

- 1. Create the attributes shown in Table 40.
- 2. If you create a content-information business object, in the application-specific information for the default attachment business object definition, add the cw\_mo\_bcg\_content\_info tag to identify the attribute that contains the content information.

This cw\_mo\_bcg\_content\_info tag has the following format:

cw\_mo\_bcg\_content\_info=*contentInfoAttr*

where *contentInfoAttr* is the name of the attribute that contains the attachment-container business object.

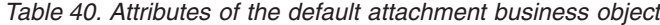

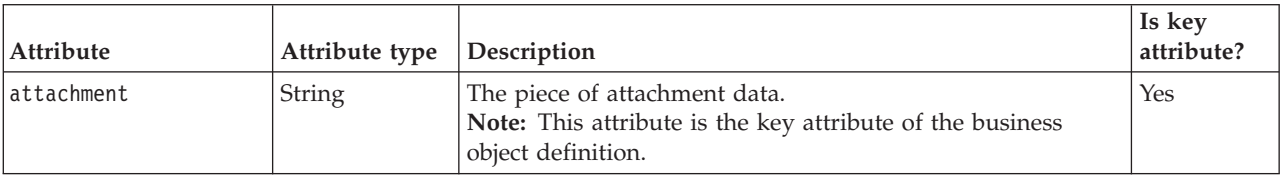

| Attribute                                        | Attribute type  | Description                                                                                                    | Is key<br>attribute? |
|--------------------------------------------------|-----------------|----------------------------------------------------------------------------------------------------|----------------------|
| An attribute to hold <br>the content information | Business object | An optional attribute to hold the content-information<br>business object, which provides the content type and<br>encoding for the attachment data. This attribute should<br>have single cardinality.<br>Note: If this attribute does not exist, the Attachment data<br>handler does not set the attachment data in the business<br>object. | No.                  |
|                                                  |                 | For more information on the format of the<br>content-information business object, see "Representing the<br>content information" on page 72.                                                                                                    |                      |

<span id="page-84-0"></span>*Table 40. Attributes of the default attachment business object (continued)*

In [Figure](#page-82-0) 17 on page 71, the defaultattach BusObj business object definition contains attributes for the piece of attachment data, including a content-information business object to hold its content type and encoding. The piece of attachment data that this default attachment business object represents does have a content-type encoding, represented by the contentType\_attach attribute. Therefore, the default attachment business object definition includes the following tag in its business-object-level application-specific information: cw\_mo\_bcg\_content\_info=contentType\_attach

#### **Representing the attachments**

For each kind of attachment in your document that converts to a business object, you must create a separate *attachment business object definition*. The attachment business object definition represents the actual data in a document attachment. To create an attachment business object definition, take the following steps:

1. Create an attribute for each piece of attachment data.

Possible attribute types can include String (for simple pieces of data) or a business object definition (for complex data).

- 2. If the attachment requires content-type encoding:
	- a. Create a content-type-encoding attribute.

The attribute type for this attribute is the content-type-encoding business object definition (see ["Representing](#page-83-0) the content information" on page 72).

b. Add to the business-object-level application-specific information of the attachment business object definition the cw\_mo\_bcg\_content\_info tag, to identify the attribute that contains the content-type encoding.

This cw mo bcg content info tag has the following format:

cw\_mo\_bcg\_content\_info=*contentTypeEncodingAttr*

where *contentTypeEncodingAttr* is the name of the attribute that contains the content-type-encoding business object.

In [Figure](#page-82-0) 17 on page 71, the payload document has one attachment, represented by the attachment1\_BusObj business object definition. This attachment does have a content-type encoding, represented by contentTypeEncoding attribute. Therefore, the attachment business object definition includes the following tag in its business-object-level application-specific information:

cw\_mo\_bcg\_content\_info=contentTypeEncoding

#### <span id="page-85-0"></span>**Representing the attachment container**

The attachment container contains all document attachments in the transport envelope. To represent the attachment container for InterChange Server, you create the attachment-container business object. Each attribute in the attachment-container business object represents one attachment.

To create the attachment-container business object definition, take the following steps:

1. Add an attribute for each attachment in the document that is to be converted to a business object.

The attribute type for each of these attributes is the associated attachment business object (see ["Representing](#page-84-0) the attachments" on page 73). Each attribute should have multiple cardinality.

2. Add to the application-specific information for each attribute the wbic type tag to identify the attribute as an attachment.

The wbic type tag has the following format: wbic\_type=Attachment

**Note:** An attachment attribute can have multiple cardinality.

- 3. If the payload contains attachment data that should *not* be converted to a business object:
	- a. Add an attribute for the default attachment business object.

The attribute type for this attribute is the default attachment business object (see ["Representing](#page-83-0) attachment data" on page 72). It is the key attribute for the attachment-container business object. This attribute does *not* require the whic type tag in its application-specific information.

**Note:** The attachment-container business object can contain only *one* default attachment attribute. However, this attribute can have multiple cardinality.

b. Add to the business-object-level application-specific information of the attachment business object definition the cw mo bcg default attribute tag, to identify the attribute that contains the attachment data.

This cw\_mo\_bcg\_default\_attribute tag has the following format:

cw\_mo\_bcg\_content\_info=*defaultAttachmentAttr*

where *defaultAttachmentAttr* is the name of the attribute that contains the default attachment business object.

**Important:** If no default-attachment attribute exists, the Attachment data handler *cannot* convert any attachments that do not have an associated content-type map or attachments that are not converted to business objects. These attachments will be lost during the conversion to business-object representation.

In [Figure](#page-82-0) 17 on page 71, the attachment container is represented by the attachContainer BusObj business object definition. This attachment-container business object definition has the following attributes:

v The attachment1 attribute represents the single attachment for the document. Therefore, the attachment-container business object definition includes the following tag in its attribute-level application-specific information:

wbic\_type=Attachment

This attachment is represented by the attachment1\_BusObj business object definition.

v The defaultAttach attribute represents the attachment data that does *not* require conversion to the business-object representation. Therefore, the attachment-container business object definition includes the following tag in its business-object-level application-specific information:

cw\_mo\_bcg\_default\_attribute=defaultAttach

#### **Modifying the payload business object definition**

The payload business object definition represents the information in your document. It contains an attribute for each piece of information you are transferring between WebSphere Partner Gateway and InterChange Server. For information on the creation of the payload business object definition, see ["Business](#page-66-0) object for the [document"](#page-66-0) on page 55.

If you are sending or receiving documents that contain attachments, your payload business object needs to contain attachment information. In any document flow, there is one payload and, optionally, multiple attachments. If the payload of your document contains attachments, you must modify the payload business object definition as follows:

1. Create an attribute to hold the payload data.

You might find it easier to use if your actual payload data is stored in a separate payload business object definition. In this case, the top-level payload business object contains an attribute for the payload data whose attribute type is the business object definition of actual payload data.

- 2. Add an attachment container:
	- a. Add an attribute to hold the attachment container.

The attribute type of this attribute is the attachment-container business object definition (see ["Representing](#page-85-0) the attachment container" on page 74). This attribute should have single cardinality.

b. In the application-specific information for the payload business object definition, add the cw\_mo\_bcg\_attachment tag to identify the attribute that contains the attachment container.

This cw mo bcg attachment tag has the following format:

cw\_mo\_bcg\_attachment=*attachContainerAttr*

where *attachContainerAttr* is the name of the attribute that contains the attachment-container business object.

- 3. Optionally, you can specify the content type of the payload. The Attachment data handler uses this content type to determine which data handler to instantiate to convert the payload data. If it finds a matching content type in the content-type maps, it instantiates the data handler for this content type.
	- a. Add a content-information attribute, which is an optional attribute to hold the content type and encoding for the payload. This attribute should have single cardinality.

**Note:** If this attribute does *not* exist, the Attachment data handler obtains the data handler to convert the payload from the setting of the PayloadDataHandlerMimeType configuration property, in its child meta object.

b. In the application-specific information for the payload business object definition, add the cw\_mo\_bcg\_content\_info tag to identify the attribute that contains the content information.

This cw mo bcg content info tag has the following format: cw\_mo\_bcg\_attachment=*contentInfoAttr*

where *contentInfoAttr* is the name of the attribute that contains the content-information business object. For more information on the format of the content-information business object, see ["Representing](#page-83-0) the content [information"](#page-83-0) on page 72.

4. Add any configuration attributes required for your transport protocol.

For example, if you are using the JMS transport protocol, your payload business object definition must contain the JMS dynamic business object. For more information, see the section on how to create business object definitions in support of your transport protocol.

# <span id="page-88-0"></span>**Chapter 4. Integrating InterChange Server over HTTP**

This chapter describes how to integrate WebSphere Partner Gateway with WebSphere InterChange Server over the HTTP transport protocol. It provides information on how to configure InterChange Server (ICS) and the adapters required for communication over HTTP.

**Note:** For information on how to configure WebSphere Partner Gateway to communicate with InterChange Server over HTTP, see ["Configuring](#page-63-0) WebSphere Partner Gateway for [InterChange](#page-63-0) Server" on page 52. For general information on how to configure InterChange Server, see ["Configuring](#page-66-0) InterChange Server" on [page](#page-66-0) 55.

This chapter provides the following information on how to send and receive documents between WebSphere Partner Gateway and WebSphere InterChange Server through the use of the HTTP transport protocol:

- v "Using HTTP transport protocol with ICS"
- "Sending SOAP [documents](#page-101-0) over HTTP/S" on page 90

## **Using HTTP transport protocol with ICS**

WebSphere Partner Gateway can send and receive documents with WebSphere InterChange Server (ICS) over the HTTP transport protocol

**Note:** If you are exchanging SOAP documents over the HTTP transport protocol, see "Sending SOAP [documents](#page-101-0) over HTTP/S" on page 90.

This section provides the following information on how to configure InterChange Server and the appropriate adapters for use with WebSphere Partner Gateway over HTTP:

- v "Components required for documents to ICS over HTTP transport"
- "Setting up the [environment](#page-91-0) for HTTP transport with ICS" on page 80
- v "Creating business object [definitions](#page-94-0) for ICS over HTTP" on page 83
- v ["Creating](#page-100-0) ICS artifacts for HTTP" on page 89

## **Components required for documents to ICS over HTTP transport**

For WebSphere Partner Gateway to communicate with InterChange Server using the HTTP transport protocol requires that these two components be configured. Table 41 summarizes these configuration steps.

| <b>Component</b>          | <b>Version</b> | For more information                                                                               |
|---------------------------|----------------|----------------------------------------------------------------------------------------------------|
| WebSphere Partner Gateway | 16.0           | "Configuration for sending documents<br>to ICS over the HTTP transport<br>protocol" on page 53     |
|                           |                | "Configuration for receiving<br>documents from ICS over the HTTP<br>transport protocol" on page 54 |

*Table 41. Configuring WebSphere Partner Gateway and InterChange Server*

*Table 41. Configuring WebSphere Partner Gateway and InterChange Server (continued)*

| Component                              | <b>Version</b>  | For more information                            |
|----------------------------------------|-----------------|-------------------------------------------------|
| WebSphere InterChange<br><i>Server</i> | 4.2.2 or higher | "Creating ICS artifacts for HTTP" on<br>page 89 |

In addition, to send or receive a document between WebSphere Partner Gateway and InterChange Server using the HTTP transport protocol, you use the components listed in Table 42.

*Table 42. Components required to transfer documents with InterChange Server through HTTP*

| Component                                                                | Description                                                                                                    | Notes and restrictions                                                                       |
|--------------------------------------------------------------------------|----------------------------------------------------------------------------------------------------|----------------------------------------------------------------------------------------------|
| WebSphere Business Integration<br>Adapter for HTTP<br>(Adapter for HTTP) | This adapter allows InterChange Server to<br>exchange business objects with<br>applications that send or receive data in<br>the form of HTTP streams. | Use version 4.2.1 of the Adapter for<br>HTTP.                                                |
| A payload data handler                                                   | This data handler converts the document<br>payload between its document format<br>(usually XML) and its business-object<br>representation.            | This data handler is required and<br>must support the MIME type of your<br>payload document. |
| Attachment data handler                                                  | This data handler handles attachment<br>documents for your document message.                                                                          | This data handler is required <i>only</i> if<br>your documents include attachments.          |

The following sections describe how the components in Table 42 work together to send and receive documents between WebSphere Partner Gateway and InterChange Server over the HTTP transport protocol.

#### **How documents are sent to ICS through HTTP**

For WebSphere Partner Gateway to send a document to InterChange Server using the HTTP transport protocol, you use the Adapter for HTTP to retrieve the document that WebSphere Partner Gateway has sent as an HTTP stream. The adapter then routes the document to InterChange Server. [Figure](#page-90-0) 18 provides an overview of how WebSphere Partner Gateway sends documents to InterChange Server over the HTTP transport protocol.

<span id="page-90-0"></span>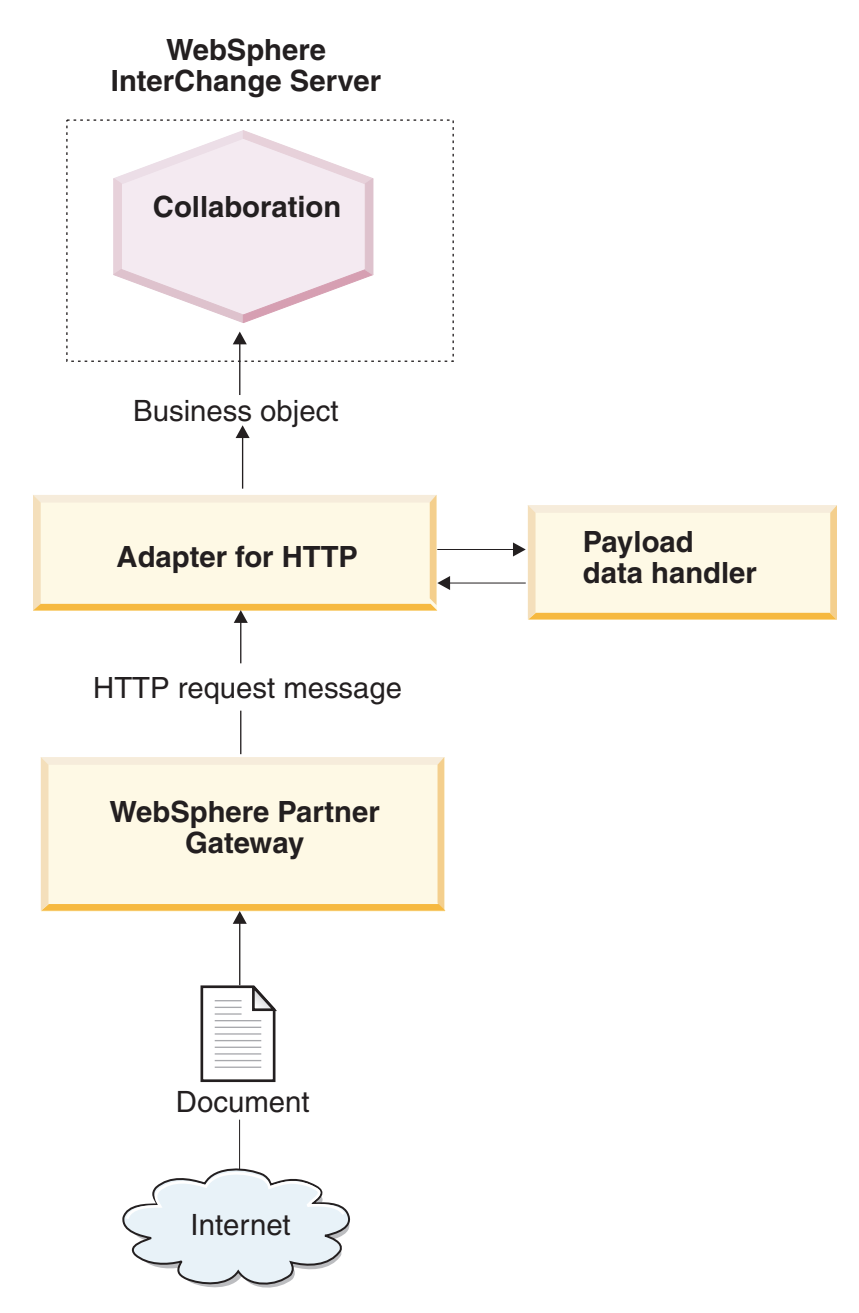

*Figure 18. Message flow from WebSphere Partner Gateway to a collaboration through the HTTP transport protocol*

#### **How documents are received from ICS through HTTP**

For WebSphere Partner Gateway to receive a document from InterChange Server using the HTTP transport protocol, you use the Adapter for HTTP, which sends the message it receives from InterChange Server as an HTTP stream for WebSphere Partner Gateway to retrieve. [Figure](#page-91-0) 19 provides an overview of how WebSphere Partner Gateway receives documents from InterChange Server over the HTTP transport protocol.

<span id="page-91-0"></span>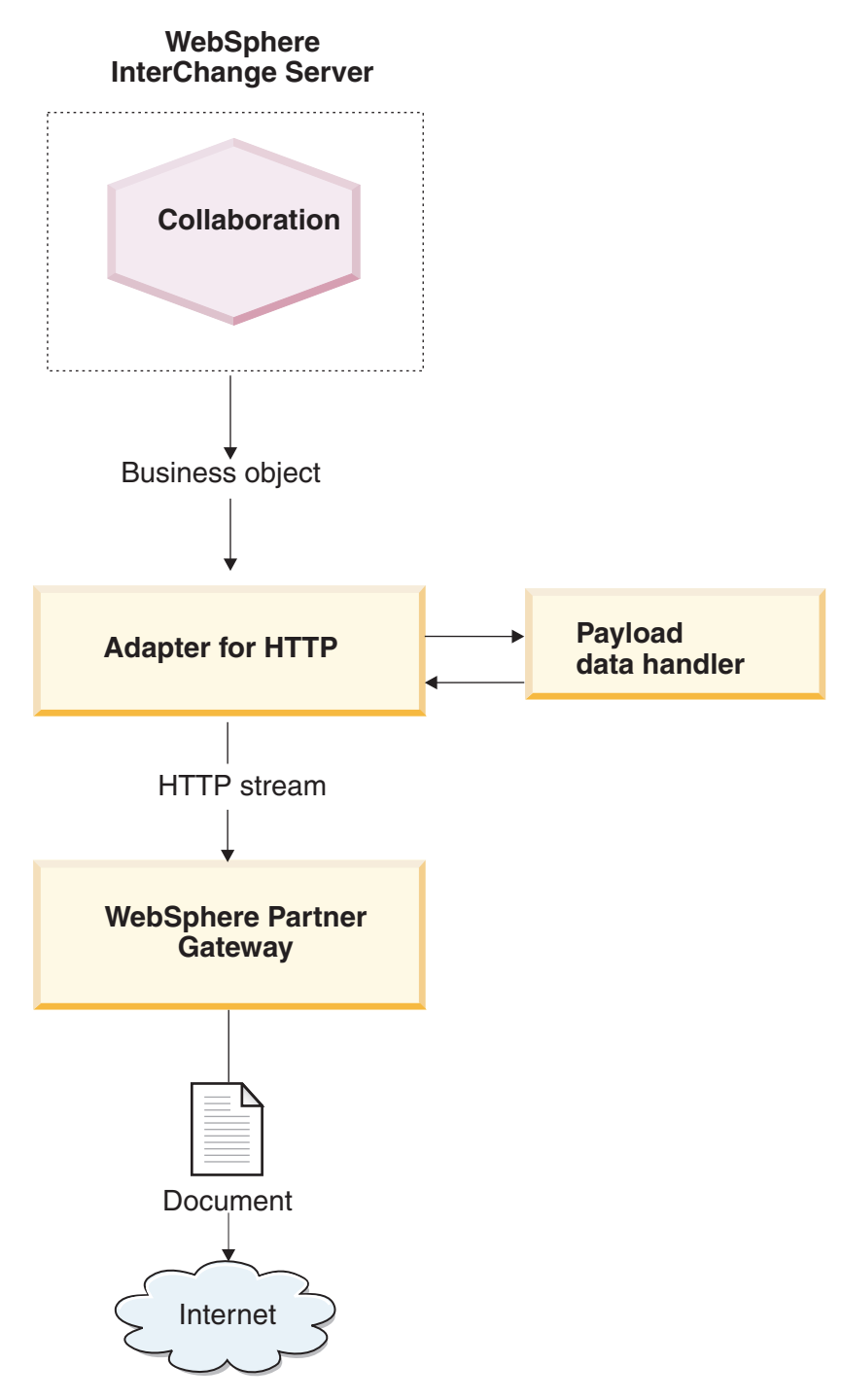

*Figure 19. Message flow from a collaboration to WebSphere Partner Gateway through the HTTP transport protocol*

# **Setting up the environment for HTTP transport with ICS**

Because the sending and receiving of documents to and from InterChange Server involves adapters and data handlers, you must perform the setup and configuration tasks on the Adapter for HTTP. For information on how to configure WebSphere Partner Gateway for use with InterChange Server over HTTP, see ["Configuring](#page-63-0) WebSphere Partner Gateway for InterChange Server" on page 52.

The Adapter for HTTP allows WebSphere Partner Gateway to exchange documents with InterChange Server in the form of HTTP messages. It supports the following interactions with InterChange Server:

- v For request processing, it receives the request business object from InterChange Server, converts it to an HTTP stream, and sends it to the specified URL, where it can be received by WebSphere Partner Gateway.
- For event notification, it listens at a specified URL, where WebSphere Partner Gateway sends documents. When it receives a document, it converts it to an event business object (using a data handler) and sends it to InterChange Server.

**Important:** WebSphere Partner Gateway does *not* include the WebSphere Business Integration Adapter for HTTP. You must obtain this product separately and install it according to the instructions in its *Adapter for HTTP User Guide*. Refer to the adapter documentation to ensure that the version of the adapter is compatible with the version of InterChange Server you are using.

When you have configured the Adapter for HTTP to communicate with InterChange Server, follow the steps in these sections to configure this adapter to listen for HTTP messages from WebSphere Partner Gateway:

#### **Specifying the payload data handler**

As [Figure](#page-91-0) 19 on page 80 shows, the Adapter for HTTP uses a data handler to convert the business objects it receives from InterChange Server into the appropriate HTTP streams.

**Note:** The data handler that the Adapter for HTTP calls converts the payload of the document. If your document is wrapped in an XML transport envelope (it contains attachments or the Envelope Flag is Yes), configure the Attachment data handler as the payload data handler. For more information, see ["Handling](#page-70-0) documents with [attachments"](#page-70-0) on page 59.

To indicate which data handler to use to convert the payload, you must take the steps listed in "Business object [conversion"](#page-67-0) on page 56. In addition, you must configure the Adapter for HTTP to use this payload data handler. You can set the payload data handler in either of the following ways:

- In Connector Configurator, set the DataHandlerMetaObjectName connector configuration property to specify the name of the top-level data-handler meta-object that the Adapter for HTTP uses to identify data handlers. Make sure you include the top-level data-handler meta-object in the list of supported business objects for the adapter.
- In the top-level business object, use the MimeType attribute to hold the MIME type to identify the payload data handler. For more information on this business object, see ["Top-level](#page-95-0) business object" on page 84.

#### **Configuring the protocol-handler package name**

The Adapter for HTTP uses the JavaProtocolHandlerPackages connector configuration property to identify the name of the Java Protocol Handler packages. For integration with WebSphere Partner Gateway, make sure that the JavaProtocolHandlerPackage property is set to its default value:

com.ibm.net.ssl.internal.www.protocol

### **Configuring the HTTP protocol listener**

The Adapter for HTTP supports hierarchical configuration properties to obtain the information it needs to configure its protocol listeners. The top-level configuration property is called ProtocolListenerFramework. Within this top-level property are

several levels of subproperties. To configure the protocol handlers for use with the Adapter for HTTP, make sure that the properties are configured in the ProtocolListener property, as described in the following steps:

1. Configure a protocol listener with subproperties under the following configuration property:

```
ProtocolListenerFramework
 ProtocolListeners
   HttpListener1
```
To configure your protocol listener, set the subproperties listed in Table 43.

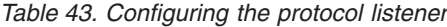

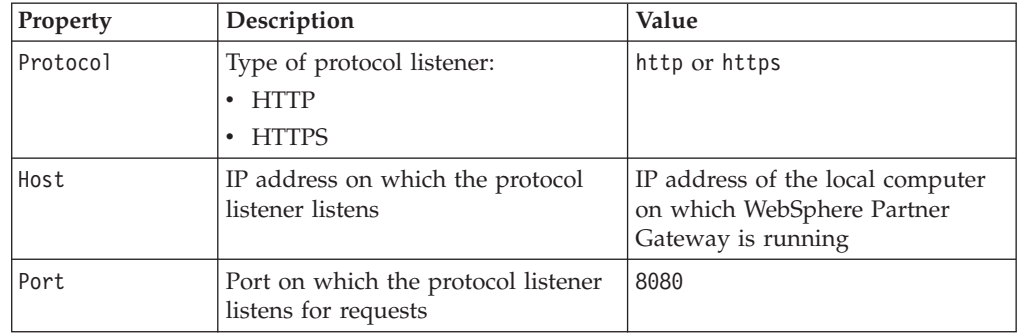

2. Configure the URL configurations that the protocol listener supports with subproperties under the following configuration property:

```
ProtocolListenerFramework
 ProtocolListeners
    HttpListener1
       URLsConfiguration
          URL1
```
Set the ContextPath property to the URI for the HTTP requests that the protocol listener receives.

**Note:** This directory must be the same one that WebSphere Partner Gateway specifies as its Target URI. For more information, see ["Configuration](#page-64-0) for sending [documents](#page-64-0) to ICS over the HTTP transport protocol" on page 53.

3. If your document contains attachments, you must configure a transformation for the protocol listener by setting subproperties of the following configuration property:

```
ProtocolListenerFramework
 ProtocolListeners
    HttpListener1
       URLsConfiguration
           URL<sub>1</sub>
              TransformationRules
                  TransformationRule1
```
To configure the attachment transformation for your protocol listener, set the subproperties listed in Table 44. You need one transformation rule for each instance of the Attachment data handler you are using. For more information on the Attachment data handler, see "Handling documents with [attachments"](#page-70-0) on [page](#page-70-0) 59.

*Table 44. Configuring the attachment transformation for the protocol listener*

| <b>Property</b> | Description                                                       | Value                                                 |
|-----------------|-------------------------------------------------------------------|-------------------------------------------------------|
| ContentType     | Content type of the data to be<br>transformed with a data handler | Content type associated with the<br>  attachment data |

| <b>Property</b> | Description                                                                     | Value                                                                       |
|-----------------|---------------------------------------------------------------------------------|-----------------------------------------------------------------------------|
| MimeType        | MIME type to use to identify the<br>data handler to call                        | MIME type associated with the<br>instance of the Attachment data<br>handler |
| Charset         | Character set to use when<br>transforming data of the specified<br>content type | Character set for the attachment<br>data                                    |

<span id="page-94-0"></span>*Table 44. Configuring the attachment transformation for the protocol listener (continued)*

For more information on these properties, see the *Adapter for HTTP User Guide*.

# **Creating business object definitions for ICS over HTTP**

The Adapter for HTTP sends and receives your document to InterChange Server in the form of a payload business object. The Adapter for HTTP invokes the payload data handler to handle this business object when it receives or sends a WebSphere Partner Gateway document, as follows:

- v For request processing, the payload data handler converts the request business object to its corresponding HTTP stream.
- v For event notification, the data handler converts the HTTP stream to an event business object.

Therefore, you must create the business object definitions shown in Table 45 to represent the payload business-object structure that the Adapter for HTTP expects.

| Condition                                                                                                    | <b>Business object definition</b>                                                                                                    | For more information                                                            |
|----------------------------------------------------------------------------------------------------|----------------------------------------------------------------------------------------------------|---------------------------------------------------------------------------------|
| If you are using None or<br>Backend Integration<br>packaging for your message<br>and your documents do not<br>have attachments | Payload business object:<br>Top-level business object<br>Request business object<br>Response business object<br>(optional)<br>• Fault business object<br>(optional)       | "Creating the payload<br>business-object structure for<br>ICS over HTTP"        |
| If you are using Backend<br>Integration packaging for<br>your message                                                          | Add to the payload business<br>object the business objects to<br>hold the message header<br>information:<br>• Dynamic meta-object<br>• HTTP-properties business<br>object | "Creating HTTP<br>transport-level header<br>information for ICS" on page<br>87. |
| If the document includes<br>attachments                                                                                        | You must also create<br>additional business objects to<br>represent the attachments.                                                                                      | "Creating attachment-related<br>business object definitions"<br>on page 70      |

*Table 45. Business object definitions for the Adapter for HTTP*

### **Creating the payload business-object structure for ICS over HTTP**

The Adapter for HTTP expects a payload business-object structure that consists of the following business objects:

- A top-level business object
- A request business object
- A fault business object (optional)

<span id="page-95-0"></span>• A response business object (optional)

Figure 20 shows a sample business-object structure for a payload business object definition for use with InterChange Server over the HTTP transport protocol.

**Note:** For a detailed description of this business-object structure, refer to the *Adapter for HTTP User Guide*.

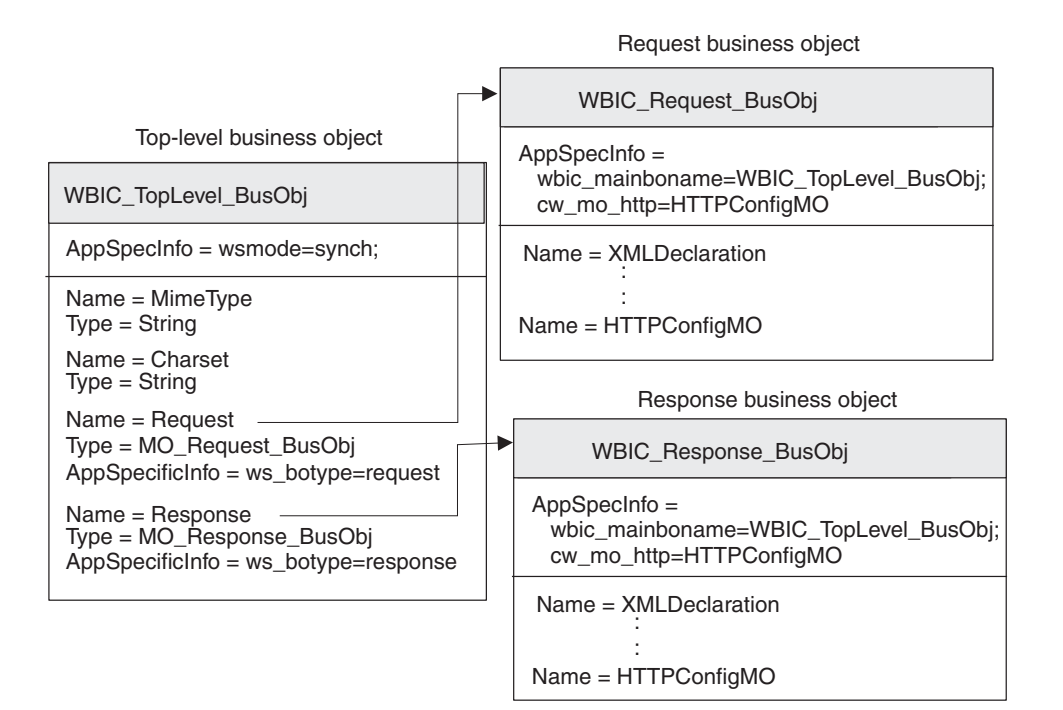

*Figure 20. Business-object structure for the HTTP payload business object for ICS*

**Top-level business object:** The top-level business object is a wrapper for the request and response business objects. You must create a business object definition for this business object. Table 46 summarizes the attributes of the top-level business object definition.

*Table 46. Attributes of top-level business object*

| <b>Attribute</b> | Attribute type  | Description                                                                                                    |
|------------------|-----------------|----------------------------------------------------------------------------------------------------|
| MimeType         | <b>String</b>   | Defines the content type and format of the<br>data that is being passed to the URL.                                                                                                    |
| Charset          | <b>String</b>   | Used to determine which data handler to<br>call.                                                                                                    |
| Request          | Business object | Child business object that represents the<br>request message. The purpose of this<br>business object depends on whether it<br>participates in request processing or event<br>notification. For more information on the<br>structure of this business object, see<br>"Request business object" on page 85. |

<span id="page-96-0"></span>*Table 46. Attributes of top-level business object (continued)*

| <b>Attribute</b> | Attribute type  | Description                                                                                                    |
|------------------|-----------------|----------------------------------------------------------------------------------------------------|
| Response         | Business object | Child business object that represents the<br>response message (if you are expecting a<br>response). The purpose of this business<br>object depends on whether it participates in<br>request processing or event notification. For<br>more information on the structure of this<br>business object, see "Response business<br>object" on page 86. |

**Note:** When using the Adapter for HTTP with WebSphere Partner Gateway, you do *not* need to include fault business objects in your top-level business object.

Table 47 summarizes the application-specific information that the top-level business object definition can have.

| Application-specific<br>information | Tag       | Description                                                                 |
|-------------------------------------|-----------|-----------------------------------------------------------------------------|
| Business-object level               | ws mode   | Defines whether the interaction is<br>synchronous or asynchronous           |
| Attribute level                     | ws botype | Defines which attribute contains the<br>request or response business object |

*Table 47. Application-specific information for the top-level business object definition*

For a complete description of the structure of the top-level business object and its application-specific information, see the *Adapter for HTTP User Guide*.

**Request business object:** The request business object contains the data to be passed to the URL. It represents the HTTP request message. The purpose of this request business object depends on which InterChange Server task it is participating in, as follows:

- v For event notification (sending a document to InterChange Server), the request business object contains the request message from WebSphere Partner Gateway, which is the event to be sent to InterChange Server.
- v For request processing (receiving a document from InterChange Server), the request business object contains the request that InterChange Server is making to WebSphere Partner Gateway.

**Note:** The top-level business object identifies its child business objects as its request and response business objects. However, this structure is used in *both* request processing and event notification.

For the basic description of the request business object's structure, refer to the *Adapter for HTTP User Guide*. For use with WebSphere Partner Gateway, there are two customizations you must make to the structure of the request business object definition:

• If the document that WebSphere Partner Gateway sends to InterChange Server uses Backend Integration packaging, you must add to the request business object definition a special attribute to identify the HTTP protocol-configuration meta-object.

<span id="page-97-0"></span>This attribute provides configuration information for the transport-level headers of the message. For more information, see "Creating HTTP [transport-level](#page-98-0) header [information](#page-98-0) for ICS" on page 87.

• To the business-object-level application-specific information of the request business object definition, add the tags shown in Table 48.

| Application-specific-<br>information tag | Description                                                                                                    | Required?                                                                            |
|------------------------------------------|----------------------------------------------------------------------------------------------------|--------------------------------------------------------------------------------------|
| ws tloname                               | Gives the name of the top-level<br>business object                                                                                                    | Only required if business<br>object definition participates<br>in event notification |
| cw mo http                               | Specifies the HTTP<br>protocol-configuration meta-object,<br>which contains the HTTP<br>transport-level header fields. For<br>more information, see "Creating<br>HTTP transport-level header<br>information for ICS" on page 87. | Only required if you are<br>using Backend Integration<br>packaging                   |

*Table 48. Tags in application-specific information of request business object*

**Note:** If you are using the Attachment data handler to process documents wrapped in an XML transport envelope, you must modify your request business object to hold the attachments, as described in "Creating [attachment-related](#page-81-0) business object [definitions"](#page-81-0) on page 70.

**Response business object:** The response business object contains the data to be received from the URL. It contains attributes for the various XML tags in the response message. The purpose of this response business object depends on which InterChange Server task it is participating in, as follows:

- v For event notification, the response business object contains the response message, which is sent from the collaboration in InterChange Server.
- v For request processing, the response business object contains the information from WebSphere Partner Gateway in response to the request that InterChange Server sent.

Regardless of whether the response is part of event notification or request processing, a response business object is sent *only* if the exchange between WebSphere Partner Gateway and InterChange Server is *synchronous* and a business response is expected in response to your request.

For the basic description of the fault business object's structure, refer to the *Adapter for HTTP User Guide*. For use with WebSphere Partner Gateway, there are customizations you must make to the structure of the request business object definition:

v If the document that WebSphere Partner Gateway sends to InterChange Server uses Backend Integration packaging, you must add to the response business object definition a special attribute to identify the HTTP protocol-configuration meta-object.

This attribute provides configuration information for the transport-level headers of the message. For more information, see "Creating HTTP [transport-level](#page-98-0) header [information](#page-98-0) for ICS" on page 87.

To the business-object-level application-specific information of the response business object definition, add the tags shown in Table 48.

<span id="page-98-0"></span>• In the top-level business object, add the ws botype tag to the attribute-level application-specific information for the attribute that corresponds to the response business object.

This tag has the following syntax:

ws\_botype=response

If the exchange between WebSphere Partner Gateway and InterChange Server is *asynchronous*, WebSphere Partner Gateway does *not* expect a response, so you do not need to create a response business object.

#### **Creating HTTP transport-level header information for ICS**

If you are sending documents with Backend Integration packaging over the HTTP transport protocol, your request business object needs to contain custom transport-level header information. The Adapter for HTTP expects this custom header information to be in a *dynamic meta-object*.

Figure 21 shows the business-object structure for a request business object that represents a WebSphere Partner Gateway document with Backend Integration packaging over the HTTP transport protocol.

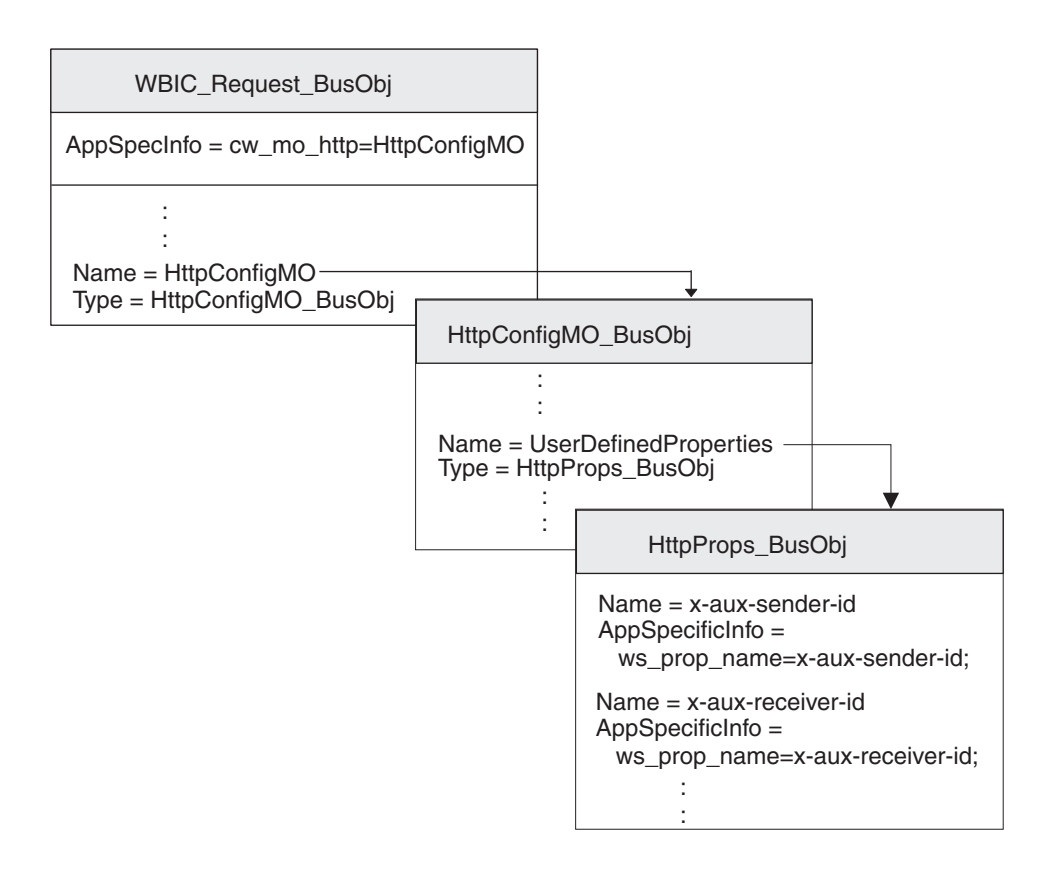

*Figure 21. Relationship of the request business object to the HTTP protocol-configuration meta-object*

Make sure your business-object structure includes an HTTP protocol-configuration meta-object by taking the following steps:

1. Create a business object definition to hold the HTTP properties required by the Backend Integration packaging.

- <span id="page-99-0"></span>2. Create a business object definition for the HTTP protocol-configuration meta-object.
- 3. Modify the business object definition for your request business object to include an attribute for the HTTP protocol-configuration meta-object.

Each of these steps is described in the sections below.

**Creating the user-defined-properties business object:** The Adapter for HTTP supports a *user-defined-properties business object* to hold custom properties in the HTTP protocol-configuration meta-object. WebSphere Partner Gateway uses this business object to hold HTTP properties required by the Backend Integration packaging. It can also contain the Content-Type attribute, which specifies the content-type header to set in the request message, and the content-length attribute, which specifies the length of the message, in bytes. [Table](#page-31-0) 5 on page 20 describes each of the valid transport-header fields.

To create a user-defined-properties business object definition for the HTTP header fields, take the following steps:

1. Create an attribute within the business object definition for each of the transport-header fields.

All attributes should have an attribute type of String. You can name the attribute with the exact name of the HTTP property (as listed in the Header field column of [Table](#page-31-0) 5 on page 20).

2. For each of the attributes in the HTTP-properties business object, add application-specific information to identify the purpose of the associated attribute.

This attribute-level application-specific information has the following format: ws\_prop\_name=*HTTPproperty*

where *HTTPproperty* is one of the values in the Header field column of [Table](#page-31-0) 5 on [page](#page-31-0) 20.

In [Figure](#page-98-0) 21 on page 87, the HttpProps\_BusObj business object definition contains attributes for the various transport-header fields. These attributes all have attribute-level application-specific information to specify the name of the related protocol header. For example, the x-aux-sender-id attribute has the application-specific information set as follows:

ws prop name=x-aux-sender-id

**Creating the HTTP protocol-configuration meta-object:** For event notification, the request, response, or fault business object can contain a dynamic meta-object called the *HTTP protocol configuration meta-object* to hold configuration information (such as header information).

For the basic description of the HTTP protocol-configuration business object's structure, refer to the *Adapter for HTTP User Guide*. For use with WebSphere Partner Gateway, you must make the following customizations to the structure of the HTTP protocol-configuration business object definition:

1. Create an attribute within the business object definition for any of the fields you require.

All attributes should have an attribute type of String.

**Note:** For a complete list of attributes in the HTTP protocol-configuration meta-object, see the *Adapter for HTTP User Guide*.

2. Add the UserDefinedProperties attribute to this business object definition.

<span id="page-100-0"></span>The attribute type of this attribute is the business object definition for the user-defined-properties business object (see "Creating the [user-defined](#page-99-0)[properties](#page-99-0) business object" on page 88).

For example, in [Figure](#page-98-0) 21 on page 87, the HttpConfigMO\_BusObj business object definition contains the UserDefinedProperties attribute, whose attribute type is HttpProps\_BusObj.

**Modify the request business object definition:** The request business object definition represents the information requested from WebSphere Partner Gateway. For information on how to create the request business object, see ["Request](#page-96-0) business [object"](#page-96-0) on page 85. To incorporate the dynamic meta-object into your payload business-object structure, you must make the following modifications to your request business object definition:

1. Add an attribute to your request business object definition to hold the HTTP protocol-configuration meta-object.

The attribute type for this attribute is the business object definition for the HTTP protocol-configuration meta-object (see ["Creating](#page-99-0) the HTTP [protocol-configuration](#page-99-0) meta-object" on page 88).

2. Add the cw mo http tag to the business-object-level application-specific information of your request business object definition to identify the attribute that contains the HTTP protocol-configuration meta-object.

The cw\_mo\_http tag has the following format:

cw\_mo\_http=*HttpConfigMetaObjAttr*

where *HttpConfigMetaObjAttr* is the name of the attribute in the request business object that holds the HTTP protocol-configuration meta-object.

For example, in [Figure](#page-98-0) 21 on page 87, an attribute named HttpConfigMO has been added to the request business object definition, hub HttpRequest BusObj. This attribute contains the dynamic meta-object, which is a child business object of type HttpConfigMO BusObj. In addition, the application-specific information of the request business object has been modified to include the following cw mo http tag to identify this dynamic meta-object:

cw\_mo\_http=HttpConfigMO

## **Creating ICS artifacts for HTTP**

To configure InterChange Server for communication with WebSphere Partner Gateway over the HTTP transport protocol, you must create the InterChange Server artifacts shown in Table 49.

| <b>ICS</b> artifact                                | Purpose                                                                                    | For more information                                                           |
|----------------------------------------------------|--------------------------------------------------------------------------------------------|--------------------------------------------------------------------------------|
| Business object<br>definitions                     | Represent the document                                                                     | "Creating business object<br>definitions for ICS over<br>HTTP" on page 83      |
| Connector object                                   | Represents the Adapter for<br>HTTP at run-time                                             | "Creating the HTTP<br>connector object" on page 90                             |
| Collaboration template<br>and collaboration object | Represents the business process<br>that InterChange Server uses to<br>process the document | "Binding collaborations to<br>communicate with Adapter<br>for HTTP" on page 90 |

*Table 49. Artifacts for communicating with ICS over the HTTP transport protocol*

### <span id="page-101-0"></span>**Creating the HTTP connector object**

To obtain an instance of the Adapter for HTTP at run-time, you must take the following steps within System Manager:

- 1. Create the connector objects:
	- v Create a connector object to represent an instance of the Adapter for HTTP.

**Note:** In the Supported Business Objects tab of Connector Configurator, make sure that you specify all business object definitions you created for use with the Adapter for HTTP. For a description of these business object definitions, see "Creating business object [definitions](#page-94-0) for ICS over HTTP" on [page](#page-94-0) 83.

- v If required by your collaboration, create a connector object for the Port Connector.
- 2. Configure the connector objects

For information on how to configure your Adapter for HTTP connector object for use with WebSphere Partner Gateway, see "Setting up the [environment](#page-91-0) for HTTP [transport](#page-91-0) with ICS" on page 80.

#### **Binding collaborations to communicate with Adapter for HTTP**

As described in "Creating the [collaborations"](#page-69-0) on page 58, a collaboration object must exist at run-time for InterChange Server to know where to receive and send business objects. When you create the collaboration object for the collaboration that uses the Adapter for HTTP to send information to and receive it from WebSphere Partner Gateway, you bind the collaboration ports, as follows:

- For request processing, set the "to" port, which sends requests to WebSphere Partner Gateway, to the connector object you created for the Adapter for HTTP; that is, the Adapter for HTTP is the *destination* adapter.
- v For event notification, set the ″from″ port, which receives events from WebSphere Partner Gateway, to the connector object you created for the Adapter for HTTP; that is, the Adapter for HTTP is the *source* adapter.

### **Sending SOAP documents over HTTP/S**

SOAP documents differ from other types of documents exchanged over HTTP/S. They use the standard Adapter for Web Services, which calls the SOAP data handler to transform SOAP messages into business objects and to transform business objects into SOAP messages. This section describes how to send and receive SOAP documents between WebSphere Partner Gateway and WebSphere InterChange Server over the HTTP transport protocol.

**Note:** To send and receive non-SOAP documents between WebSphere Partner Gateway and WebSphere InterChange Server over the HTTP transport protocol, see "Using HTTP [transport](#page-88-0) protocol with ICS" on page 77.

Refer to the Adapter for Web Services documentation for information on the business-object structure and on the WSDL Object Discovery Agent (ODA), a design-time tool you can use to generate SOAP business objects that include information about the target Web services.

As described in the *Hub Configuration Guide*, you must have set up a target to receive Web service invocations from a back-end system (the Web services target) as well as a target to receive Web service invocations from a community participant (the external Web services target).

# **Components required for sending and receiving**

To send a SOAP document from WebSphere Partner Gateway to InterChange Server using the HTTP transport protocol, you use the component listed in Table 50.

*Table 50. Components required to send SOAP documents to InterChange Server through HTTP*

| Component                                                  | Description                                                                                                    | Notes and restrictions                                                                                                    |
|------------------------------------------------------------|----------------------------------------------------------------------------------------------------|----------------------------------------------------------------------------------------------------|
| WebSphere Business Integration<br>Adapter for Web Services | This adapter allows InterChange<br>Server to exchange business objects<br>with applications that send or receive<br>data in the form of HTTP messages. | This adapter <i>cannot</i> be used with<br>non-SOAP documents.<br>2. Make sure you are using the Adapter<br>for Web Services 3.4.0 (or higher).<br>Refer to the Adapter for Web Services<br>User Guide to make sure that the level<br>of the adapter is compatible with the<br>version of WebSphere InterChange<br>Server you are using. |

**Note:** If a SOAP document contains attachments, you do not need to use the Attachment data handler to handle them.

### **How community participants invoke Web services**

The following steps occur when a community participant sends a request for a collaboration that is exposed as a Web Service that the Community Manager provides:

- 1. The community participant sends a SOAP request message to the destination specified in the WSDL document generated for the collaboration. Note that the endpoint specified in the WSDL is the Web services target (URL) of WebSphere Partner Gateway instead of the actual endpoint.
- 2. WebSphere Partner Gateway receives and routes the message to the Adapter for Web services.
- 3. The Adapter for Web Services sends the SOAP message to the SOAP data handler to convert the SOAP message to a business object. The adapter invokes the collaboration exposed as a Web service.
- 4. If this is a request/response operation, the collaboration returns a SOAP response (or fault) business object.
- 5. If the collaboration returned a SOAP response (or fault) business object, the Adapter for Web Services calls the SOAP data handler to convert the SOAP response (or fault) business object to a SOAP response message. The adapter returns the response to WebSphere Partner Gateway. If the collaboration did not return a SOAP response (or fault) business object, the Adapter for Web Services returns the appropriate HTTP response status code.
- 6. WebSphere Partner Gateway routes the response to the Web service.

## **How the Community Manager invokes Web services**

The Public WSDL provided by WebSphere Partner Gateway can be used for creating business objects using WSDL ODA. It is important to note that when the Web service is provided by a community participant for use by the Community Manager, the public URL used by the Community Manager to invoke the Web service should contain the following query string:

?to=*<Community participant Web Service Provider's business ID>*

For example, the following address tells WebSphere Partner Gateway that the provider of the Web service is the participant with business ID 123456789: http://<*Hub\_IP\_address*>/bcgreceiver/Receiver?to=123456789

The WSDL ODA will not add the query string in the default value of the URL attribute of the Web Service top-level business object.

The following steps occur when a collaboration sends a request (to the Adapter for Web Services) to invoke a Web service of a community participant:

- 1. The collaboration sends a service call request to the adapter, which calls the SOAP data handler to convert the business object to a SOAP request message.
- 2. The adapter invokes the Web service by sending the SOAP message to the external Web services target (URL) on WebSphere Partner Gateway.
- 3. WebSphere Partner Gateway acts as a proxy, sending the SOAP message to the endpoint corresponding to the destination (community participant) Web service. This invokes the Web service.
- 4. The invoked Web service receives the SOAP request message and performs the requested processing.
- 5. The invoked Web service sends a SOAP response (or fault) message. In the case of a one-way operation, the appropriate HTTP status code is returned.
- 6. If this is a request/response Web Service, WebSphere Partner Gateway routes the SOAP response (or fault) message to the adapter, which calls the data handler to convert it to a response or fault business object. The connector returns the SOAP response or fault business object to the collaboration.

# **Chapter 5. Integrating with InterChange Server over JMS**

This chapter describes how to integrate WebSphere Partner Gateway with WebSphere InterChange Server over the JMS transport protocol. It provides information on how to configure InterChange Server and the adapters required for communication over JMS.

**Note:** For information on how to configure WebSphere Partner Gateway to communicate with InterChange Server over JMS, see ["Configuring](#page-63-0) WebSphere Partner Gateway for [InterChange](#page-63-0) Server" on page 52. For general information on how to configure InterChange Server, see ["Configuring](#page-66-0) InterChange Server" on [page](#page-66-0) 55.

This chapter provides the following information on how to send and receive documents between WebSphere Partner Gateway and WebSphere InterChange Server through the use of the JMS transport protocol:

- v "Components required for documents over JMS transport"
- "Setting up the [environment](#page-109-0) for JMS transport" on page 98
- v "Creating business object [definitions](#page-112-0) for JMS" on page 101

### **Components required for documents over JMS transport**

For WebSphere Partner Gateway to communicate with InterChange Server over the JMS transport protocol, the components must be configured to work with JMS. Table 51 summarizes these configuration steps.

| Component                    | <b>Version</b> | For more information                                                                                                    |
|------------------------------|----------------|----------------------------------------------------------------------------------------------------|
| WebSphere Partner Gateway    | 6.0            | "Configuration for sending documents<br>to ICS over the JMS transport protocol"<br>on page 53<br>"Configuration for receiving documents<br>from ICS over the JMS transport<br>protocol" on page 54 |
| WebSphere InterChange Server | 4.2.2, 4.3     | "Creating ICS artifacts for JMS" on<br>page 105                                                                                                    |

*Table 51. Configuring WebSphere Partner Gateway and InterChange Server for JMS transport protocol*

In addition, to send or receive a document between WebSphere Partner Gateway and InterChange Server over the JMS transport protocol, you also use the components listed in [Table](#page-105-0) 52.

| Component                                                              | Description                                                                                                    | Notes and restrictions                                                                                                    |
|------------------------------------------------------------------------|----------------------------------------------------------------------------------------------------|----------------------------------------------------------------------------------------------------|
| WebSphere Business<br>Integration Adapter for JMS<br>(Adapter for JMS) | This adapter allows InterChange Server<br>to exchange business objects with<br>applications that send or receive data in<br>the form of JMS messages. The Adapter<br>for JMS and WebSphere Partner Gateway<br>communicate through JMS queues. | Make sure you are using the Adapter for<br>JMS, version 2.7.0 (or higher), which<br>provides support for custom header<br>properties. Refer to the adapter<br>documentation to make sure that the<br>version of the adapter is compatible with<br>the version of InterChange Server you are<br>using. |
| A payload data handler                                                 | This data handler converts the payload<br>between its document format and its<br>business-object representation.                                                                                                    | For more information, see "Specifying the<br>payload data handler" on page 100.                                                                                                    |
| Attachment data handler                                                | This data handler converts documents<br>with attachments into business objects.                                                                                                    | This data handler is required only if your<br>documents include attachments. For more<br>information, see "Handling documents<br>with attachments" on page 59.                                                                                                    |

<span id="page-105-0"></span>*Table 52. Components required to transfer documents to and from InterChange Server through JMS*

The following sections describe how the components in Table 52 work together to send and receive documents between WebSphere Partner Gateway and InterChange Server over the JMS transport protocol.

## **How documents are sent over the JMS transport**

For WebSphere Partner Gateway to send a document to InterChange Server using the JMS transport protocol, you use the Adapter for JMS to retrieve the message that WebSphere Partner Gateway has put on a JMS queue. The adapter then routes the message to InterChange Server. [Figure](#page-106-0) 22 provides an overview of how WebSphere Partner Gateway sends documents to InterChange Server over the JMS transport protocol.

<span id="page-106-0"></span>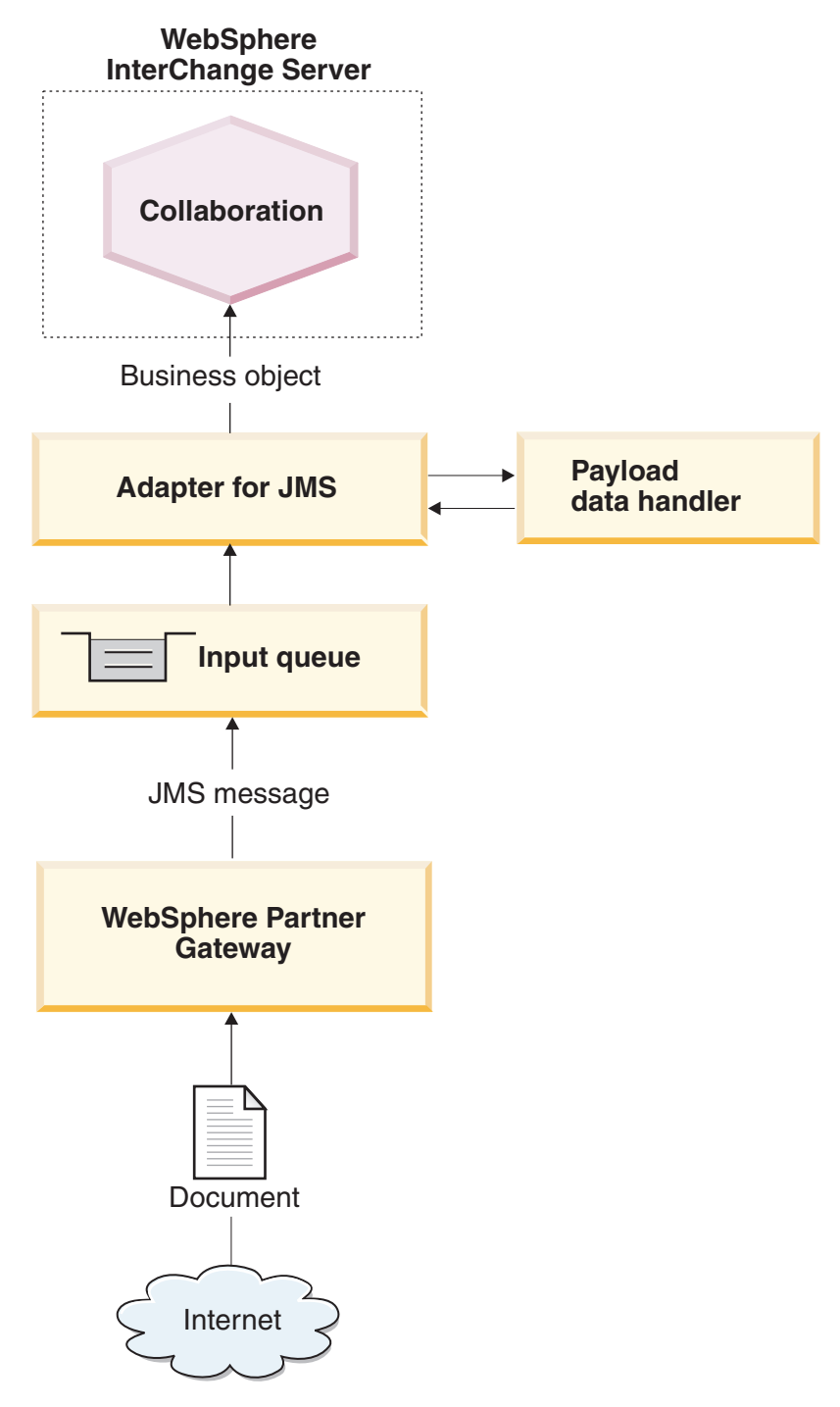

*Figure 22. Message flow from WebSphere Partner Gateway to a collaboration through the JMS transport protocol*

The following steps describe how WebSphere Partner Gateway participates in event notification by sending a document to a collaboration within InterChange Server over the JMS transport protocol:

1. WebSphere Partner Gateway posts a message to its JMS outbound queue.

If the packaging type of the document is Backend Integration, WebSphere Partner Gateway has provided custom properties in this message. The JMS message header, JMSType, is set with the content type of the payload.

**Note:** Within WebSphere Partner Gateway, you must configure a gateway that identifies the JMS queue to which WebSphere Partner Gateway sends the message and on which the Adapter for JMS is polling.

2. When the Adapter for JMS sees a message on one of its input queues, it retrieves the message.

The JMS queue that WebSphere Partner Gateway uses as its outbound queue is the same queue that the Adapter for JMS uses as its input queue. For information on how to set up this queue, see ["Configuring](#page-110-0) the JMS queues" on [page](#page-110-0) 99. For detailed information on the processing of the Adapter for JMS, see the *Adapter for JMS User Guide*.

- 3. The Adapter for JMS moves the message to its in-progress queue.
- 4. The Adapter for JMS extracts the body of the JMS message and invokes a data handler with the body of the message. This data handler converts the body of the JMS message to a business object.

**Note:** If your messages have attachments, you can install the Attachment data handler and then configure the Adapter for JMS to call it to convert the body of the JMS message to a business object. For more information, see ["Handling](#page-70-0) documents with [attachments"](#page-70-0) on page 59.

When Backend Integration is the packaging type and the document contains attachments, the configured data handler is responsible for handling the payload and attachments.

5. The data handler returns the business object to the Adapter for JMS.

**Note:** If the Attachment data handler was used, this business object contains the payload as well as the attachments.

- 6. If the Adapter for JMS finds a child dynamic meta-object (specified using cw\_mo\_conn in the business-object level application specific information), the adapter populates the user-defined JMS headers present in the business object with the headers present in the JMS message.
- 7. The Adapter for JMS delivers the business object to the InterChange Server as part of a subscription delivery.

### **How documents are received over the JMS transport**

For WebSphere Partner Gateway to receive a document from InterChange Server using the JMS transport protocol, you use the Adapter for JMS, which places the message it receives from InterChange Server on a JMS queue for WebSphere Partner Gateway to retrieve. [Figure](#page-108-0) 23 provides an overview of how WebSphere Partner Gateway receives documents from InterChange Server over the JMS transport protocol.
<span id="page-108-0"></span>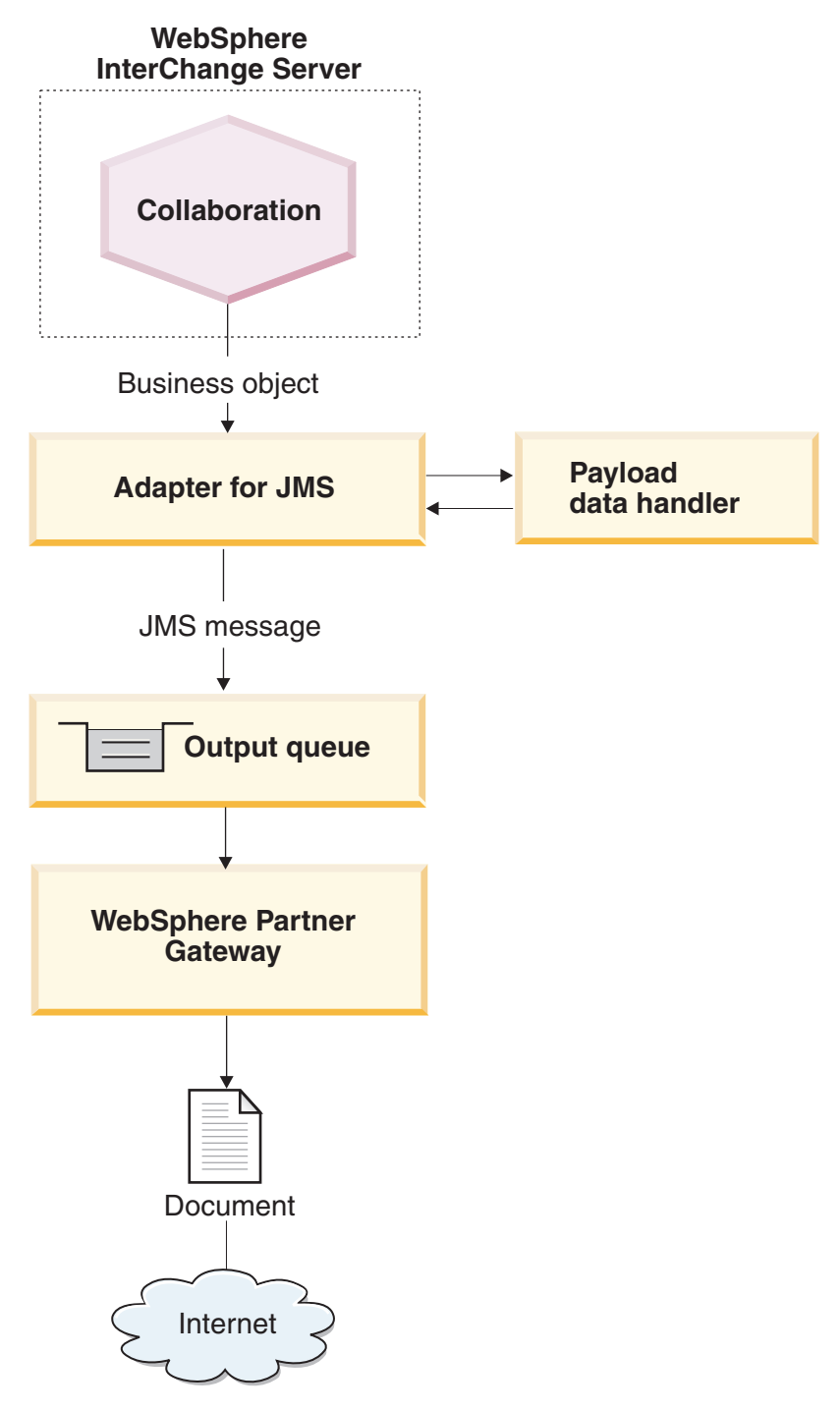

*Figure 23. Message flow from a collaboration to WebSphere Partner Gateway through the JMS transport protocol*

The following steps describe how WebSphere Partner Gateway participates in request processing by receiving a document from a collaboration within InterChange Server over the JMS transport protocol:

1. The collaboration within InterChange Server makes a service call to the Adapter for JMS, sending it the request business object.

The request business object contains application-specific information pointing to a dynamic meta-object that contains the JMS transport-level header information, which WebSphere Partner Gateway expects.

2. The Adapter for JMS uses a data handler to convert the business object that the collaboration has sent it into a JMS message.

The adapter reads the DataHandlerMimeType and DataHandlerConfigMO properties to determine the data handler to use. For more information, see ["Specifying](#page-111-0) the payload data handler" on page 100.

**Note:** If your documents have attachments, install the Attachment data handler and then configure the Adapter for JMS to call it to convert the request business object to a document with attachments. For more information, see "Handling documents with [attachments"](#page-70-0) on page 59.

- 3. The data handler converts the business object to a string and returns it to the Adapter for JMS.
- 4. The Adapter for JMS determines, from the request business object, the name of the dynamic meta-object for custom JMS properties.

The adapter searches the application-specific information of the request business object for the cw\_mo\_conn tag, which identifies the attribute that contains the dynamic meta-object. If you are using Backend Integration packaging for your document, you can specify transport-level header information in this dynamic meta-object.

5. The Adapter for JMS searches the dynamic meta-object for the JMSProperties attribute.

If this attribute is populated, the adapter sets the transport-level header fields in the request document. Within the JMSProperties attribute, you can also specify the content-type standard JMS header. For more information, see "Creating JMS header [information"](#page-113-0) on page 102.

- 6. The Adapter for JMS creates a JMS message, using the string returned by the data handler. It also sets any custom properties, as defined in the dynamic meta-object.
- 7. The Adapter for JMS sends the resulting request message to an output queue. The queue can be specified in the static meta-object or the dynamic meta-object. For information on specifying queues, see ["Identifying](#page-111-0) the JMS queues" on [page](#page-111-0) 100. WebSphere Partner Gateway listens on this JMS queue, which is configured as its inbound queue in its target definition.
- 8. WebSphere Partner Gateway receives the message from its JMS inbound queue, as configured in its target.

**Note:** WebSphere Partner Gateway supports only *asynchronous* interaction with InterChange Server over JMS. Therefore, you might not want to wait for the response. The response from the community participant or WebSphere Partner Gateway can come on a different queue. You can configure the Adapter for JMS to poll that queue. The response that comes on the queue can be delivered to InterChange Server as part of the event delivery.

## **Setting up the environment for JMS transport**

Because the sending and receiving of documents to and from InterChange Server involves JMS queues and the Adapter for JMS, you must perform the setup and configuration tasks described in [Table](#page-110-0) 53. For information on how to configure WebSphere Partner Gateway for use with InterChange Server over JMS, see ["Configuring](#page-63-0) WebSphere Partner Gateway for InterChange Server" on page 52.

<span id="page-110-0"></span>

| Configuration step                                                  | For more information              |
|---------------------------------------------------------------------|-----------------------------------|
| 1. Configure your JMS queues.                                       | "Configuring the JMS queues"      |
| 2. Configure the WebSphere Business<br>Integration Adapter for JMS. | "Configuring the Adapter for JMS" |

*Table 53. Setting up the environment for use of JMS transport protocol*

**Note:** If your documents contain attachments, you must also install and configure the Attachment data handler. For more information, see "Handling [documents](#page-70-0) with [attachments"](#page-70-0) on page 59.

# **Configuring the JMS queues**

To use the JMS transport protocol with InterChange Server, you must set up the JMS system that WebSphere MQ provides. Supported versions of InterChange Server use version 5.3 of WebSphere MQ as a JMS provider. You can use the steps in the *Hub Configuration Guide* to set up the JMS transport-protocol mechanism.

**Important:** The steps in the *Hub Configuration Guide* must be performed on the computer on which WebSphere Partner Gateway resides. This guide assumes that the JMS transport-mechanism required by the Adapter for JMS and InterChange Server has already been set up as part of the InterChange Server installation.

When you create your JMS queues for use between WebSphere Partner Gateway and InterChange Server, consider the following points:

- v Part of the InterChange Server installation process involves the creation of a WebSphere MQ queue manager. You can use this queue manager with WebSphere Partner Gateway.
- When you create your JMS queue aliases, you might want to name them to indicate the direction of flow between WebSphere Partner Gateway and InterChange Server. For example, if you create the queues listed in the Original queue name column of Table 54, you could rename these queues to indicate the InterChange Server directional flow, as shown in the Directional queue name column of Table 54.

| Original queue name | Directional queue name |
|---------------------|------------------------|
| inQ                 | <b>ICS2HUB</b>         |
| outQ                | HUB2ICS                |

*Table 54. Naming JMS queues for InterChange Server directionality*

# **Configuring the Adapter for JMS**

The Adapter for JMS allows WebSphere Partner Gateway to exchange documents with InterChange Server in the form of JMS messages. It supports the following interactions with InterChange Server:

- v For request processing, it receives the request business object from InterChange Server, converts it to a JMS message (using a data handler), and puts the JMS message on a JMS queue (see [Figure](#page-108-0) 23 on page 97), where it can be picked up by WebSphere Partner Gateway.
- v For event notification, it polls a JMS queue for JMS messages from WebSphere Partner Gateway. When it finds a JMS message, it converts it to an event business object (using a data handler) and sends it to InterChange Server.

<span id="page-111-0"></span>**Important:** WebSphere Partner Gateway does *not* include the WebSphere Business Integration Adapter for JMS. You must obtain this product separately and install it according to the instructions in its *Adapter for JMS User Guide*. It is important that you read the steps described in this guide to correctly install and configure your Adapter for JMS.

When you have configured the Adapter for JMS to communicate with InterChange Server, follow the steps in this section to configure this adapter to accept JMS messages from WebSphere Partner Gateway:

- "Specifying the payload data handler"
- "Identifying the IMS queues"

#### **Specifying the payload data handler**

As [Figure](#page-108-0) 23 on page 97 shows, the Adapter for JMS uses a data handler to convert the business objects it receives from InterChange Server into the appropriate JMS messages.

**Note:** The data handler that the Adapter for JMS calls converts the payload of the document. If your document is wrapped in an XML transport envelope (it contains attachments or the Envelope Flag is Yes), configure the Attachment data handler as the payload data handler. For more information, see "Handling [documents](#page-70-0) with [attachments"](#page-70-0) on page 59.

To indicate which data handler to use to convert the payload, you must take the steps listed in "Business object [conversion"](#page-67-0) on page 56. In addition, you must configure the Adapter for JMS to use this payload data handler. In Connector Configurator, take the following steps:

- 1. Set the following connector configuration properties to identify the payload data handler:
	- v Set the DataHandlerConfigMO and DataHandlerMimeType properties with the name of the top-level data-handler meta-object and the supported MIME type, respectively.
	- v Set the DataHandlerClassName property with the name of the data-handler class to instantiate.

**Note:** You set *either* the DataHandlerConfigMO and DataHandlerMimeType properties *or* the DataHandlerClassName property.

2. Include the top-level data-handler meta-object in the list of supported business objects.

You can also specify the data handler to use in the static or dynamic meta-object. The same properties (DataHandlerMimeType, DataHandlerConfigMO, and DataHandlerClassName) are available as attributes in these meta-objects. For a complete description, refer to the *Adapter for JMS User Guide*.

#### **Identifying the JMS queues**

When the Adapter for JMS receives a document from InterChange Server, it puts the message in its outbound queue, which is the one that the WebSphere Partner Gateway Receiver is polling. Similarly, when WebSphere Partner Gateway sends a document to InterChange Server, it puts the document in its outbound queue, which is the one that the Adapter for JMS is polling.

[Table](#page-112-0) 55 summarizes how to configure the JMS queues that the Adapter for JMS uses to receive and send documents.

<span id="page-112-0"></span>**Note:** For a complete description of how to configure JMS queues, refer to the *Adapter for JMS User Guide*.

*Table 55. JMS queues*

| JMS queue    | Configuration set                                                                                                    |
|--------------|----------------------------------------------------------------------------------------------------|
| Input queue  | Set the InputDestination connector configuration property to the<br>name of the JMS queue that the Adapter for JMS will poll for<br>incoming messages.                                                                                                    |
|              | Make sure that the name of this queue is the same as the one<br>WebSphere Partner Gateway is using as its JMS outbound queue. If<br>this queue is not specified in InputDestination, the Adapter for JMS<br>will <i>not</i> poll the queue.<br>Note: The InputDestination property contains a comma-separated<br>list of input queues. If the Adapter for JMS polls multiple queues,<br>make sure that this list includes the name of the JMS queue that<br>WebSphere Partner Gateway is using as its JMS outbound queue. |
| Output queue | At run-time, the collaboration can dynamically set the 0utput Queue<br>attribute in the dynamic meta-object to the name of the JMS queue<br>that the Adapter for JMS will use to send its outgoing message.                                                                                                    |

You must make sure that the static or dynamic meta-objects are configured so that they can write to the queue on which the WebSphere Partner Gateway target is listening.

## **Creating business object definitions for JMS**

The Adapter for JMS sends and receives your document to InterChange Server in the form of a payload business object. The Adapter for JMS invokes the payload data handler to handle this business object when it receives or sends a WebSphere Partner Gateway document, as follows:

- v For request processing, the payload data handler converts the request business object to its corresponding JMS message.
- For event notification, the data handler converts the JMS message to an event business object.

Therefore, you must create the business object definitions shown in Table 56 to represent the payload business-object structure that the Adapter for JMS expects.

| Condition                                                                                                    | <b>Business object definition</b>                                                                                           | For more information                                                         |
|----------------------------------------------------------------------------------------------------|----------------------------------------------------------------------------------------------------|------------------------------------------------------------------------------|
| If you are using None or<br>Backend Integration<br>packaging for your message<br>and your documents do not<br>have attachments | Payload business object                                                                                                    | "Creating the payload"<br>business-object structure for<br>JMS" on page 102. |
| If you are using Backend<br>Integration packaging for<br>your document                                                         | Business objects to hold the<br>message header information:<br>• Dynamic meta-object<br>• JMS-properties business<br>object | "Creating JMS header<br>information" on page 102.                            |
| If the document includes<br>attachments                                                                                        | You must also create<br>additional business objects to<br>represent the attachments.                                        | "Creating attachment-related<br>business object definitions"<br>on page 70   |

*Table 56. Business object definitions for the Adapter for JMS*

## <span id="page-113-0"></span>**Creating the payload business-object structure for JMS**

The structure of the payload business object for the JMS transport protocol depends on the packaging type, as follows:

v If your document uses None packaging, there are no special requirements to create the payload business object for a document sent over the JMS transport protocol.

As discussed in "Business object for the [document"](#page-66-0) on page 55, you must create an attribute for each piece of payload information you need to transfer.

- v If your document uses Backend Integration packaging, you must take the following steps:
	- 1. Add to the payload business object definition a special attribute to identify the dynamic meta-object. This attribute provides configuration information for the transport-level headers of the message.
	- 2. In the business-object-level application-specific information, add the cw\_mo\_conn tag to identify the attribute that contains the dynamic meta--object.

For more information on these steps, see "Creating JMS header information."

**Note:** For request processing, the JMS transport protocol can *only* support asynchronous interactions. You can send a request business object, but you *cannot* obtain a response. Therefore, you must create a request business object definition but not a business object definition for a response.

## **Creating JMS header information**

If you are sending or receiving documents that use Backend Integration packaging over the JMS transport protocol, your request business object needs to contain custom transport-level header information. The Adapter for JMS expects this custom header information to be in its *dynamic meta-object*.

[Figure](#page-114-0) 24 shows the business-object structure that the Adapter for JMS uses for a request business object representing a WebSphere Partner Gateway document that uses Backend Integration packaging.

**Note:** The *Adapter for JMS User Guide* provides information about this required business-object structure. Refer to this guide when defining your business object definitions.

<span id="page-114-0"></span>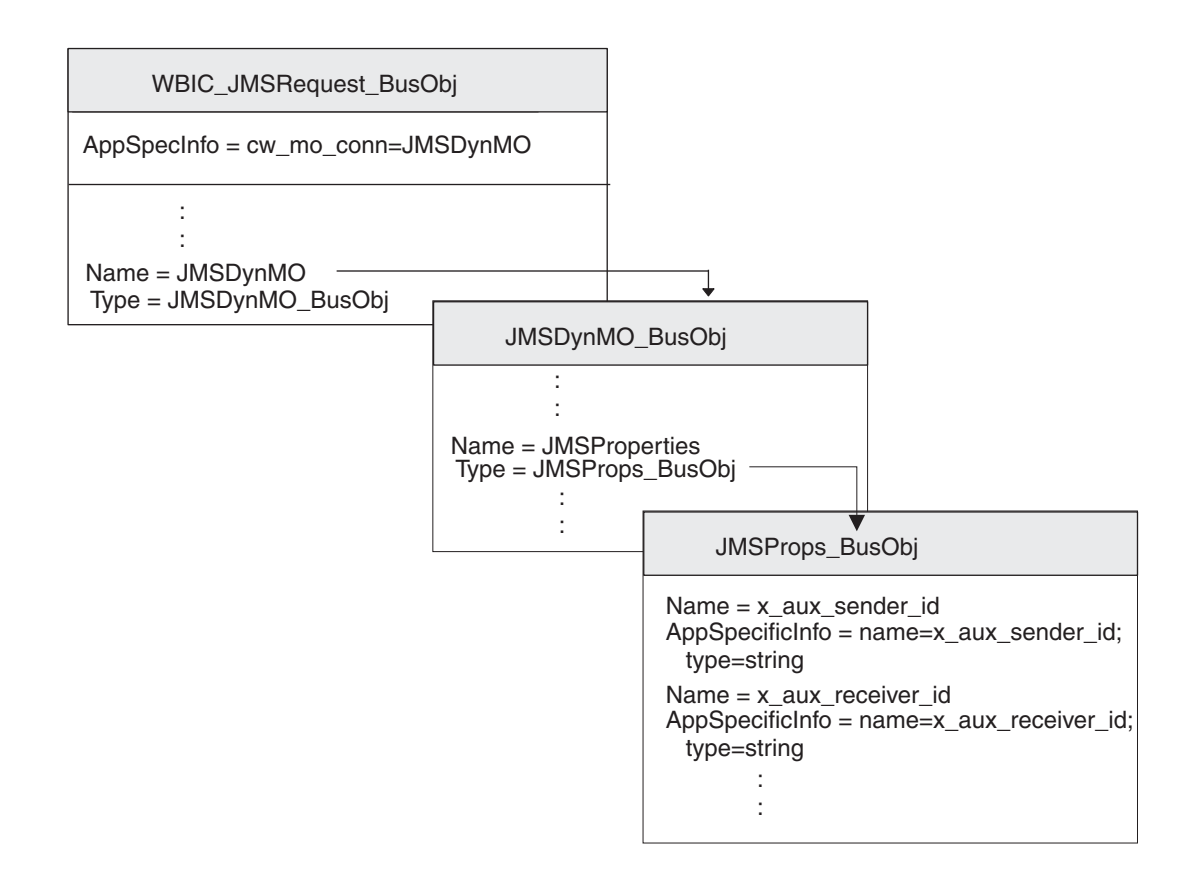

*Figure 24. Relationship of the request business object to the JMS dynamic meta-object*

Make sure your business-object structure includes a dynamic child meta-object by taking the following steps:

- 1. Create a business object definition to hold the JMS properties required by the Backend Integration packaging.
- 2. Create a business object definition for the dynamic meta-object.
- 3. Modify the business object definition for your request business object to include an attribute for the dynamic meta-object.

Each of these steps is described in the sections below.

#### **Creating the JMS-properties business object**

A *JMS-properties business object* contains JMS properties required for transport-level headings, which are needed by Backend Integration packaging. It can also contain the content-type attribute, which specifies the content-type header to set in the request message, and the content-length attribute, which specifies the length of the message, in bytes. [Table](#page-31-0) 5 on page 20 describes each of the valid transport-header fields.

To create a JMS-properties business object definition, take the following steps:

1. Create an attribute within the business object definition for each of the transport-level header fields.

All attributes should have an attribute type of String. For JMS messages, the names of transport-header fields use underscores instead of hyphens, as shown in [Table](#page-115-0) 57 on page 104.

<span id="page-115-0"></span>2. For each of the attributes in the JMS-properties business object definition, add application-specific information to identify the purpose of the associated attribute.

This attribute-level application-specific information must have the following format:

name=*JMSproperty*;type=string

where *JMSproperty* is one of the values in the JMS property name column of Table 57.

3. For any of the attributes in the JMS-properties business object definition, you can add a default value to indicate the common (or only valid) value for that transport-level field.

| Transport-header field      | JMS property name           |
|-----------------------------|-----------------------------|
| x-aux-sender-id             | x_aux_sender_id             |
| x-aux-receiver-id           | x_aux_receiver_id           |
| x-aux-protocol              | x_aux_protocol              |
| x-aux-protocol-version      | x_aux_protocol_version      |
| x-aux-process-type          | x_aux_process_type          |
| x-aux-process-version       | x_aux_process_version       |
| x-aux-create-datetime       | x_aux_create_datetime       |
| x-aux-msg-id                | x_aux_msg_id                |
| x-aux-production            | x_aux_production            |
| x-aux-system-msg-id         | x_aux_system_msg_id         |
| x-aux-payload-root-tag      | x_aux_payload_root_tag      |
| x-aux-process-instance-id   | x_aux_process_instance_id   |
| x-aux-event-status-code     | x_aux_event_status_code     |
| x-aux-third-party-bus-id    | x_aux_third_party_bus_id    |
| x-aux-transport-retry-count | x_aux_transport_retry_count |
| content-type                | content_type                |
| content-length              | content_length              |

*Table 57. Attributes for the JMS-properties business object definition*

**Note:** Table 57 does *not* provide an exhaustive list of the headers required for back-end integration. For a complete list and description of the headers, see ["Transport-level](#page-31-0) header content" on page 20. Make sure you substitute underscore characters for any hyphens in transport-header field names.

In [Figure](#page-114-0) 24 on page 103, the JMSProps BusObj business object definition contains attributes for the various transport-level header fields. These attributes all have attribute-level application-specific information to specify the name of the related protocol header. For example, the x\_aux\_sender\_id attribute has the application-specific information set as follows:

name=x\_aux\_sender\_id;type=string

#### **Creating the JMS dynamic meta-object**

This dynamic meta-object contains a child business object with configuration information for the Adapter for JMS. To create a business object definition for a dynamic meta-object, take the following steps:

- 1. Create an attribute named JMSProperties, whose attribute type is the business object definition for the JMS-properties business object (see ["Creating](#page-114-0) the [JMS-properties](#page-114-0) business object" on page 103).
- 2. Add other configuration properties as appropriate. For a list of valid attributes in the dynamic meta-object, see the *Adapter for JMS User Guide*. Consult this guide for information on how to create attributes to configure the dynamic meta-object.

For the Adapter for JMS to work with WebSphere Partner Gateway, the business object definition for the dynamic meta-object *must* include the attribute named JMSProperties, whose attribute type is the business object definition for the JMS-properties business object (see "Creating the [JMS-properties](#page-114-0) business object" on [page](#page-114-0) 103). For example, in [Figure](#page-114-0) 24 on page 103, the JMSDynMO\_BusObj business object definition contains attributes for various configuration properties (not shown) and includes the JMSProperties attribute.

#### **Modifying the request business object definition**

To incorporate the business-object structure into your request business object, you must make the following modifications to your request business object definition:

1. Add an attribute to your request business object definition to hold the dynamic child meta-object.

The attribute type for this attribute is the business object definition for the dynamic meta-object (see "Creating the JMS dynamic [meta-object"](#page-115-0) on page [104\)](#page-115-0).

2. Add the cw\_mo\_conn tag to the business-object-level application-specific information of your request business object definition to identify the attribute that contains the dynamic meta-object.

The cw mo conn tag has the following format:

cw\_mo\_conn=*dynamicMetaObjAttr*

where *dynamicMetaObjAttr* is the name of the attribute in the request business object that holds the dynamic meta-object.

For example, in [Figure](#page-114-0) 24 on page 103, an attribute named JMSDynMO has been added to the request business object definition, HUB\_JMSRequest\_BusObj. This attribute contains the dynamic meta-object, which is a child business object of type JMSDynMO\_BusObj. In addition, the application-specific information of the request business object has been modified to include the following cw\_mo\_conn tag to identify this dynamic meta-object:

cw\_mo\_conn=JMSDynMO

## **Creating ICS artifacts for JMS**

To configure InterChange Server for communication with WebSphere Partner Gateway over the JMS transport protocol, you must create the InterChange Server artifacts shown in Table 58.

| ICS artifact                   | Purpose                                       | For more information                                             |
|--------------------------------|-----------------------------------------------|------------------------------------------------------------------|
| Business object<br>definitions | Represent the document                        | "Creating business object<br>definitions for JMS" on page<br>101 |
| Connector object               | Represents the Adapter for JMS at<br>run-time | "Creating the JMS connector"<br>object" on page 106              |

*Table 58. ICS artifacts for communicating over the JMS transport protocol*

<span id="page-117-0"></span>

| <b>ICS</b> artifact         | Purpose                                                                                                    | For more information                                               |
|-----------------------------|----------------------------------------------------------------------------------------------------|--------------------------------------------------------------------|
| and collaboration<br>object | Collaboration template   Represents the business process<br>that InterChange Server uses to<br>process the document | "Binding collaborations to<br>communicate with Adapter<br>for JMS" |

*Table 58. ICS artifacts for communicating over the JMS transport protocol (continued)*

## **Creating the JMS connector object**

To obtain an instance of the Adapter for JMS at run-time, take the following steps within System Manager:

- 1. Create the connector objects:
	- v Create a connector object to represent an instance of the Adapter for JMS.

**Note:** In the Supported Business Objects tab of Connector Configurator, make sure that you specify all business object definitions you created for use with the Adapter for JMS. For a description of these business object definitions, see "Creating business object [definitions](#page-112-0) for JMS" on page 101.

- v If required by your collaboration, create a connector object for the Port Connector.
- 2. Configure the connector objects.

For information on how to configure your Adapter for JMS for use with WebSphere Partner Gateway, see ["Configuring](#page-110-0) the Adapter for JMS" on page [99.](#page-110-0)

### **Binding collaborations to communicate with Adapter for JMS**

As described in "Creating the [collaborations"](#page-69-0) on page 58, a collaboration object must exist at run-time for InterChange Server to know where to receive and send business objects. When you create the collaboration object for the collaboration that uses the Adapter for JMS to send information to and receive it from WebSphere Partner Gateway, you bind the collaboration ports, as follows:

- For request processing, set the "to" port, which sends requests to WebSphere Partner Gateway, to the connector object you created for the Adapter for JMS; that is, the Adapter for JMS is the *destination* adapter.
- v For event notification, set the "from" port, which receives events from WebSphere Partner Gateway, to the connector object you created for the Adapter for JMS; that is, the Adapter for JMS is the *source* adapter.

**Part 3. Integrating with other back-end systems**

# <span id="page-120-0"></span>**Chapter 6. Integrating with WebSphere Business Integration Message Broker**

This chapter describes how to integrate WebSphere Partner Gateway with WebSphere Business Integration Message Broker.

#### **Notes:**

- 1. For a description of the general process used to integrate WebSphere Partner Gateway with a back-end system, see Chapter 2, ["Planning](#page-20-0) for back-end [integration,"](#page-20-0) on page 9.
- 2. This chapter assumes that you are familiar with WebSphere Business Integration Message Broker and associated components, such as projects and message flows.

Often integration of WebSphere Partner Gateway with a back-end system is done by two separate people or roles. Each role configures a particular component, for which that role has expertise. Therefore, this chapter separates the integration with WebSphere Business Integration Message Broker into the configuration of WebSphere Partner Gateway and the configuration of Message Broker. Table 59 lists these configuration roles along with the places in this chapter to obtain the associated configuration information.

| Configuration role                                                       | For more information                                                         |
|--------------------------------------------------------------------------|------------------------------------------------------------------------------|
| Configuration of WebSphere Partner<br>Gateway                            | 1. "Planning for integration with Message<br>Broker" on page 110             |
|                                                                          | 2. "Configuring WebSphere Partner Gateway<br>for Message Broker" on page 111 |
| Configuration of WebSphere Business<br><b>Integration Message Broker</b> | 1. "Planning for integration with Message<br>Broker" on page 110             |
|                                                                          | 2. "Configuring Message Broker" on page<br>114                               |

*Table 59. Roles for Message Broker integration*

**Note:** While each of these configuration roles can be performed separately, each also requires common information so that the two components can communicate.

This chapter provides the following information:

- v "Planning for [integration](#page-121-0) with Message Broker" on page 110
- v ["Configuring](#page-122-0) WebSphere Partner Gateway for Message Broker" on page 111
- ["Configuring](#page-125-0) Message Broker" on page 114
- v "Using HTTP [transport](#page-126-0) protocol with Message Broker" on page 115
- "Sending SOAP [documents"](#page-129-0) on page 118
- v "Using JMS [transport](#page-130-0) protocol with Message Broker" on page 119

## <span id="page-121-0"></span>**Planning for integration with Message Broker**

To plan for your integration to WebSphere Business Integration Message Broker, follow the steps outlined in Chapter 2, "Planning for back-end [integration,"](#page-20-0) on [page](#page-20-0) 9. Table 60 summarizes the integration steps to integrate WebSphere Partner Gateway with Message Broker.

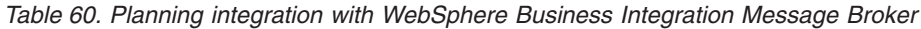

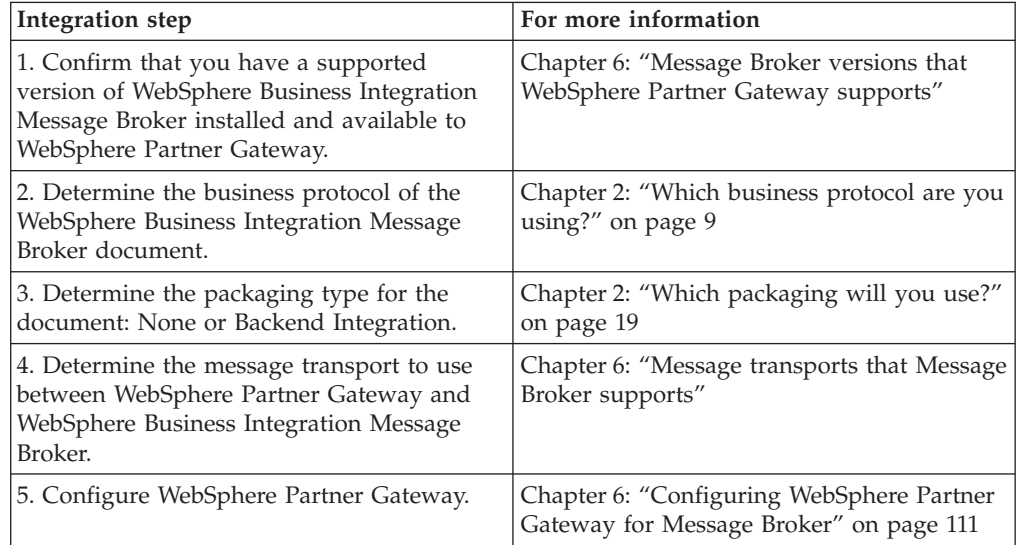

## **Message Broker versions that WebSphere Partner Gateway supports**

WebSphere Partner Gateway supports integration with version 5.0 of Message Broker. Message Broker is available on several platforms, including Windows 2000 and several UNIX-based platforms. For more information, consult your installation guide for Message Broker in the WebSphere Business Integration Message Broker documentation set.

#### **Message transports that Message Broker supports**

The following two message-transport protocols are supported by WebSphere Business Integration Message Broker:

- HTTP transport protocol (including Web Services)
- JMS transport protocol

Support for these message transport protocols requires the installation and configuration of IBM WebSphere MQ.

#### **HTTP**

Message Broker uses the HTTP transport protocol for its Web Services transactions. You need no additional software to send and receive documents between WebSphere Partner Gateway and Message Broker over the HTTP protocol. However, to send the document out of Message Broker to some other destination, you need WebSphere MQ.

**Note:** WebSphere Partner Gateway supports both asynchronous and synchronous interactions with Message Broker over HTTP.

#### <span id="page-122-0"></span>**JMS**

Message Broker uses the JMS transport protocol for most of its transactions. To send and receive documents between WebSphere Partner Gateway and Message Broker over the JMS transport protocol, you must use JMS queues. If these two components reside on different computers, you must create the JMS queues on each computer. Basically, support for JMS involves the use of a message flow within Message Broker and the underlying JMS queues. For more information on how to configure for JMS, see "Using JMS [transport](#page-130-0) protocol with Message Broker" on [page](#page-130-0) 119.

**Note:** WebSphere Partner Gateway supports only asynchronous interactions with Message Broker over JMS.

#### **Support for Message Broker integration**

WebSphere Partner Gateway provides samples to assist you in the integration process with Message Broker. These samples reside in the following subdirectory of the WebSphere Partner Gateway product directory: Integration/WBI/WBIMB/samples

## **Configuring WebSphere Partner Gateway for Message Broker**

A general overview of how to configure WebSphere Partner Gateway to communicate with a back-end system is provided in ["Configuring](#page-48-0) WebSphere Partner [Gateway"](#page-48-0) on page 37. This section summarizes the steps needed to configure WebSphere Partner Gateway to communicate with Message Broker.

Configuration of WebSphere Partner Gateway involves the following steps:

• Configuring for support of outgoing documents

For information on sending documents from WebSphere Partner Gateway to Message Broker, see "Providing support for outgoing documents."

• Configuring for incoming documents

For information on sending documents from Message Broker to WebSphere Partner Gateway, see "Providing support for incoming [documents"](#page-124-0) on page 113.

#### **Providing support for outgoing documents**

For WebSphere Partner Gateway to send documents to any back-end system, you must perform the steps described in "Defining where to send the [participant](#page-50-0) [document"](#page-50-0) on page 39. When your back-end system is Message Broker, you need to create a gateway whose transport type matches the transport protocol used for messages between WebSphere Partner Gateway and Message Broker. When the hub sends a document to Message Broker, it must know where to route the document. This location must conform with the transport protocol being used. The transport protocol must be one that Message Broker supports (see ["Message](#page-121-0) [transports](#page-121-0) that Message Broker supports" on page 110).

The following sections summarize how to create gateways for the following transport protocols, which Message Broker supports:

- v ["Configuration](#page-123-0) for sending documents over the HTTP transport protocol" on [page](#page-123-0) 112
- v ["Configuration](#page-123-0) for receiving documents over the JMS transport protocol" on [page](#page-123-0) 112

### <span id="page-123-0"></span>**Configuration for sending documents over the HTTP transport protocol**

When the hub sends a document to Message Broker over the HTTP protocol, it routes the message through the defined gateway. This gateway identifies the URL where the document can be received by Message Broker. When Message Broker uses the HTTP protocol, it routes the document to the HTTPInput node of the message flow associated with the specified URL.

For the hub to be able to send documents through a gateway over the HTTP transport protocol, you must create a gateway from the Gateway Details page of the Community Console. This gateway must be configured to use the HTTP 1.1. transport protocol and to write to the URL on which the appropriate HTTPInput node is listening. As Table 61 shows, you provide this URL in the Target URI field of the gateway definition.

**Note:** An overview of how to create a gateway is provided in ["Defining](#page-50-0) where to send the participant [document"](#page-50-0) on page 39.

| <b>Target Details</b><br>field | Value                                                                                                    | Notes and restrictions                                                                                              |
|--------------------------------|----------------------------------------------------------------------------------------------------|----------------------------------------------------------------------------------------------------|
| Target URI                     | The URL should be the same as the   Obtain this URL from the<br>one configured for the HTTPInput<br>node in the Message Broker<br>message flow | configuration of the message flow<br>in the WebSphere Business<br><b>Integration Message Broker</b><br>integration. |

*Table 61. HTTP values for Gateway Details page for communication with Message Broker*

### **Configuration for receiving documents over the JMS transport protocol**

When the hub sends documents to Message Broker over the JMS protocol, it routes the document to the appropriate JMS queue, where it can be transferred to the JMS queue from which Message Broker can retrieve it. For the hub to obtain this JMS location, you must create a gateway in WebSphere Partner Gateway, one that uses the JMS transport protocol. This gateway must be configured to write to the queue whose contents are transferred to the queue on which Message Broker receives messages.

**Note:** For an overview of how to create a gateway, see ["Defining](#page-50-0) where to send the participant [document"](#page-50-0) on page 39.

For the hub to be able to send documents through a gateway over the JMS transport protocol, create a gateway from the Gateway Details page of the Community Console. When using WebSphere MQ, version 5.3 as your JMS provider, refer to the *Hub Configuration Guide* for the detailed steps. In addition, use the information specified in Table 62 for the JMS protocol in the Gateway Details page.

| <b>Gateway Details field</b> | Value                                           | Notes and restrictions                                         |
|------------------------------|-------------------------------------------------|----------------------------------------------------------------|
| <b>IMS Oueue Name</b>        | Name of the JMS queue, on<br>the computer where | Documents received on this<br>queue are transferred to the JMS |
|                              | WebSphere Partner Gateway<br>resides            | queue on the computer where<br>Message Broker resides.         |

*Table 62. JMS values for the Gateway Details page for communication with Message Broker*

## <span id="page-124-0"></span>**Providing support for incoming documents**

For WebSphere Partner Gateway to receive messages from any back-end system, you must perform the steps described in ["Defining](#page-54-0) where to retrieve the back-end [document"](#page-54-0) on page 43. When your back-end system is Message Broker, you need to take the following steps:

- 1. As part of the participant profile for the Community Manager, define the gateway type and provide the associated IP address on which the Receiver will listen.
- 2. Create a target whose transport type matches the transport protocol used for documents between WebSphere Partner Gateway and Message Broker.

For the hub to receive a document from Message Broker, it must know the location at which to retrieve the messages. This location must conform with the transport protocol to be used.

The following sections summarize how to create targets for transport protocols that Message Broker supports.

#### **Configuring for incoming documents over HTTP transport protocol**

When the hub receives a document over the HTTP transport protocol, its Receiver retrieves the document from the defined target. This target identifies the URL at which the Receiver listens for documents from Message Broker. When Message Broker uses the HTTP transport protocol, the HTTPRequest node sends the document to the appropriate URL, where it can be received by the hub.

For the hub to receive documents through a target over the HTTP transport protocol, you must create a target from the Target List page of the Community Console. This target must use the HTTP 1.1 transport protocol. The hub determines this URL as a combination of the following information:

- The IP address of the host computer, obtained from within the Community Manager's participant profile
- The target URL, obtained from the URL field of the target definition

**Note:** An overview of how to create a target is provided in ["Defining](#page-54-0) where to retrieve the back-end [document"](#page-54-0) on page 43.

For Message Broker to be able to send documents to this target, the HTTPRequest node of the message flow must be configured to send documents to this URL. Therefore, you must ensure that this target URL is available to the Message Broker configuration.

#### **Configuring for incoming documents over JMS transport protocol**

When the hub receives documents from Message Broker over the JMS protocol, it obtains the document from the appropriate JMS input queue, where it has been transferred from the JMS output queue where Message Broker has sent it. For the hub to be able to obtain this JMS location, you must create a target in WebSphere Partner Gateway, one that uses the JMS transport protocol. Through the target, the hub listens for any documents on its input queue and retrieves them.

**Note:** For an overview of how to create a target, see ["Defining](#page-54-0) where to retrieve the back-end [document"](#page-54-0) on page 43.

<span id="page-125-0"></span>For the hub to receive documents through a target over the JMS transport, you must create a target from the Target List page of the Community Console. When using WebSphere MQ, version 5.3 as your JMS provider, refer to the *Hub Configuration Guide* for the detailed steps. In addition, use the information specified in Table 63 for the JMS protocol in the Target Details page.

| Target Details field  | Value                                                                                                | Notes and restrictions                                                                                                    |
|-----------------------|----------------------------------------------------------------------------------------------------|----------------------------------------------------------------------------------------------------|
| <b>IMS Queue Name</b> | Name of the JMS input<br>queue that receives<br>documents from the output<br>queue of Message Broker | Documents in this input queue<br>are transferred from the JMS<br>output queue on the computer<br>where Message Broker resides |

*Table 63. JMS values for the Target Details page for communication with Message Broker*

### **Configuring Message Broker**

For your interactions between WebSphere Partner Gateway and Message Broker, you must create a Message flow project within the Broker Application Development Perspective of the Message Brokers Toolkit. This project will include the following artifacts:

- Message flows
- PIP files (RosettaNet only) or message definition files

**Note:** For more information on how to create message flow projects, see the WebSphere Business Integration Message Broker documentation set.

## **Creating the message flow**

It is the *message flow*, within Message Broker, that performs the actual business logic you need to process information. Therefore, the appropriate message flows must exist for Message Broker to correctly process your WebSphere Partner Gateway documents. Make sure that a message flow exists that provides the business logic you need:

- v If such a message flow does *not* currently exist, you must create or import one.
- v If a message flow does exist, you must understand how to use it.

For Message Broker to handle incoming and outgoing documents, its message flow uses special transport nodes. The type of transport node to use depends on the particular transport protocol, as shown.

| Transport protocol                   | For more information                                       |
|--------------------------------------|------------------------------------------------------------|
| <b>HTTP</b><br>HTTP (SOAP documents) | "Creating the message flow for HTTP transport" on page 116 |
| $ $ JMS                              | "Creating the message flow for JMS transport" on page 124  |

*Table 64. Creating message flows for different transport protocols*

# **Deploying the project**

After your message flow project contains the correct artifacts, you must deploy it to Message Broker. You deploy a message flow project with the Broker Administrator Perspective of the Message Brokers Toolkit.

## <span id="page-126-0"></span>**Using HTTP transport protocol with Message Broker**

This section describes how to send and receive documents between WebSphere Partner Gateway and WebSphere Business Integration Message Broker through the use of the HTTP transport protocol.

**Note:** All references to the HTTP transport protocol apply to HTTPS as well.

## **Components required for documents over HTTP transport**

You need no additional software to send or receive a document between WebSphere Partner Gateway and Message Broker using the HTTP transport protocol. Only WebSphere Partner Gateway and Message Broker are required. For WebSphere Partner Gateway to communicate with version 5.0 of Message Broker using the HTTP transport protocol, these two components must be configured. Table 65 summarizes these configuration steps.

| Component                                               | <b>Version</b> | For more information                                                                                                    |
|---------------------------------------------------------|----------------|----------------------------------------------------------------------------------------------------|
| WebSphere Partner Gateway                               | 6.0            | "Configuration for sending documents<br>over the HTTP transport protocol" on<br>page 112<br>"Configuring for incoming documents"<br>over HTTP transport protocol" on page<br>113 |
| WebSphere Business<br><b>Integration Message Broker</b> | 5.0            | "Configuring Message Broker" on page<br>114                                                                                                    |

*Table 65. Configuring WebSphere Partner Gateway and Message Broker*

In addition, to send or receive a document between WebSphere Partner Gateway and Message Broker using the HTTP transport protocol, you must use the version 5.3 IBM WebSphere MQ as your JMS provider.

#### **Sending documents over HTTP transport**

For WebSphere Partner Gateway to send a document to Message Broker over the HTTP transport protocol, you use special HTTP-transport nodes within the Message Broker message flow to retrieve the document that WebSphere Partner Gateway has sent as an HTTP stream. The nodes of the message flow perform the computations required and then route the document to some destination (a JMS output queue).

The following steps describe how WebSphere Partner Gateway sends a document to a message flow within Message Broker over the HTTP transport protocol:

1. WebSphere Partner Gateway sends an HTTP message to Message Broker.

If the packaging type of the document was Backend Integration, WebSphere Partner Gateway has provided custom properties in this message.

**Note:** Within WebSphere Partner Gateway, you must configure a gateway that identifies the URL to which WebSphere Partner Gateway sends the message and on which Message Broker is polling. For more information, see ["Configuration](#page-123-0) for sending documents over the HTTP transport protocol" on [page](#page-123-0) 112.

- 2. The HTTPInput node of the message flow picks up the document and sends it to the next node of the message flow. This node is usually a compute node.
- 3. The nodes of the message flow perform the business logic.

When business logic is complete, the message flow sends the resulting document to its HTTPReply node.

<span id="page-127-0"></span>4. The HTTPReply node, by default, sends back the output message to the client (WebSphere Partner Gateway).

Alternatively, the message flow can put the message into an MQOutput node. The MQOutput node receives the document and sends it to the appropriate JMS queue or other application.

#### **Receiving documents over HTTP transport**

For WebSphere Partner Gateway to receive a document from Message Broker using the HTTP transport protocol, you use special HTTP-transport nodes within the Message Broker message flow to send the document that WebSphere Partner Gateway is to receive as an HTTP stream. The nodes of the message flow perform the computations required and handle the request and response (if the interaction is synchronous) with WebSphere Partner Gateway.

The following steps describe how WebSphere Partner Gateway receives a document from a message flow within Message Broker over the HTTP transport protocol:

- 1. The message flow within Message Broker receives a document in its MQInput node (a JMS input queue).
- 2. The MQInput node of the message flow receives the document and sends it to the HTTPRequest node.
- 3. The HTTPRequest node handles the request and response interactions with the client (WebSphere Partner Gateway), using a specified URL.
- 4. WebSphere Partner Gateway receives the message from its URL, as configured in its target.

For more information on the target, see ["Configuring](#page-124-0) for incoming documents over HTTP transport [protocol"](#page-124-0) on page 113.

#### **Creating the message flow for HTTP transport**

For a Message Broker message flow to handle documents over the HTTP transport protocol, it uses the following transport nodes:

- HTTPInput
- HTTPReply
- HTTPRequest

The order of use for these transport nodes depends on the direction of communication, as follows:

- v When WebSphere Partner Gateway *sends* a document to Message Broker, the message flow includes the types of nodes in [Table](#page-128-0) 66 (in the order shown) to describe the business logic.
- v When WebSphere Partner Gateway *receives* a document from Message Broker, the message flow includes the types of nodes in [Table](#page-128-0) 67 (in the order shown) to describe the business logic.

| Node type        | Purpose                                                                                       | <b>Notes</b>                                                                                                    |
|------------------|-----------------------------------------------------------------------------------------------|----------------------------------------------------------------------------------------------------|
| <b>HTTPInput</b> | Receives the WebSphere Partner<br>Gateway request document into the<br>message flow           | Set this transport node URL Selector field (in the Basic<br>properties) to the URL where WebSphere Partner<br>Gateway sends its documents (the URL configured in<br>the WebSphere Partner Gateway target). The URL should<br>have the following format:<br>http://hostName:port/path<br>where <i>hostName</i> is the name of the computer on which<br>Message Broker resides, port is the HTTP port number<br>on which the Message Broker is listening, and path<br>identifies the location on this computer.<br>For more information, see "Configuration for sending<br>documents over the HTTP transport protocol" on page |
|                  |                                                                                               | 112.                                                                                                    |
| Compute          | Performs business-logic tasks, such as<br>updating header information                         | Use ESQL to perform the business logic. The compute<br>node sends the resulting message to the HTTPReply<br>node.                                                                                                    |
| <b>HTTPReply</b> | Returns a response to WebSphere<br>Partner Gateway                                            | By default, this node sends the output message to the<br>client. However, you can configure it to send it to an<br>MQOutput node.                                                                                                    |
| MQOutput         | Receives the document from the<br>HTTPReply node and sends it to<br>WebSphere Partner Gateway | This transport node sends the resulting document to a<br>JMS output queue, which routes it to its next<br>destination.                                                                                                    |

<span id="page-128-0"></span>*Table 66. Nodes for sending documents to Message Broker over HTTP*

*Table 67. Nodes for receiving documents from Message Broker over HTTP*

| Node type          | Purpose                                                                 | <b>Notes</b>                                                                                                    |
|--------------------|-------------------------------------------------------------------------|----------------------------------------------------------------------------------------------------|
| MQInput            | Receives the document from<br>WebSphere Partner Gateway                 | This transport node receives the incoming document<br>from a JMS input queue.                                                                                                    |
| <b>HTTPRequest</b> | Handles request/response interactions<br>with WebSphere Partner Gateway | This transport node must set its Web Services URL field<br>(in the Basic Properties) to the URL where WebSphere<br>Partner Gateway is listening for documents (the URL<br>configured in the WebSphere Partner Gateway target).<br>The URL should have the following format:<br>http://hostName:port/bcgreceiver/path<br>where <i>hostName</i> is the name of the computer on which<br>WebSphere Partner Gateway resides, port is the HTTP<br>port number on which the WebSphere Partner Gateway<br>Receiver is listening, and <i>path</i> identifies the location on<br>this computer.<br>For more information, see "Configuring for incoming<br>documents over HTTP transport protocol" on page 113. |

For more detailed information on how to create and configure message flow nodes, see your WebSphere Business Integration Message Broker documentation.

## <span id="page-129-0"></span>**Sending SOAP documents**

SOAP documents differ from other types of documents exchanged over HTTP/S. This section describes how to send and receive SOAP documents between WebSphere Partner Gateway and WebSphere Business Integration Message Broker over the HTTP transport protocol.

The way to configure WebSphere Partner Gateway and Message Broker for the transfer of SOAP documents is very similar to the configuration for transferring non-SOAP documents over the HTTP protocol. Table 68 summarizes where to find information on how to configure these two integration components.

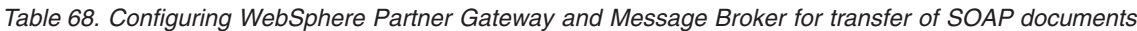

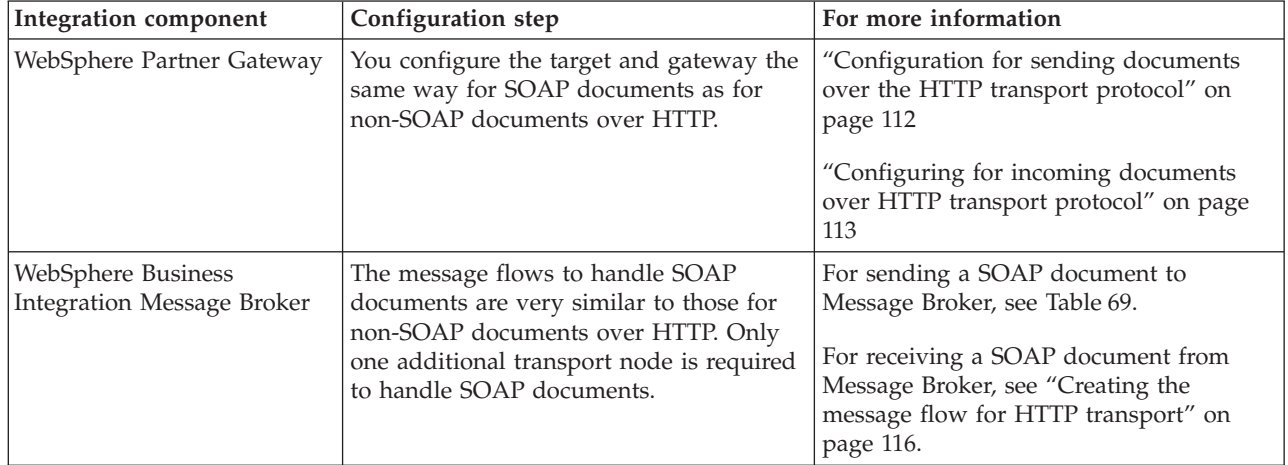

For Message Broker to correctly process a SOAP document that WebSphere Partner Gateway sends, the message flow must contain an HTTPRequest node to handle communication with the Web Services client. Table 69 lists the nodes in a Message Broker message flow needed to handle a SOAP document sent by WebSphere Partner Gateway.

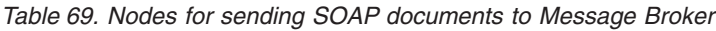

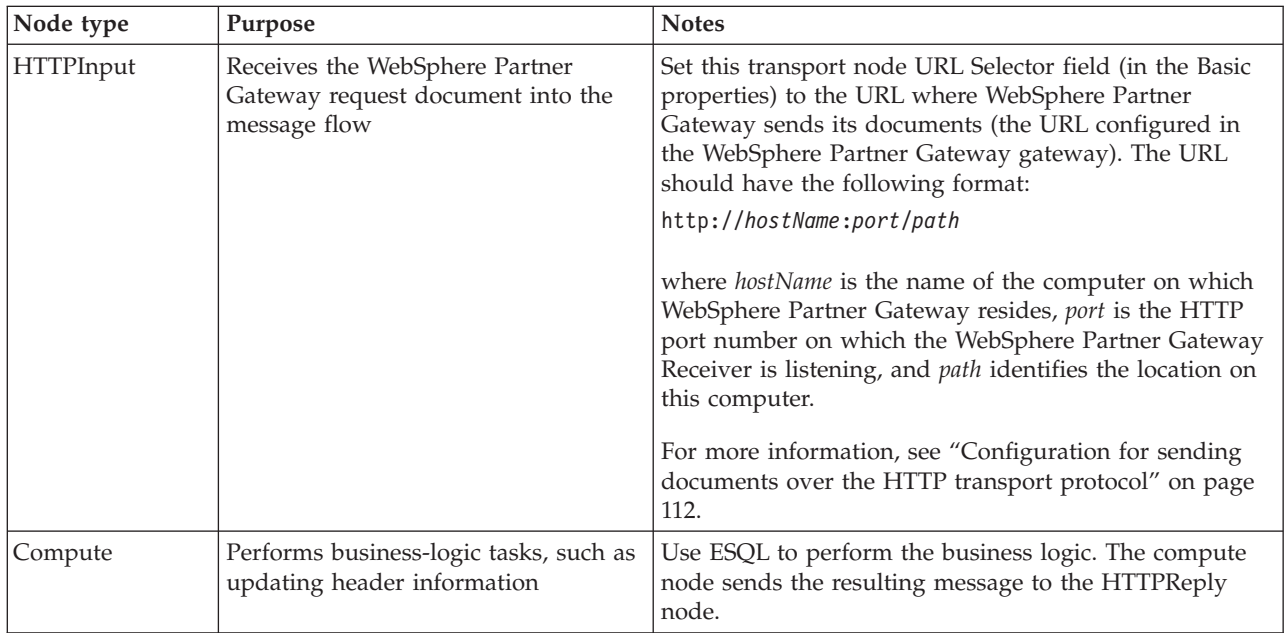

| Node type        | Purpose                                                                                                    | <b>Notes</b>                                                     |
|------------------|----------------------------------------------------------------------------------------------------|------------------------------------------------------------------|
| HTTPRequest      | Sends the SOAP request to the<br>external Web Service Provider<br>(WebServices) and gets back a<br>response from that Web Service. | None                                                             |
| <b>HTTPReply</b> | Returns a response to WebSphere<br>Partner Gateway                                                                                 | By default, this node sends the output message to the<br>client. |

<span id="page-130-0"></span>*Table 69. Nodes for sending SOAP documents to Message Broker (continued)*

## **Using JMS transport protocol with Message Broker**

This section describes how to configure components to send and receive documents between WebSphere Partner Gateway and WebSphere Business Integration Message Broker through the use of the JMS transport protocol. It provides the following information on how to send and receive documents:

- v "Components required for documents over JMS transport"
- v "How [documents](#page-105-0) are sent over the JMS transport" on page 94
- v "How [documents](#page-107-0) are received over the JMS transport" on page 96

## **Components required for documents over JMS transport**

To send or receive a document between WebSphere Partner Gateway and version 5.0 Message Broker using the JMS transport protocol, WebSphere MQ must be the JMS provider. The following sections describe how WebSphere Partner Gateway, Message Broker, and WebSphere MQ work together to exchange documents over the HTTP transport protocol.

#### **How documents are sent over the JMS transport**

For WebSphere Partner Gateway to send a document to Message Broker using the JMS transport protocol, you use the JMS queues. WebSphere Partner Gateway sends a document to its JMS output queue, where it is transferred to the JMS input queue on which Message Broker listens. When Message Broker receives a document, it retrieves it from its input queue. Message Broker's message flow contains special WebSphere MQ (JMS) transport nodes, which handle access to the JMS queues. [Figure](#page-131-0) 25 provides an overview of how WebSphere Partner Gateway sends documents to Message Broker over the JMS transport protocol.

<span id="page-131-0"></span>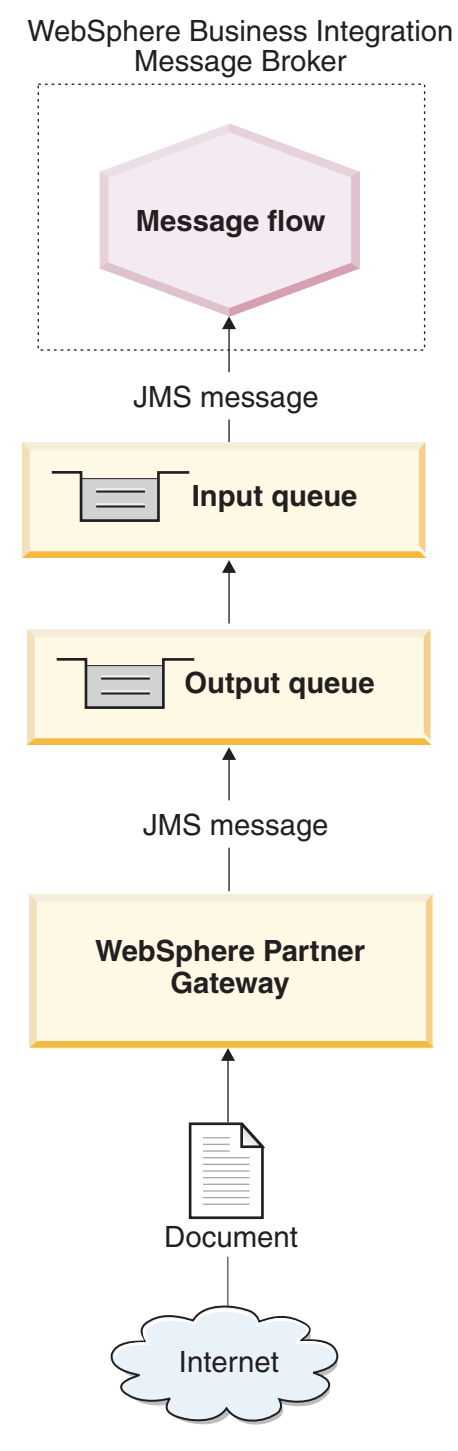

*Figure 25. Message flow from WebSphere Partner Gateway to a message flow through the JMS transport protocol*

The following steps describe how WebSphere Partner Gateway sends a document to a message flow within Message Broker over the JMS transport protocol:

1. WebSphere Partner Gateway posts a message to its JMS output queue.

If the packaging type of the document was Backend Integration, WebSphere Partner Gateway has provided custom properties in this message. The JMS message header, JMSType, is set with the content type of the payload.

**Note:** Within WebSphere Partner Gateway, you must configure a gateway that identifies the JMS output queue to which WebSphere Partner Gateway sends the message and on which Message Broker is polling. For more information, see ["Configuration](#page-123-0) for receiving documents over the JMS transport protocol" on [page](#page-123-0) 112.

- 2. WebSphere MQ transfers the document from the output queue on the computer where WebSphere Partner Gateway resides to the input queue that Message Broker is polling.
- 3. When Message Broker sees a message on its input queue, it retrieves the message and sends it to the appropriate message flow.

For information on how to set up this queue, see "Setting up the [environment](#page-134-0) for JMS [transport"](#page-134-0) on page 123.

- 4. The MQInput node sends the document to the next node of the message flow. This node is usually a compute node.
- 5. The nodes of the message flow perform the business logic.

When business logic is complete, the message flow sends the resulting document to its MQOutput node.

6. The MQOutput node sends the document to the appropriate queue.

#### **How documents are received over the JMS transport**

For WebSphere Partner Gateway to receive a document from Message Broker over the JMS transport protocol, you use JMS queues. Message Broker sends a document to its JMS output queue, where it is transferred to the JMS input queue on which WebSphere Partner Gateway listens. When WebSphere Partner Gateway receives a document, it retrieves it from its input queue. Message Broker's message flow contains special WebSphere MQ (JMS) transport nodes, which handle access to the JMS queues. [Figure](#page-133-0) 26 provides an overview of how documents are sent from Message Broker to WebSphere Partner Gateway.

<span id="page-133-0"></span>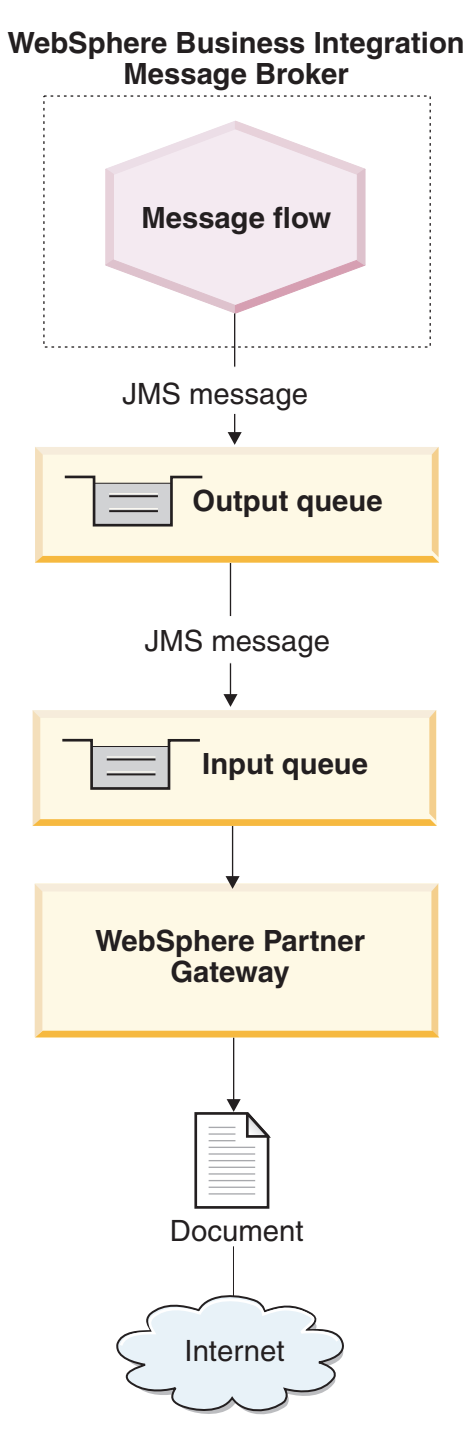

*Figure 26. Message flow from a message flow to WebSphere Partner Gateway through the JMS transport protocol*

The following steps describe how WebSphere Partner Gateway receives a document from a message flow within Message Broker over the JMS transport protocol:

1. The message flow within Message Broker receives a document in its MQInput node.

The message flow receives its incoming message from a JMS input queue.

2. The MQInput queue of the message flow receives the document and sends it to the next node of the message flow. This node is usually a compute node.

- <span id="page-134-0"></span>3. The nodes of the message flow perform the business logic. When business logic is complete, the message flow sends the resulting
- 4. The MQOutput node sends the document to the appropriate JMS output queue.
- 5. WebSphere MQ transfers the document from the queue on the computer where Message Broker resides to the queue that WebSphere Partner Gateway is polling.
- 6. WebSphere Partner Gateway receives the message from its JMS input queue, as configured in its target.

For more information on the target, see ["Configuring](#page-124-0) for incoming documents over JMS transport [protocol"](#page-124-0) on page 113. For information on how to set up this queue, see "Setting up the environment for JMS transport."

### **Setting up the environment for JMS transport**

document to its MQOutput node.

The sending and receiving of documents to and from Message Broker involves JMS queues (remote and local). For information on how to configure WebSphere Partner Gateway for use with Message Broker over JMS, see ["Configuring](#page-122-0) WebSphere Partner [Gateway](#page-122-0) for Message Broker" on page 111. To use the JMS transport protocol with Message Broker, you can set up the JMS system that WebSphere MQ provides. Version 5.0 of Message Broker uses version 5.3 of WebSphere MQ as a JMS provider. You can use the steps in the *Hub Configuration Guide* to set up the JMS transport-protocol mechanism.

**Important:** The steps in the *Hub Configuration Guide* must be performed on the computer on which WebSphere Partner Gateway resides. This guide assumes that the JMS transport-mechanism required by Message Broker has already been set up as part of the Message Broker installation.

When you create your JMS queues for use between WebSphere Partner Gateway and Message Broker, consider the following points:

- v Part of the Message Broker installation process should involve the creation of the following queue managers:
	- A WebSphere MQ queue manager associated with the broker domain You can use the following command to create this queue manager and a set of named queues:

mqsicreatebroker

– A WebSphere MQ queue manager for Message Broker

Because Message Broker uses a set of predetermined queue names, it requires a separate WebSphere MQ queue manager per broker. Message Broker can share this queue manager hosting with either its Configuration Manager or the optional User Name Server, or both.

For more information, refer to your *WebSphere Business Integration Message Broker Installation and Configuration Guide*.

• When you create your JMS queue aliases, you might want to name them to indicate the direction of flow between WebSphere Partner Gateway and Message Broker.

For example, if you create the queues listed in the Original queue name column of [Table](#page-110-0) 54, you could rename these queues to indicate the direction of flow, as shown in the Directional queue name column of [Table](#page-135-0) 70.

<span id="page-135-0"></span>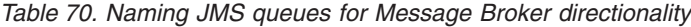

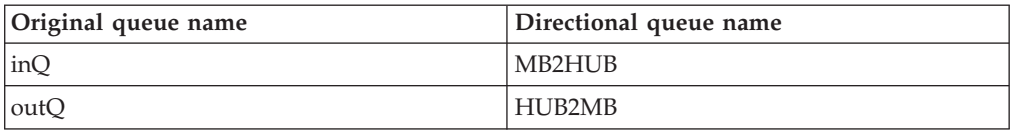

### **Creating the message flow for JMS transport**

For a Message Broker message flow to handle documents over the JMS transport protocol, it uses the following transport nodes:

- MQInput
- MQOutput

The order of use for these transport nodes depends on the direction of communication, as follows:

- v When WebSphere Partner Gateway *sends* a document to Message Broker, the message flow includes the types of nodes in Table 71 (in the order shown) to describe the business logic.
- When WebSphere Partner Gateway *receives* a document from Message Broker, the message flow includes the types of nodes in Table 72 (in the order shown) to describe the business logic.

*Table 71. Nodes for sending documents to Message Broker over JMS*

| Node type | Purpose                                                                                | Notes and restrictions                                                                                                    |
|-----------|----------------------------------------------------------------------------------------|----------------------------------------------------------------------------------------------------|
| MQInput   | Receives the document from WebSphere<br>Partner Gateway                                | The value in the Queue Name field (in the<br>Basic properties) of this transport node is the<br>message flow input queue. WebSphere MQ<br>must be set up so that this JMS queue receives<br>documents from the output queue of<br>WebSphere Partner Gateway. For more<br>information, see "Configuration for receiving<br>documents over the JMS transport protocol" on<br>page 112. |
| Compute   | Performs business-logic tasks, such as<br>removing header information                  | None                                                                                                    |
| MOOutput  | Receives the document from the compute node<br>and sends it as the message-flow output | This transport node sends the resulting<br>document to a JMS output queue, which routes<br>it to its next destination.                                                                                                    |

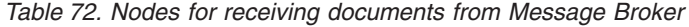

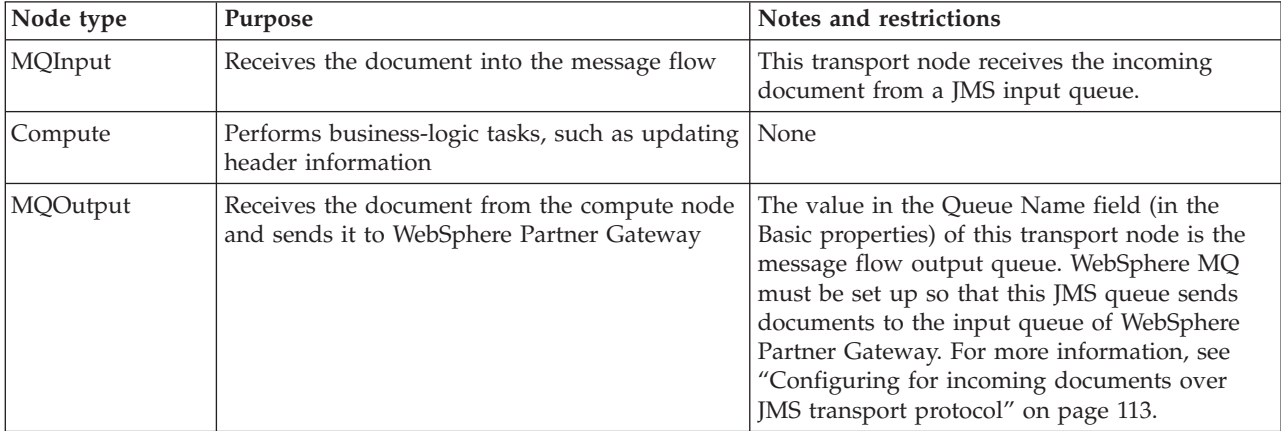

For more detailed information on how to create and configure message flow nodes, see your WebSphere Business Integration Message Broker documentation.

# **Chapter 7. Integrating with WebSphere Data Interchange**

This chapter describes how to integrate WebSphere Partner Gateway with WebSphere Data Interchange.

**Note:** For a description of the general process used to integrate WebSphere Partner Gateway with a back-end system, see Chapter 2, ["Planning](#page-20-0) for back-end [integration,"](#page-20-0) on page 9.

### **Who should read this chapter**

WebSphere Partner Gateway now includes EDI processing capabilities (such as de-enveloping and transformation) that are similar to those found in WebSphere Data Interchange. You might be able to use these EDI capabilities in place of WebSphere Data Interchange, in which case you would not need the information in this chapter. Refer to the *Hub Configuration Guide* for information on setting up the hub to process EDI documents.

This chapter, therefore, is intended for those who:

- v Were using a previous version of WebSphere Partner Gateway (formerly known as WebSphere Business Integration Connect) and want to continue to integrate with WebSphere Data Interchange
- Need the advanced capabilities of WebSphere Data Interchange not included in the WebSphere Partner Gateway EDI support

If you want to use WDI, follow the steps outlined in this chapter. Be aware that the steps for configuring EDI have changed in WebSphere Partner Gateway, version 6.0. You now select a specific document flow for the version of EDI you are using. For example, if you are exchanging EDI-X12 documents, you select ISA (instead of ALL) for Document Flow.

### **Resources you can use with this chapter**

This chapter provides an explanation of the process by which documents are exchanged and then lists the steps for setting up a sample environment for such exchanges. The scenario used throughout this chapter is similar to the one presented in the *Integrating WebSphere Data Interchange V3.2 with WebSphere Business Integration Connect V4.2* tutorial, which is available on the following Web site: www.ibm.com/developerworks/websphere/

The tutorial provides additional scripts (in the section on configuring WebSphere MQ) as well as sample transformation maps. By following the tutorial, you can set up the environment described in this chapter.

**Note:** The tutorial describes integration with WebSphere Business Integration Connect, version 4.2; however, the same steps, with slight modifications, apply to WebSphere Partner Gateway.

It is assumed that you are familiar with using WebSphere Data Interchange. See the WebSphere Data Interchange documentation for additional information as you read this chapter.

## **Introduction**

WebSphere Data Interchange integrates electronic data interchange (EDI) into the WebSphere business process, messaging, and Internet-based B2B capabilities. You exchange documents and messages between WebSphere Partner Gateway and WebSphere Data Interchange through the JMS transport protocol. You must specify a packaging of None when sending a document to WebSphere Data Interchange.

**Note:** WebSphere Data Interchange provides other types of integration options, such as file-based integration. Refer to the WebSphere Data Interchange documentation for details on enabling the exchange of documents through file-based integration.

### **How documents are sent to WebSphere Data Interchange**

For WebSphere Partner Gateway to send an EDI document to WebSphere Data Interchange, the following steps occur:

- 1. A community participant sends an EDI document to WebSphere Partner Gateway. The document is sent with a specific packaging over a transport protocol (in this example, AS2 packaging over HTTP). WebSphere Partner Gateway strips off the AS2 packaging from the EDI document.
- 2. WebSphere Partner Gateway places the EDI document on a queue.

**Note:** WebSphere Partner Gateway determines the protocol used in the document by examining the first three characters of the EDI document. It then determines, from the protocol type, the sender and receiver information. See ["Overview](#page-160-0) of EDI routing" on page 149 for details.

3. WebSphere Data Interchange reads the EDI document from the queue. It performs the tasks of unwrapping, validating, and translating the EDI document.

**Note:** WebSphere Data Interchange must be configured with the necessary maps, trading partner profiles, and other information. See the WebSphere Data Interchange documentation for details.

4. WebSphere Data Interchange distributes the document to a back-end system. If the back-end system is WebSphere InterChange Server, WebSphere Data Interchange sends the document to the WebSphere Business Integration Adapter for MQ to create a business object and invoke a collaboration within InterChange Server.

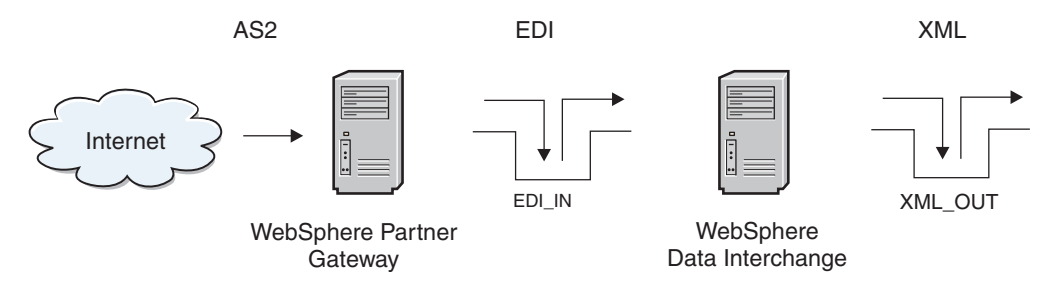

*Figure 27. EDI document from WebSphere Partner Gateway*

In Figure 27, a community participant sends an EDI document in AS packaging to WebSphere Partner Gateway, which, in turn, sends it to the EDI\_IN queue on the WebSphere Data Interchange side. Note that the remote queue, transmission queue, receiver queue (in the example, EDI\_IN), and the sender and receiver channels

must be set up so that the message sent to WebSphere Partner Gateway is transmitted to the EDI\_IN queue. The WebSphere Data Interchange server picks up the EDI document, searches for the user profiles, mappings, and so on, converts the document to XML, and puts it in the XML\_OUT queue.

## **How documents are received from WebSphere Data Interchange**

For WebSphere Partner Gateway to receive an EDI document from WebSphere Data Interchange, the following steps occur:

- 1. WebSphere Data Interchange places the EDI document on a queue.
- 2. WebSphere Partner Gateway reads the message from the queue.

**Note:** WebSphere Partner Gateway determines how to route the document as described in ["Overview](#page-160-0) of EDI routing" on page 149.

3. WebSphere Partner Gateway routes the document to the appropriate community participant.

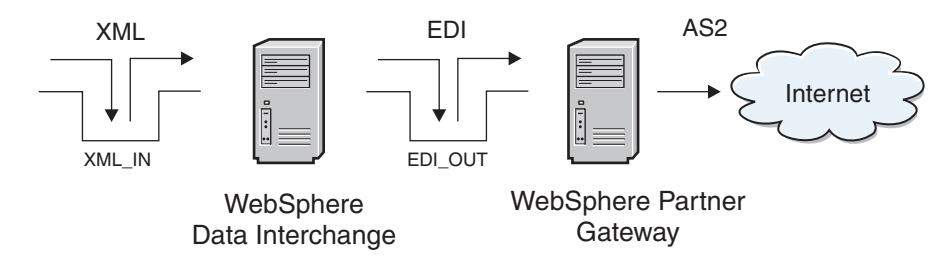

*Figure 28. Sending an EDI document to WebSphere Partner Gateway*

In Figure 28, an XML document is placed into the XML\_IN queue for WebSphere Data Interchange to translate. It is assumed that the user profiles, mappings, and so on, are already performed. Upon receiving a valid XML document, WebSphere Data Interchange converts it into EDI format and places the output in the EDI\_OUT queue (a remote queue). It is also assumed that the transmission queue, sender and receiver channels, and receiver queue on the WebSphere Partner Gateway side are set up. Upon receiving the document, WebSphere Partner Gateway routes it to the community participant.

### **Example scenario used in this chapter**

Throughout this chapter, you will see the steps to set up the exchange of EDI documents between two trading partners. The EDI documents are sent over the internet, and AS2 (over HTTP) is used as the communication protocol.

In this sample, the trading partners are Partner One and Partner Two. [Figure](#page-141-0) 29 illustrates the configurations of the two partners.

<span id="page-141-0"></span>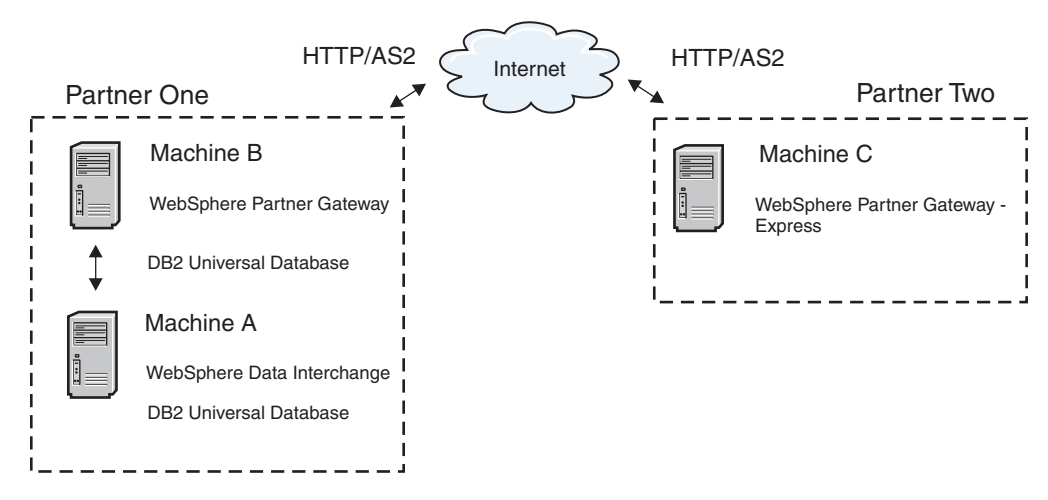

*Figure 29. Configuration of two partners in example scenario*

The three computers have the following software installed:

- v Computer A contains WebSphere Data Interchange Server 3.2 and WebSphere Data Interchange Client 3.2 along with its prerequisite software.
- v Computer B contains WebSphere Partner Gateway Enterprise Edition along with its prerequisite software.
- Computer C contains WebSphere Partner Gateway Express.

Refer to the *WebSphere Partner Gateway Installation Guide* and to the WebSphere Data Interchange documentation for a complete list of software prerequisites.

In this example, partnerOne is operating two computers. Computer A has both WebSphere MQ and WebSphere Data Interchange Server installed. Computer B has WebSphere MQ as well as WebSphere Partner Gateway Enterprise Edition installed. Computer B supports the communications between the two trading partners.

WebSphere Data Interchange supports integration with WebSphere MQ, enabling interoperation with a wide range of enterprise applications and business process engines. WebSphere Partner Gateway employs WebSphere MQ as a JMS provider. As such, integration between WebSphere Data Interchange and WebSphere Partner Gateway is through MQ messages destined for JMS API clients.

WebSphere Partner Gateway is used to communicate EDI transactions over the Internet using the AS2 protocol.

Note that, in this example, partnerTwo is using WebSphere Partner Gateway - Express to accept transactions via AS2 and has its own WebSphere Data Interchange environment for handling translations and acknowledgments.

Throughout this chapter, you will see the details about configuring the computers used in this sample scenario. The flow of messages is bi-directional, and so both send and receive artifacts are included.

## **Configuring your environment for message exchange**

To enable communication between WebSphere Data Interchange and WebSphere Partner Gateway, you perform the following setup and configuration tasks:

- v "Configuring WebSphere MQ communication"
- ["Configuring](#page-143-0) WebSphere Data Interchange" on page 132
- "Setting up the JMS [environment"](#page-148-0) on page 137
- v ["Configuring](#page-149-0) WebSphere Partner Gateway Enterprise Edition" on page 138

# **Configuring WebSphere MQ communication**

The first step in setting up the environment is to configure WebSphere MQ intercommunication. Intercommunication means sending messages from one queue manager to another. The first step is to define a queue manager (and associated objects) for the WebSphere Data Interchange system and the WebSphere Partner Gateway system. If you will be sending messages in both directions, you set up a source queue manager and a target queue manager on both systems. On the source queue manager, you define a sender channel, a remote queue definition, and a transmission queue. On the target queue manager, you define a receiver channel and a target queue.

**Note:** Refer to the WebSphere MQ documentation for additional details on defining queue managers.

This section shows you the values you would use to set up the queue managers and associated objects needed for the sample scenario. In the scenario, WebSphere MQ V5.3 is installed on both Computer A and Computer B. The first step, then, is to create a queue manager on both Computer A and Computer B for use with WebSphere Data Interchange and WebSphere Partner Gateway Enterprise Edition respectively.

**Note:** Your WebSphere Data Interchange queue manager should be configured to trigger the WebSphere Data Interchange Server using the WDI Adapter application.

- v On Computer A, you would use the queue manager defined for use with WebSphere Data Interchange. For the remainder of this chapter, this queue manager is referred to as WDI32\_QM.
- v On Computer B, you would use the queue manager created during the initial installation and configuration of WebSphere Partner Gateway Enterprise Edition. For the remainder of this chapter, this queue manager is referred to as HUB\_QM

To send messages from one queue manager to another using WebSphere MQ, you define the following objects:

- On the source queue manager:
	- Sender channel
	- Remote queue definition
	- Transmission queue
- On the target queue manager:
	- Receiver channel
	- Target queue

In the sample scenario, both Computer A and Computer B act as sender and receiver. Therefore, you would have to define a number of objects on each computer.

<span id="page-143-0"></span>Table 73 lists the objects you would create to set Computer A and Computer B as sender and receiver.

| WebSphere MQ object       | Computer A | Computer B |
|---------------------------|------------|------------|
| Queue Manager             | WDI32_QM   | HUB_QM     |
| Sender Channel            | TO.HUB60   | TO.WDI32   |
| Receiver Channel          | TO.WDI32   | TO.HUB60   |
| Remote Queue              | EDI OUT A  | EDI OUT B  |
| <b>Transmission Queue</b> | XMITQ_A    | XMITO B    |
| Local Queue               | EDI IN A   | EDI IN B   |
| Local Queue               | XML IN A   | XML IN B   |
| Local Queue               | XML OUT A  | XML OUT B  |

*Table 73. WebSphere MQ objects to create*

Figure 30 shows the message flow between Computer A and Computer B, indicating the role of the WebSphere MQ objects listed in Table 73.

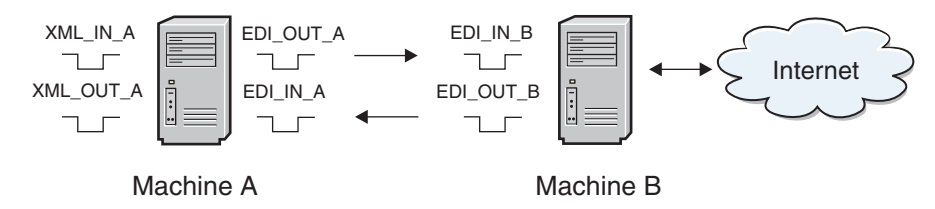

*Figure 30. Message flow between Computer A and Computer B*

You could use several different methods to define these objects, depending on your WebSphere MQ platform. For example, you could use WebSphere MQ Explorer on Windows to define the objects.

### **Configuring WebSphere Data Interchange**

For WebSphere Data Interchange to receive messages from the WebSphere MQ queue and write EDI messages to a queue, you must configure profiles in the WebSphere Data Interchange Client. Using WebSphere Data Interchange Client, you would create the following profiles, which are described in the sections that follow:

- MQ Series queue profile
- Network profile
- Mailbox profile
- Service profile

In the sample scenario, WebSphere Data Interchange receives XML messages from the WebSphere MQ queue XML\_IN\_A and writes the result of translation to WebSphere MQ queue EDI\_OUT\_A. This is called the XML-to-EDI translation. WebSphere Data Interchange also receives EDI from WebSphere Partner Gateway Enterprise Edition on the WebSphere MQ queue EDI\_IN\_A and writes the result of translation to XML\_OUT\_A.

### **MQSeries(R) Queue profile**

An MQSeries Queue profile contains information about a WebSphere MQ message queue. [Table](#page-144-0) 74 shows the properties to configure for each profile.
| <b>MQ</b> property | Description                                                                                                    |
|--------------------|----------------------------------------------------------------------------------------------------|
| Queue Profile ID   | The unique identifier to name the profile<br>(logical name)                                                                                                    |
| Full Queue Name    | The actual name of the WebSphere MQ<br>queue                                                                                                    |
| Queue Manager Name | The actual name of the WebSphere MQ<br>queue manager                                                                                                    |
| Description        | Any string to identify the purpose of the<br>profile                                                                                                    |
| Maximum Length     | The largest possible message for the queue<br>as configured in WebSphere MQ                                                                                                    |
| Destructive Reads  | If selected, these cause WebSphere Data<br>Interchange to remove the message from the<br>WebSphere MQ queue when reading.                                                                                                    |
| Syncpoint Control  | When checked, the reading and writing of<br>queue messages is under syncpoint control.<br>If syncpoint control is in effect,<br>modifications to a message queue do not<br>take place until WebSphere Data Interchange<br>issues a syncpoint. |

*Table 74. Properties in an MQSeries Queue profile*

Because you are working with the WebSphere MQ queues, you require an MQSeries Queue profile in WebSphere Data Interchange for *each* queue. In all, you would create four MQSeries Queue profiles, one for each WebSphere MQ queue used in the message flow. From the setup area of WebSphere Data Interchange Client, you would:

1. Create an MQSeries Queue profile for XML\_IN\_A and EDI\_OU\_A.

Table 75 lists the actual parameters specified in each MQSeries Queue profile you created. The queues represented here are used with XML-to-EDI translation.

| Queue property     | Value for XML_IN_A | Value for EDI OU A |
|--------------------|--------------------|--------------------|
| Queue Profile ID   | XML IN A           | EDI OU A           |
| Full Queue Name    | XML IN A           | EDI OUT A          |
| Queue Manager Name | WDI32 QM           | WDI32 QM           |
| Destructive Reads  | Checked            | Checked            |
| Syncpoint Control  | Checked            | Checked            |

*Table 75. MQSeries Queue profile for XML\_IN\_A and EDI\_OU\_A*

**Note:** The Queue Profile ID is restricted to a maximum of eight characters. Therefore, the profile ID for the EDI\_OUT\_A queue must be named EDI\_OU\_A. All references to the WebSphere MQ queue EDI\_OUT\_A in WebSphere Data Interchange use EDI\_OU\_A.

2. Create an MQSeries Queue profile for EDI\_IN\_A and XML\_OU\_A. [Table](#page-145-0) 76 defines the properties of each queue used in EDI-to-XML translation.

| Queue property     | Value for EDI IN A | Value for XML OU A |
|--------------------|--------------------|--------------------|
| Queue Profile ID   | EDI IN A           | XML OU A           |
| Full Queue Name    | EDI IN A           | XML OUT A          |
| Queue Manager Name | WDI32 QM           | WDI32 QM           |
| Destructive Reads  | Checked            | Checked            |
| Syncpoint Control  | Checked            | Checked            |

<span id="page-145-0"></span>*Table 76. MQSeries Queue profile for EDI\_IN\_A and XML\_OU\_A*

#### **Network profile**

Network profiles define for WebSphere Data Interchange the characteristics of the networks you use for communications with trading partners. For this scenario, you would create and configure a Network Profile that communicates with the WebSphere MQ queues created earlier.

Table 77 shows the properties to configure for the Network profile.

*Table 77. Properties in a Network profile*

| Network property      | Description                                                                                                    |
|-----------------------|----------------------------------------------------------------------------------------------------|
| Network ID            | A unique identifier to name the profile                                                                            |
| Communication Routine | The name of the program that builds<br>network commands and invokes the<br>network program to process the commands |
| Network Program       | The program invoked by the communication<br>routine to process requests                                            |
| Network Parameters    | Parameters required by the network<br>program                                                                      |

For this sample scenario, you create and configure a Network profile that communicates with the WebSphere MQ queues created earlier (see ["MQSeries](#page-143-0)<sup>(R)</sup> Queue [profile"](#page-143-0) on page 132), as follows:

1. Create a new Network profile called HUB\_IN.

This network profile is used in the XML-to-EDI scenario. Table 78 lists the actual parameters specified for HUB\_IN.

| Network property      | Value for HUB IN profile           |
|-----------------------|------------------------------------|
| Network ID            | HUB IN                             |
| Communication Routine | VANIMO                             |
| Network Program       | EDIMOSR                            |
| Network Parameters    | SENDMQ=EDI OU A RECEIVEMQ=XML IN A |

*Table 78. Network profile for HUB\_IN*

2. Create a second Network profile called HUB\_OUT.

This Network profile is used in the translation of EDI received from WebSphere Partner Gateway Enterprise Edition. A second Network profile is required, because WebSphere Partner Gateway Enterprise Edition places messages on the WebSphere MQ queues that include RFH2 headers. [Table](#page-146-0) 79 on page 135 lists the properties of HUB\_OUT.

<span id="page-146-0"></span>*Table 79. Network profile for HUB\_OUT*

| Network property      | Value for HUB OUT profile          |
|-----------------------|------------------------------------|
| Network ID            | HUB OUT                            |
| Communication Routine | VANIMO                             |
| Network Program       | EDIRFH2                            |
| Network Parameters    | SENDMQ=XML OU A RECEIVEMQ=EDI IN A |

### **Mailbox profile**

Mailbox profiles contain the information that WebSphere Data Interchange needs to identify the individuals and groups in your organization that receive documents to be translated. Table 80 shows the properties to configure for each Mailbox profile.

*Table 80. Properties in a Mailbox profile*

| Mailbox property | Description                                              |
|------------------|----------------------------------------------------------|
| Mailbox ID       | A unique identifier to name the profile                  |
| Network ID       | The network ID of the network profile<br>created earlier |

You create mailbox profiles for each of the WebSphere MQ queues to identify the individuals and groups in the organization, as follows:

1. Create a Mailbox profile for each WebSphere MQ queue used.

Table 81 lists the actual parameters in each of the Mailbox profiles.

*Table 81. Mailbox profiles for XML\_IN\_A and EDI\_OU\_A*

| Mailbox property | Value for XML IN A | Value for EDI OU A |
|------------------|--------------------|--------------------|
| Mailbox ID       | XML IN A           | IEDI OU A          |
| Network ID       | HUB IN             | HUB IN             |
| Receive File     | XML IN A           | IEDI OU A          |

2. Create a second pair of mailboxes.

Table 82 lists the properties for each.

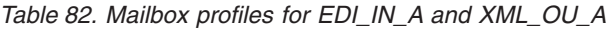

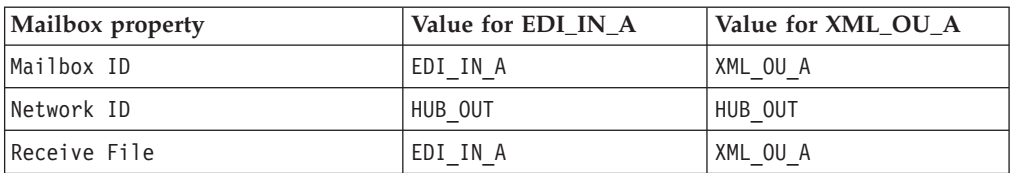

### **Service profile**

Service profiles allow you to enter a utility command and define all the files that will be used during execution of that command.

For the sample scenario, you take the following steps:

- 1. Create a new Service Profile for XML\_IN\_A. You define the properties under the **General** tab, as follows:
	- v Continue Command Chaining: **On Success**
	- PERFORM Command:

PERFORM TRANSFORM WHERE INFILE(XML IN A) SYNTAX(X) OUTTYPE(MQ)OUTFILE(EDI\_OU\_A)

Table 83 lists the Common Files properties.

*Table 83. Common Files for XML\_IN\_A*

| Common File property  | Value                                    |
|-----------------------|------------------------------------------|
| <b>Tracking File</b>  | $\ldots$ \trk\xml in.trk                 |
| <b>Exception File</b> | $\ldots$ xex \xml in xex                 |
| Work File             | $\ldots$ \wrk \xml in wrk                |
| Report File           | $\lbrack \cdot \rbrack$ \rpt \xml_in.rpt |
| Query File            | $\qquadxml_in.qry$                       |

- 2. Enter the following in the **Output Files** tab:
	- v Name in Command: **EDI\_OU\_A**
	- v System File Name: **..\edi\edi\_out.txt**

**Note:** EDI\_OU\_A is used rather than EDI\_OUT \_A because of character length restrictions.

- 3. Create a second Service Profile for EDI\_IN\_A. You define the properties under the **General** tab, as follows:
	- v Continue Command Chaining: **On Success**
	- PERFORM Command: PERFORM TRANSFORM WHERE INFILE(EDI IN A) SYNTAX(E) OUTTYPE(MQ) OUTFILE(XML\_OU\_A)

Table 84 lists the Common Files properties.

*Table 84. Common files for EDI\_IN\_A*

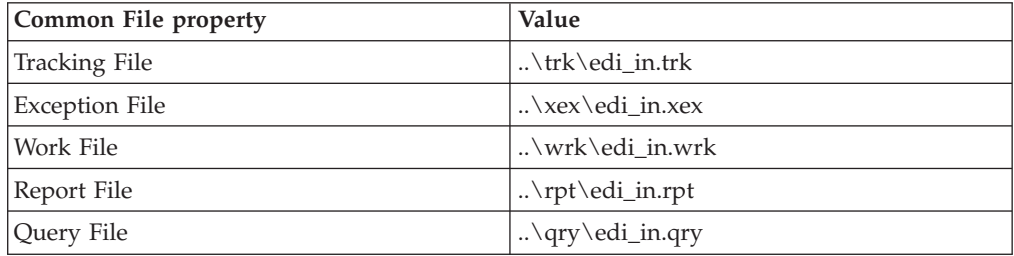

- 4. Enter the following details under the **Output Files** tab:
	- v Name in Command: **XML\_OU\_A**
	- v System File Name: **..\xml\xml\_out.txt**

**Note:** XML\_OU\_A is used rather than XML\_OUT\_A because of character length restrictions. This restriction was eliminated with CSD10 of the WebSphere Interchange Server.

#### **Import and compile data transformation maps**

After you create the profiles, as described in the previous section, you can import any maps you need to transform your data. You then compile the transformation maps and set a rule for each. You use the WebSphere Data Interchange Client to perform these tasks. See the WebSphere Data Interchange documentation for information.

### **Setting up the JMS environment**

As mentioned earlier in this chapter, WebSphere Partner Gateway Enterprise Edition can use the WebSphere MQ implementation of the Java Message Service (JMS) for integration with WebSphere Data Interchange.

**Note:** Alternatively, it is possible to use LDAP or WebSphere Application Server as a JNDI provider.

This section outlines the steps involved in creating a JMS environment on Computer B:

- "Configuring JMSAdmin"
- "Creating the JMS objects"

WebSphere MQ classes for Java and WebSphere MQ classes for JMS are built in to WebSphere MQ for Windows, version 5.3.

#### **Configuring JMSAdmin**

Use the JMSAdmin tool available in WebSphere MQ to create the JMS objects in JNDI. For information on how to create the default configuration file called JMSAdmin.config, see the *Hub Configuration Guide*.

To create the JMS objects for this tutorial:

1. To use a file-based JNDI provider, you would make sure the JMSAdmin.config file contains the lines shown below:

INITIAL\_CONTEXT\_FACTORY=com.sun.jndi.fscontext.RefFSContextFactory PROVIDER\_URL=file:/opt/mqm/java/JNDI

2. If the JNDI directory does not already exist, create the JNDI directory under the following directory:

/opt/mqm/java/bin

Before invoking the JMSAdmin tool, you would ensure your CLASSPATH contains the following entries:

```
/opt/mqm/java/lib/jms.jar
/opt/mqm/java/lib/com.ibm.mq.jar
/opt/mqm/java/lib/com.ibm.mqjms.jar
/opt/mqm/java/lib/jta.jar
/opt/mqm/java/lib/connector.jar
/opt/mqm/java/lib/jndi.jar
/opt/mqm/java/lib/providerutil.jar
/opt/mqm/java/lib/fscontext.jar
```
**Note:** The above entries, which relate to Linux<sup>(R)</sup>, assume you are using file-based JNDI.

#### **Creating the JMS objects**

To create the required JMS objects, you use the JMSAdmin tool. For the sample scenario, you would:

- 1. Define a new context: DEF CTX(WdiJms)
- 2. Change to the new context: CHG CTX(WdiJms)
- 3. Define a queue connection factory:

DEF QCF(HUB60\_QM\_QCF) TRAN(CLIENT) HOST(IP\_COMPUTER\_B) PORT(9999) CHAN(java.channel) QMANAGER(HUB60\_QM)

- <span id="page-149-0"></span>4. Define the EDI\_IN\_B queue: DEF Q(EDI IN B) QMANAGER(HUB60 QM) QUEUE(EDI IN B)
- 5. Define the EDI\_OUT\_B queue: DEF Q(EDI\_OUT\_B) QMANAGER(HUB60\_QM) QUEUE(EDI\_OUT\_B)
- 6. End the JMSAdmin session END

## **Configuring WebSphere Partner Gateway Enterprise Edition**

WebSphere Partner Gateway is the communication layer between disparate community participants and internal processes. When setting up WebSphere Partner Gateway to work with EDI documents, you can configure it to:

- Send and receive EDI documents to and from WebSphere Data Interchange
- Communicate EDI transactions with external trading partners using AS2

The *Hub Configuration Guide* provides complete information on how to configure WebSphere Partner Gateway Enterprise and Advanced Editions. This section provides you with an example of configuring the WebSphere Partner Gateway Enterprise Edition that is described in the sample scenario. It describes the following steps:

- 1. "Creating participants"
- 2. "Setting the B2B [capabilities"](#page-151-0) on page 140
- 3. "Creating [gateways"](#page-152-0) on page 141
- 4. "Defining [interactions"](#page-153-0) on page 142
- 5. "Creating participant [connections"](#page-154-0) on page 143
- 6. ["Creating](#page-155-0) targets" on page 144

**Note:** For information on how to configure WebSphere Partner Gateway - Express, see ["Configuring](#page-156-0) WebSphere Partner Gateway - Express" on page 145.

### **Creating participants**

A participant profile identifies companies to the system. You create participants for Partner One and Partner Two in the WebSphere Partner Gateway Enterprise Edition Community Console.

**Create a participant for Partner One:** Create a participant profile to represent Computer A and Computer B, which are the two systems that Partner One owns.

To create this participant profile, you take the following steps:

- 1. Open the WebSphere Partner Gateway Community Console.
- 2. Log in as **hubadmin**.
- 3. Verify that **Profiles** is already selected from the Account Admin menu.
- 4. Click **Create** and enter the details as listed in Table 85 below.

*Table 85. Participant properties for Partner One*

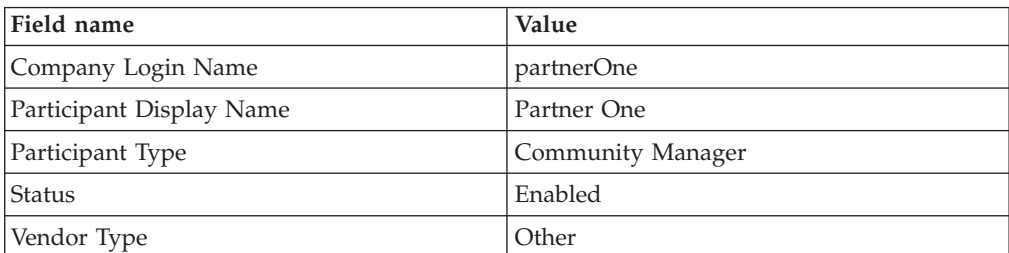

| Field name              | Value                                                                          |
|-------------------------|--------------------------------------------------------------------------------|
| Web Site                | http://IP_COMPUTER_A                                                           |
|                         | where $IP\_COMPUTER\_A$ is the Internet<br>protocol (IP) address of Computer A |
| Business ID Type        | Freeform                                                                       |
| Business ID Identifier  | 123456789                                                                      |
| IP Address Gateway Type | Production                                                                     |
| <b>IP</b> Address       | IP COMPUTER A                                                                  |
|                         | where $IP\_COMPUTER\_A$ is the Internet<br>protocol (IP) address of Computer A |

*Table 85. Participant properties for Partner One (continued)*

**Note:** To create the Business ID Type and Business ID Identifier, you first click the **New** button below Business ID. The Business ID must be unique. Similarly, to create details relating to the IP Address, you click the **New** button below the IP Address header.

5. Click **Save**.

WebSphere Partner Gateway Enterprise Edition uses the Business ID Identifier (defined in [Table](#page-149-0) 85 on page 138) to identify the sender or receiver of a document. When an ANSI X12 EDI transaction is received, the Interchange Sender and Receiver data is read to determine the source and target of the transaction.

**Important:** Make a note of the Administrator's Password for Partner One, as you will need it later. When you log on to the Community Console as Partner One, you will be asked to enter the password and then to change it.

**Create a participant for Partner Two:** Next, create a community participant to represent Partner Two. To create the participant, you take the following steps:

- 1. Click **Account Admin** on the main menu and **Profiles** on the horizontal navigation bar.
- 2. Click **Create**.
- 3. Enter the values listed inTable 86 below.

*Table 86. Participant properties for Partner Two*

| Field name               | Value                                                                      |
|--------------------------|----------------------------------------------------------------------------|
| Company Login Name       | partnerTwo                                                                 |
| Participant Display Name | Partner Two                                                                |
| Participant Type         | Community Participant                                                      |
| Status                   | Enabled                                                                    |
| Vendor Type              | Other                                                                      |
| Web Site                 | http://IP_COMPUTER_C                                                       |
|                          | where IP_COMPUTER_C is the Internet<br>protocol (IP) address of Computer C |
| Business ID Type         | Freeform                                                                   |
| Business ID Identifier   | 987654321                                                                  |
| IP Address Gateway Type  | Production                                                                 |

<span id="page-151-0"></span>*Table 86. Participant properties for Partner Two (continued)*

| Field name  | Value                                                                      |
|-------------|----------------------------------------------------------------------------|
| IIP Address | IIP COMPUTER C                                                             |
|             | where IP COMPUTER C is the Internet<br>protocol (IP) address of Computer C |

#### 4. Click **Save**.

**Important:** Make a note of the Administrator's Password for Partner Two, as you will need it later. When you logged on to the Community Console as Partner Two, you were asked to enter the password and then to change it.

#### **Setting the B2B capabilities**

You define the B2B capabilities for each participant in WebSphere Partner Gateway Enterprise Edition through the Community Console. After you define the B2B capabilities for participants, you can define a valid Document Flow Definition used to support specific business collaboration types between the participants.

**Set the B2B capabilities for Partner One:** To define the B2B Capabilities for Partner One, take the following steps:

- 1. Click **Account Admin** on the main menu and **Profiles** on the horizontal navigation bar.
- 2. Click **Search** to reveal a list of all participants defined in the system.
- 3. Click the **View details** icon next to **Partner One**, and then click **B2B Capabilities**.

B2B Capabilities are set to active by clicking on the **Role is not active** icon. For the purposes of this sample, you will configure only the B2B Capabilities required to implement the scenario.

To set the source and target packaging for Partner One to None, you would:

- 1. Click the **Role is not active** icon underneath **Set Source for Package: None** to enable it. Repeat this step for **Set Target**.
- 2. Click the **Expand** icon to drill down.
- 3. Click the **Role is not active** icon for **Protocol: EDI-X12 (ALL)** for both source and target.
- 4. Click the **Expand** icon.
- 5. Click the **Role is not active** icon for **Document Flow: ISA (ALL)** for both source and target.

**Set the B2B capabilities for Partner Two:** To define the B2B capabilities for Partner Two, take the following steps:

- 1. Click **Account Admin** on the main menu and **Profiles** on the horizontal navigation bar.
- 2. Click **Search** to reveal a list of all participants defined in the system.
- 3. Click the **View details** icon next to **Partner Two,** and then click **B2B Capabilities**.

To set the source and target packaging for Partner Two to AS, take the following steps:

1. Click the **Role is not active** icon underneath **Set Source** for **Package: AS** to enable it. Repeat this step for **Set Target**.

- <span id="page-152-0"></span>2. Click the **Expand** icon to drill down.
- 3. Click the **Role is not active** icon for **Protocol: EDI-X12 (ALL)** for both source and target.
- 4. Click the **Expand** icon.
- 5. Click the **Role is not active** icon for **Document Flow: ISA (ALL)** for both source and target.

Next, you update the AS definition for Partner Two, to ensure that Message Disposition Notifications (MDNs) for AS2 sent to Partner Two are returned to the correct address, as follows:

- 1. Click the **Edit** icon.
- 2. Enter an AS MDN E-mail address.

This address is used to receive MDNs for AS1.

3. Enter an AS MDN HTTP URL: http://*IP\_COMPUTER\_B*:PORT/bcgreceiver/submit

**Note:** The URL defined for AS2 uses the same parameters that will be defined for the AS2 Target later in this chapter.

#### **Creating gateways**

A gateway in WebSphere Partner Gateway defines a network point that acts as the entrance to another network. The gateway contains the information that tells WebSphere Partner Gateway how to deliver documents to the Enterprise Application Integration (EAI) layer.

**Create a Gateway for Partner One:** Partner Two sends EDI documents to Partner One using AS2. Partner One's gateway is used to send the EDI documents received via AS2 to a JMS queue and ultimately to WebSphere Data Interchange for translation.

To create a new gateway for Partner One, take the following steps:

- 1. Click **Account Admin** from the main menu and **Profiles** from the horizontal navigation bar.
- 2. Click **Search**.
- 3. Select Partner One by clicking the **View details** icon, and then select **Gateways**.
- 4. Click **Create** to create a new gateway for Partner One.
- 5. Enter the values for this new gateway are shown in Table 87.

#### *Table 87. Properties for Partner One gateway*

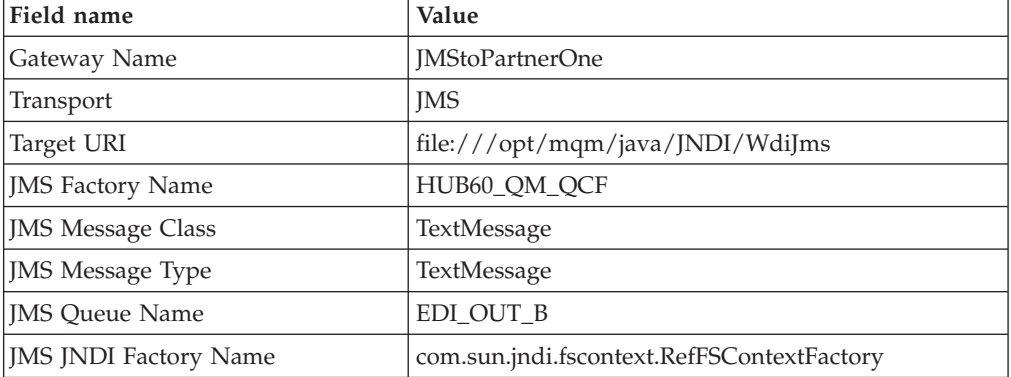

6. Click **Save**.

<span id="page-153-0"></span>Make JMStoPartnerOne the default gateway for Partner One, as follows:

- 1. Click **View Default Gateways**.
- 2. From the **Production** list, select **JMS2toPartnerOne**.
- 3. Click **Save**.

**Create a Gateway for Partner Two:** Partner One sends EDI documents to WebSphere Partner Gateway Enterprise Edition over a JMS queue. Partner Two's gateway is used to send the received EDI documents to Partner Two via AS2.

To create a new gateway for Partner Two, take the following steps:

- 1. Click **Account Admin** from the main menu and **Profiles** from the horizontal navigation bar.
- 2. Click **Search**.
- 3. Select Partner Two by clicking the **View details** icon and then select **Gateways**.
- 4. Click **Create** to create a new gateway for Partner Two.
- 5. Enter the values for this gateway as shown in Table 88.

#### *Table 88. Properties for Partner Two gateway*

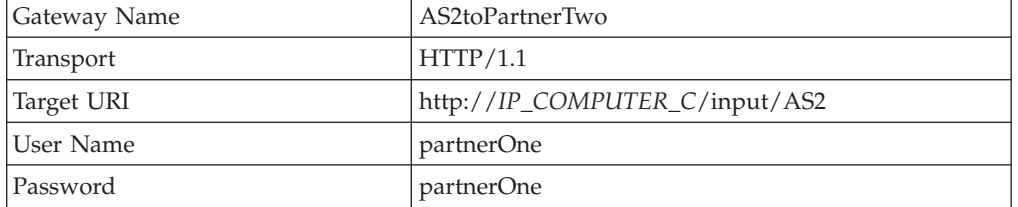

6. Click **Save**.

**Note:** The User Name and Password as entered above refer to the Inbound Participant Mapping Method for HTTP as defined in WebSphere Partner Gateway - Express.

For an example of setting these properties in WebSphere Partner Gateway - Express, see ["Configuring](#page-156-0) WebSphere Partner Gateway - Express" on page 145. Notice that AS2toPartnerTwo is displayed as Online with a Status of **Enabled**.

Make AS2toPartnerTwo the default gateway for PartnerTwo, with the following steps:

- 1. Click **View Default Gateways**.
- 2. From the **Production** list, select **AS2toPartnerTwo**.
- 3. Click **Save**.

#### **Defining interactions**

A document flow definition is a collection of "meta-information" that defines the document processing capabilities of the participant. For the system to process a business document, two or more document flow definitions must be linked to create an interaction.

To create an interaction between Partner One and Partner Two, take the following steps:

- 1. Click **Hub Admin** from the main menu and **Document Flow Definition** from the horizontal navigation bar.
- 2. Click **Manage Interactions** and then **Create Interaction**.
- 3. From the Source column, select:
- <span id="page-154-0"></span>a. Package: **None**
- b. Protocol: **EDI-X12 (ALL)**
- c. Document Flow: **ISA (ALL)**
- 4. From the Target column, select:
	- a. Package: **AS**
	- b. Protocol: **EDI-X12 (ALL)**
	- c. Document Flow: **ISA (ALL)**
- 5. Set the Action as **Pass Through**.
- 6. Click **Save**.
- 7. Click **Create Interaction** again.
- 8. From the Source column, select:
	- a. Package: **AS**
	- b. Protocol: **EDI-X12 (ALL)**
	- c. Document Flow: **ISA (ALL)**
- 9. From the Target column select:
	- a. Package: **None**
	- b. Protocol: **EDI-X12 (ALL)**
	- c. Document Flow: **ISA (ALL)**
- 10. Set the Action as **Pass Through**.
- 11. Click **Save**.

#### **Creating participant connections**

Participant connections are the mechanism that enables the system to process and route documents between the Community Manager and its various participants. Connections contain the information necessary for the proper exchange of each document flow.

To create a participant connection between Partner One and Partner Two, take the following steps:

- 1. Click **Account Admin** from the main menu and **Participant Connections** from the horizontal navigation bar.
- 2. From the **Source** list, select **Partner One**.
- 3. From the **Target** list, select **Partner Two**.
- 4. Click **Search**.
- 5. Activate the Participant Connection that is displayed below by clicking on the **Activate** button. This should display the B2B Capabilities shown in Table 89.

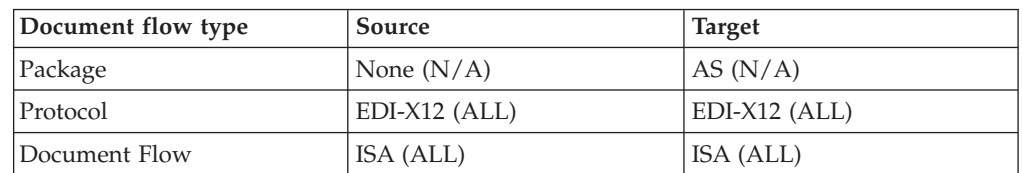

*Table 89. Activate Partner One-to-Partner Two participant connection*

To create a participant connection where Partner Two is the source and Partner One is the target, take the following steps:

- 1. Click **Account Admin** from the main menu and **Participant Connections** from the horizontal navigation bar.
- 2. From the **Source list**, select **Partner Two**.
- <span id="page-155-0"></span>3. From the **Target list**, select **Partner One**.
- 4. Click **Search**.
- 5. Activate the connection with the details shown in Table 90.

| Document flow type | Source          | <b>Target</b>            |  |
|--------------------|-----------------|--------------------------|--|
| Package            | AS $(N/A)$      | $\mathbb{N}$ one $(N/A)$ |  |
| Protocol           | $EDI-X12 (ALL)$ | EDI-X12 (ALL)            |  |
| Document Flow      | ISA (ALL)       | ISA (ALL)                |  |

*Table 90. Activate Partner Two-to-Partner One participant connection*

#### **Creating targets**

The Target List screen provides location information that enables WebSphere Partner Gateway's Document Manager to fetch documents from the appropriate system location based on the transport type of the incoming document. You can create separate target configurations based on transport type. The Document Manager can then poll the document repository locations of multiple Web, FTP, and POP mail servers--including internal directories and JMS queues--for incoming documents.

After the Document Manager retrieves a document from the location based on a pre-defined target, the routing infrastructure can process the document based on channel configuration.

To receive an EDI transaction from WebSphere Data Interchange, create a new JMS target by doing the following:

- 1. Click **Hub Admin** from the top-level menu.
- 2. Click **Targets** from the second-level menu, and then click **Create**.
- 3. Assign the properties shown in Table 91.

*Table 91. Target properties for receipt over JMS*

| <b>Target property</b>   | Value                                      |
|--------------------------|--------------------------------------------|
| Target Name              | WdiJmsListener                             |
| Transport                | <b>IMS</b>                                 |
| Gateway Type             | Production                                 |
| <b>IMS Provider URL</b>  | file:///opt/mqm/java/JNDI/WdiJms           |
| <b>IMS</b> Queue Name    | EDI IN B                                   |
| <b>JMS Factory Name</b>  | HUB60 OM OCF                               |
| <b>INDI Factory Name</b> | com.sun.jndi.fscontext.RefFSContextFactory |

A second target is required for the receipt of EDI from Partner Two via AS2. Take the following steps to create this target:

- 1. Click **Hub Admin** from the top level menu.
- 2. Click **Targets** from the second level menu, and then click **Create**.
- 3. Assign the properties from Table 92 below:

*Table 92. Target properties for receipt over AS2*

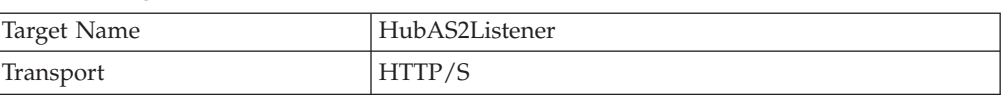

*Table 92. Target properties for receipt over AS2 (continued)*

| Gateway Type | Production                                                                                        |
|--------------|---------------------------------------------------------------------------------------------------|
| URI          | /bcgreceiver/submit<br>Note: The URI for receipt of HTTP/S must always<br>begin with /bcgreceiver |

<sup>4.</sup> Click **Save**.

## <span id="page-156-0"></span>**Configuring WebSphere Partner Gateway - Express**

This section provides you with the steps to configure the community participant's environment. In this case, this environment is handled with a WebSphere Partner Gateway - Express system. In the sample scenario presented in this chapter, partnerTwo is using WebSphere Partner Gateway - Express to send and receive EDI using HTTP AS2.

To successfully receive EDI via HTTP AS2, take the following steps:

- 1. "Configuring My Profile"
- 2. "Creating a participant for Partner One"
- 3. ["Configuring](#page-157-0) the Partner One participant" on page 146

### **Configuring My Profile**

As the first step, you must create a profile for Partner Two in WebSphere Partner Gateway - Express. To create a profile for Partner Two, take the following steps:

- 1. Click **Configuration** from the main menu.
- 2. Click **My Profile** from the horizontal navigation bar.
- 3. Enter the details as outlined in Table 93.

#### *Table 93. My Profile details*

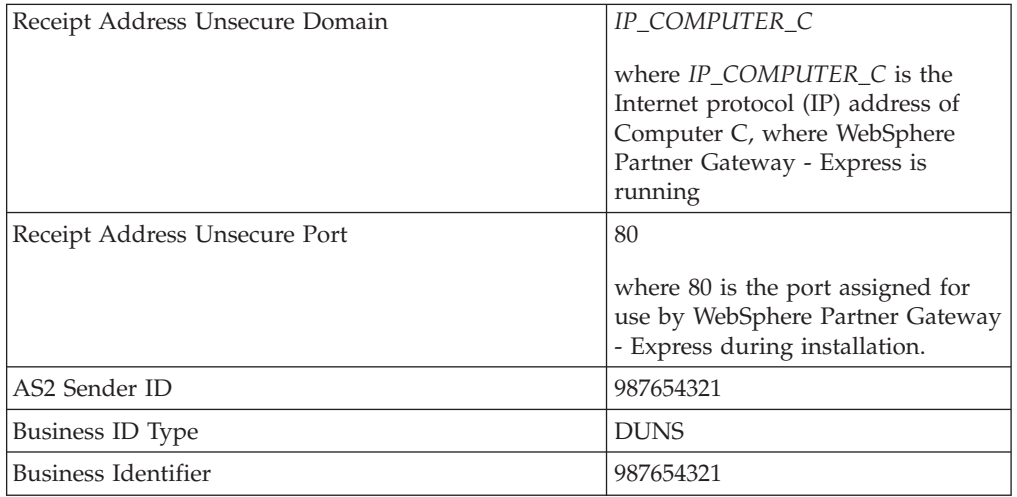

4. Click **Save**.

### **Creating a participant for Partner One**

Partner One must be identified as a participant to WebSphere Partner Gateway - Express. To create Partner One as a participant, take the following steps:

- 1. Click **Configuration** from the main menu.
- 2. Click **Participants** from the horizontal navigation bar.
- <span id="page-157-0"></span>3. Click the **Create Participants** button.
- 4. Assign the following values:
	- a. Participant Name: **partnerOne**
	- b. AS2 Participant ID: **123456789**
- 5. Click **Save**.

From the Manage Participants view, you can see the details for partnerOne.

### **Configuring the Partner One participant**

Once the participant for Partner One exists, you must configure Partner One for AS2 and HTTP. This configuration identifies the parameters required by WebSphere Partner Gateway - Express for both sending and receiving HTTP and AS2 to partnerOne.

To configure partnerOne for HTTP and AS2, take the following steps:

- 1. Click **Configuration** from the main menu.
- 2. Click **AS2** from the horizontal navigation bar.
- 3. Select **partnerOne** from the **Selected Participant** list and click **Edit**.
- 4. Define the Outbound Destination Address of partnerOne as: http://*IP\_COMPUTER\_B*:7080/bcgreceiver/submit

Where *IP\_COMPUTER\_B* is the IP address of Computer B.

- 5. Click **Save**.
- 6. Click **HTTP** from the horizontal navigation bar. (**partnerOne** should still be displayed as the Selected Participant.)
- 7. Click **Edit**.
- 8. Set the Inbound User Name and Password:

User Name: **partnerOne**

#### Password: **partnerOne**

Remember these were referenced earlier in the sample step of creating the default gateway for Partner Two in WebSphere Partner Gateway Enterprise Edition on Computer B.

- 9. Set the Outbound Destination Address to: http://*IP\_COMPUTER\_B*:7080/bcgreceiver/submit
- 10. Click **Save**.

**Important:** After making these changes in WebSphere Partner Gateway - Express, log out of the console and stop the gateway. Restart the gateway and console for all changes to take effect.

### **Summary**

This chapter described the process by which WebSphere Partner Gateway interacts with WebSphere Data Interchange. It also provided you with procedures to set up the sample scenario described in ["Example](#page-140-0) scenario used in this chapter" on page [129.](#page-140-0)

As mentioned at the beginning of this chapter, you can follow the *Integrating WebSphere Data Interchange V3.2 with WebSphere Business Integration Connect V4.2* tutorial to actually create a sample configuration. The tutorial provides sample scripts and maps to help you configure the environment and then shows you how to test a sample exchange. To access the tutorial, go to:

www.ibm.com/developerworks/websphere/

and search on the title of the tutorial.

Remember that you will have to select **ISA (ALL)** for Document Flow (in place of **ALL (ALL)** when you set the B2B Capabilities of the participants. The interactions you set up and the connections you activate will also have **ISA (ALL)** for the Document Flow.

## <span id="page-160-0"></span>**Chapter 8. Routing EDI documents**

This section describes the process by which WebSphere Partner Gateway determines the routing information for electronic data interchange (EDI) documents it sends and receives. It describes:

- The general flow of this processing (see Overview of EDI routing)
- Additional processing required when AS packaging has been specified (see "Special [considerations](#page-161-0) for AS packaging" on page 150)

You can find additional information on how file-based integration can be used when routing EDI documents in ["File-system](#page-45-0) protocol" on page 34.

## **Overview of EDI routing**

An EDI document contains information, within the document, about the sender and the recipient of the document. WebSphere Partner Gateway uses this information when it routes the EDI document. The general flow is as follows:

1. WebSphere Partner Gateway determines the protocol used by examining the first three characters of the document. Table 94 shows the document-type protocol associated with each code.

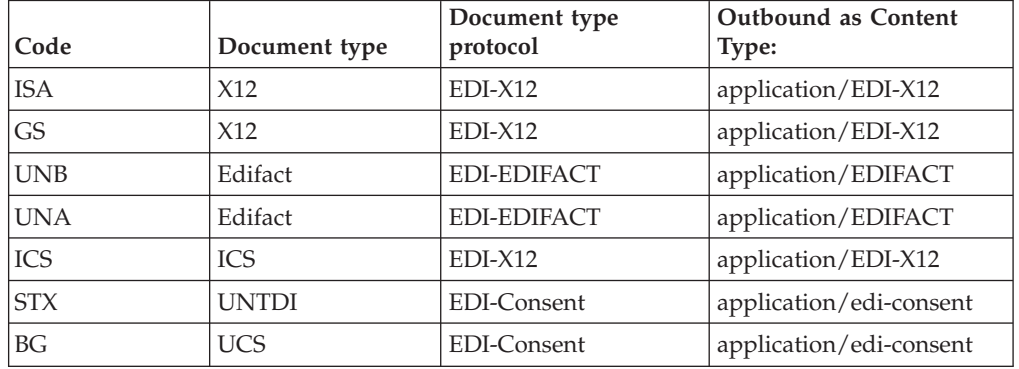

*Table 94. EDI codes and associated document types and protocols*

2. WebSphere Partner Gateway extracts, from the EDI document, the sender information, based on the element and position for that particular document type, as described in Table 95.

|            |                              |                              |                     |                                                 | <b>EDI</b><br>component                  |
|------------|------------------------------|------------------------------|---------------------|-------------------------------------------------|------------------------------------------|
| Code       | <b>From Qualifier</b>        | From ID                      | <b>To Oualifier</b> | To ID                                           | support notes                            |
| <b>ISA</b> | Element 105 at<br>position 5 | Element 107 at<br>position 6 | position 7          | Element $105$ at Element $106$ at<br>position 8 | Supported                                |
| <b>GS</b>  | N/A                          | Element 142 at<br>position 2 | N/A                 | Element 124 at<br>position 3                    | "GS-only"<br>addressing not<br>supported |

*Table 95. EDI codes and the location of the sender and receiver information*

<span id="page-161-0"></span>

| Code              | <b>From Qualifier</b>                                                                                                    | From ID                                                                                                    | <b>To Qualifier</b>                                                                                                    | To ID                                                                                                    | <b>EDI</b><br>component<br>support notes |
|-------------------|----------------------------------------------------------------------------------------------------|----------------------------------------------------------------------------------------------------|----------------------------------------------------------------------------------------------------|----------------------------------------------------------------------------------------------------|------------------------------------------|
| <b>UNB</b><br>UNA | Sub-element<br>0007 at position<br>2 of composite<br>element S002 at<br>position 20<br>(2nd<br>composite) of<br>the UNB<br>segment | Sub-element<br>0004 at position<br>2 of composite<br>element S002 at<br>position 20<br>(2nd)<br>composite) of<br>the UNB<br>segment | Sub-element<br>0007 at<br>position 2 of<br>composite<br>element S003<br>at position 30<br>(3rd<br>composite) of<br>the UNB<br>segment | Sub-element<br>0010 at position<br>1 of composite<br>element S003 at<br>position 30 (3rd<br>composite) of<br>the UNB<br>segment | Supported                                |
| ICS               | Element X05 at<br>position 4                                                                                                    | Element X06 at<br>position 5                                                                                                    | Element X05<br>at position 6                                                                                                    | Element X08 at<br>position 7                                                                                                    | Precursor to<br>ISA - Not<br>supported   |
| <b>STX</b>        | Element<br>FROM1 at<br>position 3                                                                                                  | Element<br>FROM <sub>2</sub> at<br>position 3                                                                                       | Element UNT1<br>at position 4                                                                                                    | Element UNT2<br>at position 4                                                                                                   | Not supported<br>in this release         |
| ВG                | N/A                                                                                                    | Element BG03<br>at position 3                                                                                                    | N/A                                                                                                    | Element BG04<br>at position 4                                                                                                   | Supported                                |

*Table 95. EDI codes and the location of the sender and receiver information (continued)*

3. WebSphere Partner Gateway determines the sender ID from the sender ID and qualifier of the EDI document.

Note that some EDI envelopes (for example, GS) do not have the notion of qualifiers. In this case, WebSphere Partner Gateway uses only the ID.

- 4. WebSphere Partner Gateway concatenates the qualifier and ID with a dash (-) character to look up the sender ID from the WebSphere Partner Gateway profile repository. For example, if, in the EDI message for the sender, the qualifier is AB and the identifier is 1234567, WebSphere Partner Gateway expects to find a community participant with an identifier of AB-1234567 in the profile repository. If WebSphere Partner Gateway cannot find this ID, the EDI document is not routed.
- 5. To look up the receiving partner, WebSphere Partner Gateway determines the receiver qualifier and ID from the EDI message.
- 6. WebSphere Partner Gateway concatenates the qualifier and ID with a dash (-) character to look up the receiver ID in the profile repository.
- 7. WebSphere Partner Gateway routes the document to the intended recipient.

## **Special considerations for AS packaging**

When the packaging of the document is specified as AS, WebSphere Partner Gateway performs some additional processing.

### **How inbound documents are routed**

When an EDI document is received from a community participant:

- 1. WebSphere Partner Gateway first checks the AS1 or AS2 header information. Specifically, it checks the sender and receiver information to determine whether it matches IDs for valid community participants.
	- v For AS1, it uses the Subject header field, which is in the form *ToID*;*FromID*.
	- v For AS2, it uses the AS2-From and AS2-To header fields.

If the values in the header fields do not match valid IDs, WebSphere Partner Gateway does not route the document.

2. WebSphere Partner Gateway then performs the steps described in ["Overview](#page-160-0) of EDI [routing"](#page-160-0) on page 149.

### **How outbound documents are routed**

When an EDI document is received from a back-end system, WebSphere Partner Gateway determines whether an AS BusinessID attribute has been specified for both the source packaging (None) and the target packaging (AS):

- v If the AS BusinessId attribute has been specified, WebSphere Partner Gateway uses this information to generate the From and To IDs in the AS1 or AS2 header.
- v If the attribute has not been specified, WebSphere Partner Gateway determines the protocol of the document, extracts the sender and receiver information and concatenates the result (as described in ["Overview](#page-160-0) of EDI routing" on page 149) and then populates the header information.

## **Setting both IDs in the participant profile**

Because WebSphere Partner Gateway uses both the AS1 or AS2 header information as well as the information derived from the EDI document, the IDs for the same participant could be in different forms. For example, the AS header information for the sender could be 123456789 while the information derived from the EDI document could be AB-12345678.

Make sure that you have listed both IDs in the profile for the community participant. Refer to the *Hub Configuration Guide* for information.

**Part 4. Appendixes**

## **Appendix. Notices**

IBM may not offer the products, services, or features discussed in this document in all countries. Consult your local IBM representative for information on the products and services currently available in your area. Any reference to an IBM product, program, or service is not intended to state or imply that only that IBM product, program, or service may be used. Any functionally equivalent product, program, or service that does not infringe any IBM intellectual property right may be used instead. However, it is the user's responsibility to evaluate and verify the operation of any non-IBM product, program, or service.

IBM may have patents or pending patent applications covering subject matter described in this document. The furnishing of this document does not give you any license to these patents. You can send license inquiries, in writing, to:

IBM Director of Licensing IBM Corporation North Castle Drive Armonk, NY 10504-1785 U.S.A.

The following paragraph does not apply to the United Kingdom or any other country where such provisions are inconsistent with local law:

INTERNATIONAL BUSINESS MACHINES CORPORATION PROVIDES THIS PUBLICATION "AS IS" WITHOUT WARRANTY OF ANY KIND, EITHER EXPRESS OR IMPLIED, INCLUDING, BUT NOT LIMITED TO, THE IMPLIED WARRANTIES OF NON-INFRINGEMENT, MERCHANTABILITY OR FITNESS FOR A PARTICULAR PURPOSE. Some states do not allow disclaimer of express or implied warranties in certain transactions, therefore, this statement may not apply to you.

This information could include technical inaccuracies or typographical errors. Changes are periodically made to the information herein; these changes will be incorporated in new editions of the publication. IBM may make improvements and/or changes in the product(s) and/or program(s) described in this publication at any time without notice.

Any references in this information to non-IBM Web sites are provided for convenience only and do not in any manner serve as an endorsement of those Web sites. The materials at those Web sites are not part of the materials for this IBM product and use of those Web sites is at your own risk.

IBM may use or distribute any of the information you supply in any way it believes appropriate without incurring any obligation to you.

Licensees of this program who wish to have information about it for the purpose of enabling: (i) the exchange of information between independently created programs and other programs (including this one) and (ii) the mutual use of the information which has been exchanged, should contact:

IBM Burlingame Laboratory Director IBM Burlingame Laboratory 577 Airport Blvd., Suite 800

Burlingame, CA 94010 U.S.A

Such information may be available, subject to appropriate terms and conditions, including in some cases, payment of a fee.

The licensed program described in this document and all licensed material available for it are provided by IBM under terms of the IBM Customer Agreement, IBM International Program License Agreement, or any equivalent agreement between us.

Any performance data contained herein was determined in a controlled environment. Therefore, the results obtained in other operating environments may vary significantly. Some measurements may have been made on development-level systems and there is no guarantee that these measurements will be the same on generally available systems. Furthermore, some measurement may have been estimated through extrapolation. Actual results may vary. Users of this document should verify the applicable data for their specific environment.

Information concerning non-IBM products was obtained from the suppliers of those products, their published announcements or other publicly available sources. IBM has not necessarily tested those products and cannot confirm the accuracy of performance, compatibility or any other claims related to non-IBM products. Questions on the capabilities of non-IBM products should be addressed to the suppliers of those products.

This information may contain examples of data and reports used in daily business operations. To illustrate them as completely as possible, the examples may include the names of individuals, companies, brands, and products. All of these names are fictitious and any similarity to the names and addresses used by an actual business enterprise is entirely coincidental.

All statements regarding IBM's future direction or intent are subject to change or withdrawal without notice, and represent goals and objectives only.

#### COPYRIGHT LICENSE

This information may contain sample application programs in source language, which illustrates programming techniques on various operating platforms. You may copy, modify, and distribute these sample programs in any form without payment to IBM, for the purposes of developing, using, marketing or distributing application programs conforming to the application programming interface for the operating platform for which the sample programs are written. These examples have not been thoroughly tested under all conditions. IBM, therefore, cannot guarantee or imply reliability, serviceability, or function of these programs.

WebSphere Partner Gateway contains code named ICU4J which is licensed to you by IBM under the terms of the International Program License Agreement, subject to its Excluded Components terms. However, IBM is required to provide the following language to you as a notice:

#### COPYRIGHT AND PERMISSION NOTICE

Copyright (c) 1995-2003 International Business Machines Corporation and others

All rights reserved.

Permission is hereby granted, free of charge, to any person obtaining a copy of this software and associated documentation files (the ″Software″), to deal in the Software without restriction, including without limitation the rights to use, copy, modify, merge, publish, distribute, and/or sell copies of the Software, and to permit persons to whom the Software is furnished to do so, provided that the above copyright notice(s) and this permission notice appear in all copies of the Software and that both the above copyright notice(s) and this permission notice appear in supporting documentation.

THE SOFTWARE IS PROVIDED ″AS IS″, WITHOUT WARRANTY OF ANY KIND, EXPRESS OR IMPLIED, INCLUDING BUT NOT LIMITED TO THE WARRANTIES OF MERCHANTABILITY, FITNESS FOR A PARTICULAR PURPOSE AND NONINFRINGEMENT OF THIRD PARTY RIGHTS. IN NO EVENT SHALL THE COPYRIGHT HOLDER OR HOLDERS INCLUDED IN THIS NOTICE BE LIABLE FOR ANY CLAIM, OR ANY SPECIAL INDIRECT OR CONSEQUENTIAL DAMAGES, OR ANY DAMAGES WHATSOEVER RESULTING FROM LOSS OF USE, DATA OR PROFITS, WHETHER IN AN ACTION OF CONTRACT, NEGLIGENCE OR OTHER TORTIOUS ACTION, ARISING OUT OF OR IN CONNECTION WITH THE USE OR PERFORMANCE OF THIS SOFTWARE.

Except as contained in this notice, the name of a copyright holder shall not be used in advertising or otherwise to promote the sale, use or other dealings in this Software without prior written authorization of the copyright holder.

### **Programming interface information**

Programming interface information, if provided, is intended to help you create application software using this program. General-use programming interfaces allow you to write application software that obtain the services of this program's tools. However, this information may also contain diagnosis, modification, and tuning information. Diagnosis, modification and tuning information is provided to help you debug your application software.

**Warning:** Do not use this diagnosis, modification, and tuning information as a programming interface because it is subject to change.

### **Trademarks and service marks**

The following terms are trademarks or registered trademarks of International Business Machines Corporation in the United States or other countries, or both:

i5/OS IBM the IBM logo AIX CICS CrossWorlds D<sub>R2</sub> DB2 Universal Database Domino IMS Informix iSeries Lotus Lotus Notes MQIntegrator

MQSeries MVS OS/400 Passport Advantage SupportPac WebSphere z/OS

Microsoft, Windows, Windows NT, and the Windows logo are trademarks of Microsoft Corporation in the United States, other countries, or both.

MMX, Pentium, and ProShare are trademarks or registered trademarks of Intel Corporation in the United States, other countries, or both.

Java and all Java-based trademarks are trademarks of Sun Microsystems, Inc. in the United States, other countries, or both.

Linux is a trademark of Linus Torvalds in the United States, other countries, or both.

Other company, product or service names may be trademarks or service marks of others.

WebSphere Partner Gateway Enterprise and Advanced Editions include software developed by the Eclipse Project [\(www.eclipse.org\)](http://www.eclipse.org/).

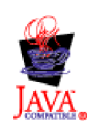

WebSphere Partner Gateway Enterprise and Advanced Editions, version 6.0

## **Index**

## **Numerics**

0A1 [messages](#page-27-0) 16

# **A**

Adapter for HTTP binding to [collaboration](#page-101-0) 90 [business-object](#page-94-0) structure 83 [configuring](#page-91-0) 80 [installing](#page-92-0) 81 [payload](#page-92-0) data handler 81 [protocol](#page-92-0) handler 81 version [supported](#page-89-0) 78 Adapter for JMS binding to [collaboration](#page-117-0) 106 [business-object](#page-112-0) structure 101 [configuring](#page-110-0) 99 [installing](#page-111-0) 100 [payload](#page-111-0) data handler 100 [setting](#page-112-0) the input queue 101 [Adapter](#page-102-0) for Web Services 91 AS packaging, EDI [documents](#page-161-0) and 150 AS1 documents and [transport-level](#page-35-0) [headers](#page-35-0) 24 AS2 documents and [transport-level](#page-34-0) [headers](#page-34-0) 23 asynchronous interactions cXML [documents](#page-21-0) 10 [HTTP/S](#page-42-0) 31 ICS over [HTTP](#page-98-0) 87, [102](#page-113-0) ICS [over](#page-62-0) JMS 51 JMS [transport](#page-43-0) protocol 32 [Message](#page-121-0) Broker over HTTP 110 [Message](#page-122-0) Broker over JMS 111 Attachment data handler [configuring](#page-77-0) 66 creating [business](#page-81-0) object [definitions](#page-81-0) 70 creating [configuration](#page-77-0) business [objects](#page-77-0) 66 [introduction](#page-70-0) 59 [location](#page-77-0) of 66 [repository](#page-77-0) file 66, [68](#page-79-0) [representing](#page-84-0) attachments 73 SOAP [documents](#page-102-0) 91 when [required](#page-89-0) 78 [attachment-container](#page-85-0) business objects 74 attachments [container](#page-85-0) 74, [75](#page-86-0) content [information](#page-83-0) 72 [content](#page-37-0) type 26 [data](#page-83-0) 72 data [handler](#page-70-0) for 59 [description](#page-31-0) 20, [26](#page-37-0) [encoding](#page-37-0) 26 [tag](#page-37-0) 26 tag [attributes](#page-37-0) 26

### **B**

B2B [capabilities](#page-51-0) 40, [44](#page-55-0) [description](#page-17-0) 6 back-end [documents](#page-53-0) 42, [43](#page-54-0) back-end integration [overview](#page-14-0) 3 packaging types [supported](#page-51-0) 40 back-end system receiving [documents](#page-53-0) from 42 sending [documents](#page-49-0) to 38 Backend Integration packaging [business](#page-94-0) objects for HTTP 83 [business](#page-112-0) objects for JMS 101 [description](#page-31-0) 20 [Envelope](#page-36-0) flag 25 [example](#page-38-0) 27 HTTP header [information](#page-98-0) 87 HTTP [transport](#page-42-0) protocol 31 JMS [transport](#page-43-0) protocol 32 JMS [transport-level](#page-113-0) header 102 transport [protocols](#page-39-0) 28 when [required](#page-38-0) 27, [31,](#page-42-0) [33](#page-44-0) binary documents packaging [restrictions](#page-42-0) 31, [33](#page-44-0) transport protocols [supported](#page-40-0) 29 business object definitions [Attachment](#page-81-0) data handler 70 [creating](#page-66-0) 55, [70,](#page-81-0) [83,](#page-94-0) [101](#page-112-0) for [HTTP](#page-94-0) 83 for [JMS](#page-112-0) 101 [Business](#page-29-0) Object ID field 18 business objects [attachment-container](#page-85-0) 74 [content-information](#page-83-0) 72 default [attachment](#page-83-0) 72 dynamic [meta-object](#page-99-0) 88, [104](#page-115-0) [fault](#page-96-0) 85 for [documents](#page-66-0) 55 HTTP [protocol-configuration](#page-99-0) [meta-object](#page-99-0) 88 [JMS-properties](#page-114-0) 103 [payload](#page-86-0) 75 [top-level](#page-95-0) 84 [user-defined-properties](#page-99-0) 88 business [protocols](#page-20-0) 9

## **C**

collaborations [Adapter](#page-101-0) for HTTP 90 [Adapter](#page-117-0) for JMS 106 [description](#page-69-0) 58 [Community](#page-15-0) Manager 4 [Community](#page-15-0) Operator 4 [Compute](#page-128-0) node 117, [118,](#page-129-0) [124](#page-135-0) [content-information](#page-83-0) business objects 72 [content-length](#page-32-0) attribute 21 [content-type](#page-32-0) attribute 21, [26,](#page-37-0) [32](#page-43-0) cXML documents [description](#page-21-0) 10

cXML documents *(continued)* [packaging](#page-42-0) required 31 [translated](#page-21-0) from XML 10 transport protocols [supported](#page-40-0) 29

# **D**

data handlers [Attachment](#page-70-0) 59 child [meta-object](#page-77-0) 66 top-level [meta-object](#page-80-0) 69 Data [Interchange](#page-16-0) Services client 5, [11](#page-22-0) default [attachment](#page-83-0) business objects 72 document flow definition [defining](#page-51-0) 40 [description](#page-16-0) 5 document [processing](#page-14-0) overview 3 documents [AS1](#page-35-0) 24 [AS2](#page-34-0) 23 [back-end](#page-53-0) 42, [43](#page-54-0) [business](#page-66-0) object for 55 [cXML](#page-21-0) 10 [EDI](#page-160-0) 149 [participant](#page-53-0) 42 [RosettaNet](#page-26-0) 15, [22](#page-33-0) [SOAP](#page-20-0) 9, [90,](#page-101-0) [118](#page-129-0) [transport](#page-67-0) envelope 56 [Documents](#page-46-0) directory 35 duplicate message [processing](#page-48-0) 37 dynamic meta-objects for [HTTP](#page-99-0) 88 for [JMS](#page-115-0) 104

## **E**

EDI documents and [WebSphere](#page-139-0) Data [Interchange](#page-139-0) 128 location of [payload](#page-36-0) 25 [packaging](#page-42-0) choices 31 [routing](#page-160-0) 149 [supported](#page-41-0) transport protocols 30 [Encoding](#page-37-0) attribute 26 [Envelope](#page-36-0) flag 25 event notification over [HTTP](#page-92-0) 81 [over](#page-110-0) JMS 99 event notification messages [example](#page-30-0) 19 [fields](#page-29-0) 18 [EventMessageID](#page-29-0) field 18

### **F**

fault [business](#page-96-0) objects 85 file-directory transport protocol [description](#page-45-0) 34 [directory](#page-46-0) structure 35

# **G**

gateways [defining](#page-50-0) 39 [description](#page-16-0) 5, [39](#page-50-0) HTTP [transport](#page-64-0) protocol 53, [112](#page-123-0) JMS [transport](#page-64-0) protocol 53, [112](#page-123-0) to [InterChange](#page-63-0) Server 52 to [Message](#page-122-0) Broker 111 to WebSphere Data [Interchange](#page-152-0) 141 Global Unique [Identifier](#page-48-0) (GUID) 37 [GlobalMessageID](#page-29-0) field 18 [groups,](#page-21-0) EDI 10

## **H**

HTTP [protocol](#page-92-0) handler 81 HTTP [protocol-configuration](#page-99-0) [meta-object](#page-99-0) 88 HTTP transport protocol creating data [business](#page-113-0) objects 102 creating header [information](#page-98-0) 87 [description](#page-42-0) 31 ICS [business-object](#page-94-0) structure 83 [InterChange](#page-62-0) Server and 51, [77,](#page-88-0) [90](#page-101-0) location of [payload](#page-36-0) 25 [Message](#page-121-0) Broker and 110, [115](#page-126-0) receiving documents [from](#page-90-0) ICS 79 from [Message](#page-127-0) Broker 116 sending documents to [ICS](#page-89-0) 78 to [Message](#page-126-0) Broker 115 WebSphere Partner Gateway [and](#page-64-0) ICS 53, [54](#page-65-0) and [Message](#page-123-0) Broker 112, [113](#page-124-0) [HTTPInput](#page-128-0) node 117, [118](#page-129-0) [HTTPReply](#page-128-0) node 117, [119](#page-130-0) [HTTPRequest](#page-128-0) node 117, [119](#page-130-0) hub [administrator](#page-15-0) 4

# **I**

InputDestination [connector-specific](#page-112-0) [property](#page-112-0) 101 interactions [creating](#page-52-0) 41, [44](#page-55-0) [description](#page-17-0) 6 for sending to [backend](#page-52-0) system 41 InterChange Server [configuring](#page-66-0) 55, [77,](#page-88-0) [89,](#page-100-0) [105](#page-116-0) [creating](#page-100-0) artifacts for 89, [105](#page-116-0) event [notification](#page-92-0) 81, [99](#page-110-0) HTTP [transport](#page-88-0) protocol 77, [90](#page-101-0) [integrating](#page-104-0) with 93 [integration](#page-63-0) samples 52 [introduction](#page-60-0) 49 JMS [transport](#page-104-0) protocol 93 planning [integration](#page-60-0) for 49 request [processing](#page-92-0) 81, [99](#page-110-0) required components for receiving over [HTTP](#page-88-0) 77 [over](#page-104-0) JMS 93 required components for sending over [HTTP](#page-88-0) 77 [over](#page-104-0) JMS 93 [supported](#page-61-0) transport protocols 50

InterChange Server *(continued)* [supported](#page-61-0) versions 50 [interchanges,](#page-21-0) EDI 10

## **J**

JMS transport protocol creating header [information](#page-113-0) 102 [description](#page-43-0) 32 ICS [business-object](#page-112-0) structure 101 ICS [integration](#page-63-0) samples 52 [InterChange](#page-62-0) Server and 51, [93](#page-104-0) location of [payload](#page-36-0) 25 [Message](#page-121-0) Broker and 110, [111,](#page-122-0) [119](#page-130-0) queue [manager](#page-45-0) 34 receiving documents [from](#page-107-0) ICS 96 from [Message](#page-132-0) Broker 121 sending documents to [ICS](#page-105-0) 94 to [Message](#page-130-0) Broker 119 WebSphere Partner Gateway [and](#page-64-0) ICS 53, [54](#page-65-0) and [Message](#page-123-0) Broker 112, [113](#page-124-0) and [WebSphere](#page-152-0) Data [Interchange](#page-152-0) 141, [144](#page-155-0) [JMS-properties](#page-114-0) business objects 103

### **M**

Message Broker [configuring](#page-125-0) 114 HTTP [transport](#page-126-0) protocol 115 [integration](#page-122-0) samples 111 [introduction](#page-120-0) 109 JMS [transport](#page-130-0) protocol 119 planning [integration](#page-121-0) for 110 required components for receiving over [HTTP](#page-126-0) 115 [over](#page-130-0) JMS 119 required components for sending over [HTTP](#page-126-0) 115 [over](#page-130-0) JMS 119 [supported](#page-121-0) transport protocols 110 [supported](#page-121-0) versions 110 message flow creating for HTTP [transport](#page-127-0) 116 creating for JMS [transport](#page-135-0) 124 [description](#page-125-0) 114 SOAP [documents](#page-129-0) 118 [MO\\_DataHandler\\_Default](#page-80-0) top-level [meta-object](#page-80-0) 69 [MQInput](#page-128-0) node 117, [124](#page-135-0) [MQOutput](#page-128-0) node 117, [124](#page-135-0)

## **N**

None packaging [business](#page-94-0) objects for HTTP 83 [business](#page-112-0) objects for JMS 101 [description](#page-31-0) 20 HTTP [transport](#page-42-0) protocol 31, [33](#page-44-0) [parsing](#page-43-0) of 32 when [required](#page-38-0) 27, [31,](#page-42-0) [33](#page-44-0) number of threads, [gateway](#page-47-0) 36

## **O**

[online/offline,](#page-47-0) gateway 36

# **P**

packaging Backend [Integration](#page-31-0) 20 [description](#page-16-0) 5, [19](#page-30-0) [None](#page-31-0) 20 participant [documents](#page-53-0) 42 payload [business](#page-66-0) object for 55 [content](#page-37-0) type 26 [description](#page-31-0) 20, [25](#page-36-0) [encoding](#page-37-0) 26 event [notification](#page-27-0) 16 event [notification](#page-27-0) message 16 [tag](#page-37-0) 26 tag [attributes](#page-37-0) 26 payload business objects [description](#page-86-0) 75 for [HTTP](#page-94-0) 83 for [JMS](#page-113-0) 102 payload data handlers [Adapter](#page-92-0) for HTTP 81 [Adapter](#page-111-0) for JMS 100 [private](#page-20-0) WSDL 9 public URL, Web [service](#page-20-0) 9 public [WSDL](#page-20-0) 9

# **Q**

queue [manager](#page-45-0) 34 queues, [message](#page-47-0) delivery 36

## **R**

request business objects incorporating [message-header](#page-100-0) [information](#page-100-0) 89 [location](#page-95-0) of 84 [structure](#page-96-0) of 85 request processing over [HTTP](#page-92-0) 81 [over](#page-110-0) JMS 99 response business objects [description](#page-97-0) 86 [location](#page-96-0) of 85 retry count, [gateway](#page-47-0) 36 retry interval, [gateway](#page-47-0) 36 RNSC [\(RosettaNet](#page-26-0) service content) 15 ROD documents location of [payload](#page-36-0) 25 transport protocols [supported](#page-40-0) 29 RosettaNet documents 0A1 [messages](#page-27-0) 16 as source for [transport-level](#page-33-0) [headers](#page-33-0) 22 [duplicate](#page-48-0) checking 37 ICS [integration](#page-63-0) samples 52 location of [payload](#page-36-0) 25 [overview](#page-26-0) 15 [packaging](#page-40-0) for 29, [31](#page-42-0) service [content](#page-26-0) 15 transport protocols [supported](#page-40-0) 29

[RosettaNet](#page-26-0) service content (RNSC) 15

## **S**

schema, XML event [notification](#page-27-0) payload 16 transport [envelopes](#page-37-0) 26 SOAP documents ICS over [HTTP](#page-101-0) 90 [introduction](#page-20-0) 9 [Message](#page-129-0) Broker over HTTP 118 [packaging](#page-42-0) required 31 transport protocols [supported](#page-40-0) 29 [StatusCode](#page-29-0) field 18 [StatusMessage](#page-29-0) field 18 synchronous interactions [HTTP/S](#page-42-0) 31 ICS over [HTTP](#page-62-0) 51, [86](#page-97-0) [Message](#page-121-0) Broker over HTTP 110

# **T**

tags [attachment](#page-37-0) 26 [payload](#page-37-0) 26 [transport](#page-37-0) envelope 26 targets [description](#page-15-0) 4, [43](#page-54-0) from [InterChange](#page-65-0) Server 54 from [Message](#page-124-0) Broker 113 from [WebSphere](#page-155-0) Data [Interchange](#page-155-0) 144 HTTP [transport](#page-65-0) protocol 54, [113](#page-124-0) JMS [transport](#page-65-0) protocol 54, [113](#page-124-0) [Timestamp](#page-30-0) field 19 [top-level](#page-95-0) business objects 84 ToPartner [designation](#page-21-0) on Web [service](#page-21-0) 10 [transactions,](#page-21-0) EDI 10 transport envelopes and [attachments](#page-37-0) 26, [59](#page-70-0) [description](#page-67-0) 56 [tag](#page-37-0) 26 XML [schema](#page-37-0) 26 transport protocols Backend [Integration](#page-39-0) packaging 28 [choosing](#page-61-0) 50, [110](#page-121-0) [list](#page-39-0) of 28 location of [payload](#page-36-0) 25 required for [RosettaNet](#page-26-0) 15 transport-level headers [contents](#page-31-0) 20 [description](#page-31-0) 20 for [HTTP](#page-98-0) 87 for [JMS](#page-113-0) 102 [RosettaNet](#page-33-0) source 22

## **U**

[user-defined-properties](#page-99-0) business [objects](#page-99-0) 88

## **V**

value added [networks](#page-21-0) (VANs) 10

#### **W**

Web services provided by [Community](#page-20-0) Manager 9 provided by [participants](#page-20-0) 9 [public](#page-20-0) URL 9 ToPartner [specification](#page-21-0) 10 WebSphere Data [Interchange](#page-138-0) 127 WebSphere Partner Gateway [configuring](#page-48-0) 37 configuring for [InterChange](#page-63-0) [Server](#page-63-0) 52 [configuring](#page-122-0) for Message Broker 111 [configuring](#page-149-0) for WebSphere Data [Interchange](#page-149-0) 138 receiving documents [from](#page-64-0) ICS 53 from [Message](#page-124-0) Broker 113 from [WebSphere](#page-155-0) Data [Interchange](#page-155-0) 144 receiving [documents](#page-53-0) from 42 sending documents to [ICS](#page-63-0) 52 to [Message](#page-122-0) Broker 111 to [WebSphere](#page-152-0) Data [Interchange](#page-152-0) 141 sending [documents](#page-49-0) from 38 [WebSphere](#page-15-0) Partner Gateway - Express 4 WSDL [private](#page-20-0) 9 [public](#page-20-0) 9

### **X**

[x-aux-create-datetime](#page-32-0) 21 [x-aux-event-status-code](#page-32-0) 21 x-aux-msg-id AS1 [source](#page-36-0) 25 AS2 [source](#page-35-0) 24 [description](#page-32-0) 21 [RosettaNet](#page-34-0) source 23 x-aux-payload-root-tag AS1 [source](#page-36-0) 25 AS2 [source](#page-35-0) 24 [description](#page-32-0) 21 [RosettaNet](#page-34-0) source 23 x-aux-process-instance-id [description](#page-32-0) 21 [RosettaNet](#page-34-0) source 23 x-aux-process-type AS1 [source](#page-36-0) 25 AS2 [source](#page-34-0) 23 [description](#page-32-0) 21 [RosettaNet](#page-33-0) source 22 x-aux-process-version AS1 [source](#page-36-0) 25 AS2 [source](#page-35-0) 24 [description](#page-32-0) 21 [RosettaNet](#page-33-0) source 22 x-aux-production [description](#page-32-0) 21 [RosettaNet](#page-34-0) source 23 x-aux-protocol AS1 [source](#page-35-0) 24 AS2 [source](#page-34-0) 23 [description](#page-32-0) 21 [RosettaNet](#page-33-0) source 22

x-aux-protocol-version AS1 [source](#page-35-0) 24 AS2 [source](#page-34-0) 23 [description](#page-32-0) 21 [RosettaNet](#page-33-0) source 22 x-aux-receiver-id AS1 [source](#page-35-0) 24 AS2 [source](#page-34-0) 23 [description](#page-32-0) 21 [RosettaNet](#page-33-0) source 22 x-aux-sender-id AS1 [source](#page-35-0) 24 AS2 [source](#page-34-0) 23 [description](#page-31-0) 20 [RosettaNet](#page-33-0) source 22 x-aux-system-msg-id AS1 [source](#page-36-0) 25 AS2 [source](#page-35-0) 24 [description](#page-32-0) 21 [x-aux-third-party-bus-id](#page-32-0) 21 [x-aux-transport-retry-count](#page-32-0) 21 XML documents [duplicate](#page-48-0) checking 37 location of [payload](#page-36-0) 25 [packaging](#page-42-0) choices 31 transport protocols [supported](#page-40-0) 29 XML schema event [notification](#page-27-0) payload 16 [transport](#page-37-0) envelope 26

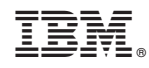

Printed in USA